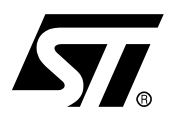

# <span id="page-0-1"></span>ICC PROTOCOL REFERENCE MANUAL

## <span id="page-0-0"></span>**INTRODUCTION**

This document is an advanced technical reference manual. It has been written for engineers who want to build their own ST7 programming, testing or debugging tools using the In-Circuit Communication (ICC) protocol. This document does not target engineers who only use standard development tools such as ST programming boards or debuggers.

This manual describes how to communicate with an ST7 microcontroller using the In-Circuit Communication protocol. For implementation details such as register or stack top address, refer to product datasheets.

<span id="page-0-4"></span>The **In-Circuit Communication (ICC)** protocol enables an ST7 microcontroller to communicate with an External Controller (e.g. PC with ICC interface board) with only 4 wires including  $V_{SS}$ . This protocol is used to download a program into the RAM for execution. To perform the ICC communication, the ST7 executes an ICC Monitor stored into the write protected ST7 System Memory. Consequently, the ICC protocol performs three different applications described below:

- <span id="page-0-7"></span><span id="page-0-3"></span>– ICP: In-Circuit Programming is an ST7 FLASH programming method using the ICC communication protocol. ICP is used to update the entire contents of the FLASH memory (including option bytes). For more details, see "FLASH Programming" reference and quick reference manuals.
- <span id="page-0-5"></span>– ICT: In-Circuit Testing is a flexible method of performing production test routines that can be easily modified and extended without affecting the content of the FLASH program memory (see [Section 10\)](#page-45-0).
- <span id="page-0-2"></span>– ICD: In-Circuit Debugging is the ability to debug a FLASH device using the ICC protocol. This feature allows the implementation of a low cost emulator strategy (see [Section 9](#page-36-0)).

This manual describes the In-Circuit Communication (ICC) protocol and its implementation with an External Controller for performing In-Circuit Programming (ICP) or In-Circuit Testing (ICT) of ST7 FLASH microcontrollers (MCUs) or for performing In-Circuit Debug (ICD) with the ST72F264 for example.

<span id="page-0-6"></span>ST72Cxxx devices do not feature ICC protocol. In these devices, the In-Situ Programming (ISP) method with a different protocol is used. ISP is not described in this document. For more information on programming ST72Cxxx devices, refer to the AN1179 application note.

#### **Related Documentation**

- Flash Programming Reference Manual
- Flash Programming Quick Reference Manual<sup>1</sup>
- Debug Module Reference Manual

<sup>1</sup>The Quick Reference manual provides device-specific tables included in the previous revision of the Flash Progamming and ICC reference manuals.

# **Table of Contents**

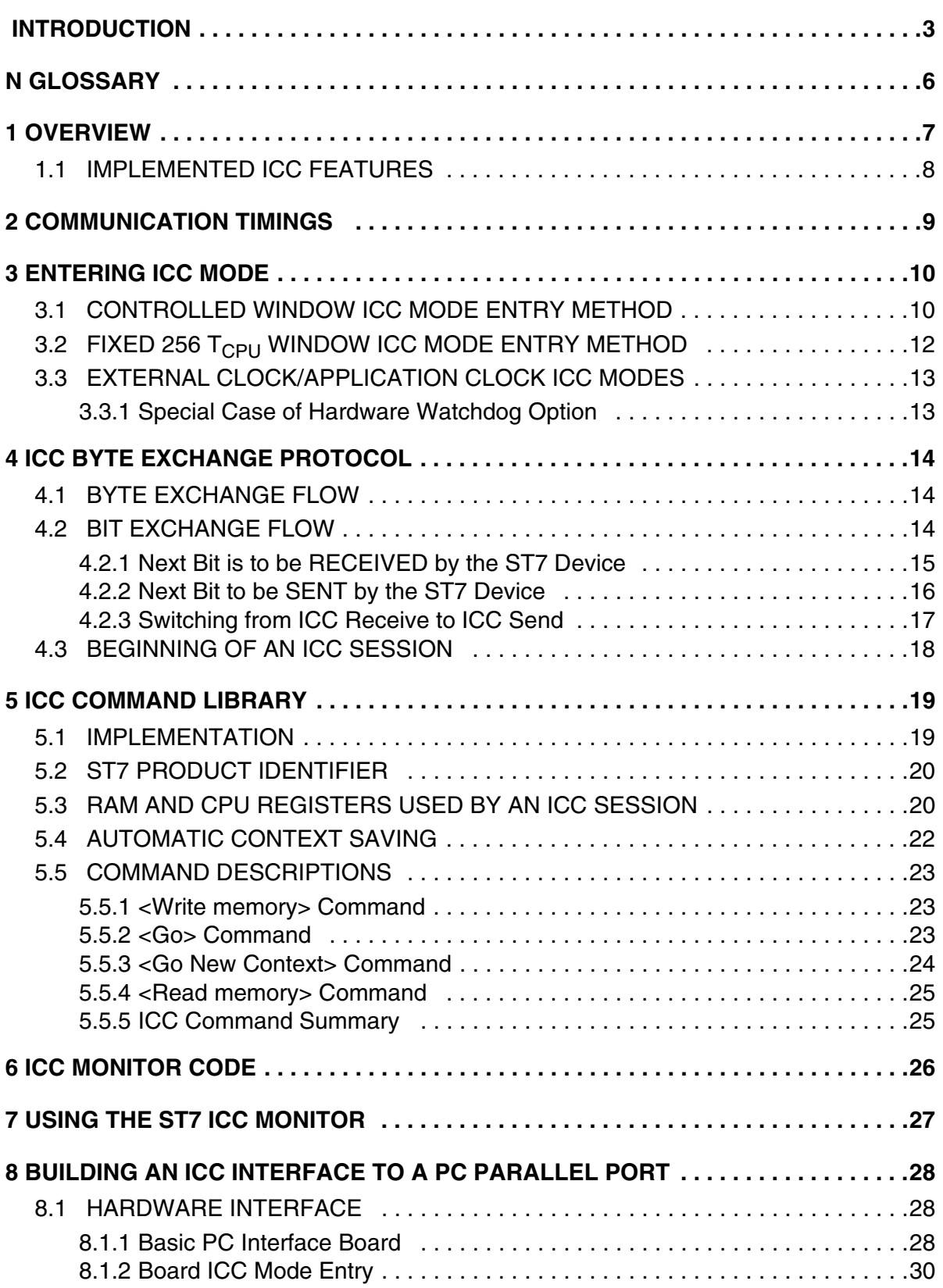

# **Table of Contents**

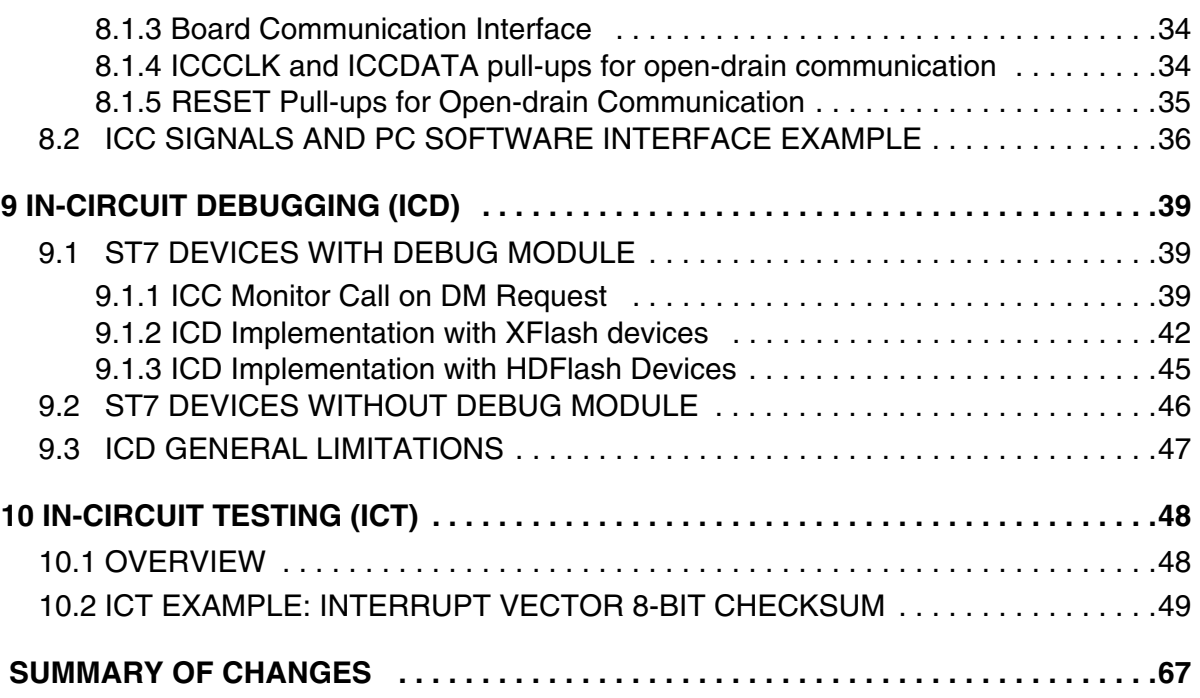

# <span id="page-3-0"></span>**GLOSSARY**

This chapter gives a brief definition of all new acronyms and names linked to the ICC protocol as a quick reference:

- <span id="page-3-14"></span><span id="page-3-1"></span>■ XFlash (Extended): Extended FLASH memory is based on EEPROM technology. The XFlash provides extended features such as byte-by-byte re-programming (by means of byte erasing) and data EEPROM capability. The XFlash devices are available between 1k and 16kbytes.
- <span id="page-3-3"></span>■ **HDFlash (High Density)**: High density FLASH memory is based on FLASH technology. The high density of the HDFlash cell is used for devices with 4k up to 60kbytes FLASH memory. This HDFlash is programmed byte per byte but erased by sector.
- <span id="page-3-4"></span>■ **IAP (In-Application Programming)**: The IAP is the ability to re-program the FLASH memory of a microcontroller while the device is already plugged-in to the application and the application is running.
- <span id="page-3-12"></span><span id="page-3-11"></span><span id="page-3-7"></span><span id="page-3-6"></span><span id="page-3-5"></span>■ **ICC (In-Circuit Communication)**: The ICC is either an ST7 mode or a software protocol stored by ST7 micrcontrollers in the System Memory. The ICC software protocol is used to download programs into RAM and execute them. It is used for ICP. It is accessed by entering ICC Mode after a dedicated reset sequence.
	- **ICC Monitor**: The ICC Monitor is the ST7 software which manages the ICC protocol. It is located in System Memory.
	- **ICC Mode**: The ICC Mode is a special ST7 run mode which executes the ICC Monitor after a reset sequence. It is entered by means of the RESET pin and with a specific reset sequence. This mode remains active until the next reset sequence.
	- **ICC Session**: An ICC Session takes place when the ST7 ICC Monitor is executed in USER or ICC Mode.
- <span id="page-3-9"></span>■ **ICP (In-Circuit Programming)**: The ICP is the ability to program the FLASH memory of a microcontroller using ICC protocol while the device is already plugged-in to the application.
- <span id="page-3-10"></span>■ **ICT (In-Circuit Testing)**: The ICT is a flexible method of performing production test routines that can be easily modified and extended without affecting the content of the FLASH program memory.
- <span id="page-3-8"></span>■ **ICD (In-Circuit Debugging)**: The ICD is the ability to debug a FLASH device using the ICC protocol. This feature allows low cost emulator strategy.
- <span id="page-3-13"></span>■ **USER Mode**: The USER Mode is the standard user application run mode in the ST7. It is entered by means of the RESET pin and without any specific reset sequence. This mode remains active until the next reset sequence.
- <span id="page-3-15"></span>■ **RESET Phase**: The ST7 RESET phase is the time spent between the rising edge of the RESET pin and the execution of the first instruction
- <span id="page-3-2"></span>■ **Embedded Commands**: The Embedded Commands are the software drivers used by the USER application to program or erase HDFlash devices.
- **System Memory**: The System Memory is a write-protected part of the memory which contains the ICC Monitor. The HDFlash System Memory also contains the Embedded Command software. The XFlash System Memory is accessible when the USER application is executed. However, this is not the case for HDFlash System Memory.

# <span id="page-4-0"></span>**1 OVERVIEW**

57

ICC defines a half-duplex synchronous serial communication protocol with an automatic adaptation to the speed of the slower device (see [Section 4](#page-11-0)). The communication is ensured by two lines: ICCCLK and ICCDATA.

Data is exchanged byte by byte. The bytes sent by the External Controller are commands for the ST7 to execute, following an higher-level protocol. The command library allows a wide range of actions (see [Section 5](#page-16-0)).

<span id="page-4-3"></span>To initialize the ST7 to be able to manage this protocol, a special ST7 functional mode has to be entered. This mode is called "ICC Mode". When this mode is selected, the ST7 executes an ICC Monitor program which allows the ST7 to receive commands to be executed using the ICC protocol (implemented as a software communication peripheral). The flowchart shown in [Figure 1](#page-4-1) gives an overview of the ICC management.

**Note:** With XFlash and ROM ST7 devices, the ICC Monitor can also be executed in "USER Mode". See [section 6 on page 26](#page-23-0) for more details.

#### <span id="page-4-1"></span>**Figure 1. ICC Protocol Flowchart**

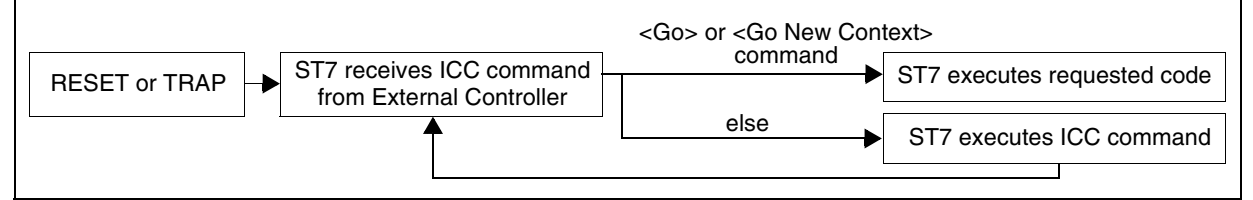

The ICC protocol can be divided into four different layers on the ST7 side and five on the External Controller side, as shown in [Figure 2.](#page-5-1)

<span id="page-4-2"></span>**Caution:** During ICC Mode, the I/O, TLI and peripheral interrupt vectors are not available. Consequently, they cannot be used. Only the HDFlash embedded command non-maskable interrupt is available.

For an overview of the Application Board hardware description, refer to the device datasheet or [Figure 19 "PC to ICC Interface Board - ICCCLK and ICCDATA Signals" on page 35](#page-32-1).

## <span id="page-5-1"></span>**Figure 2. ICC Protocol Layers**

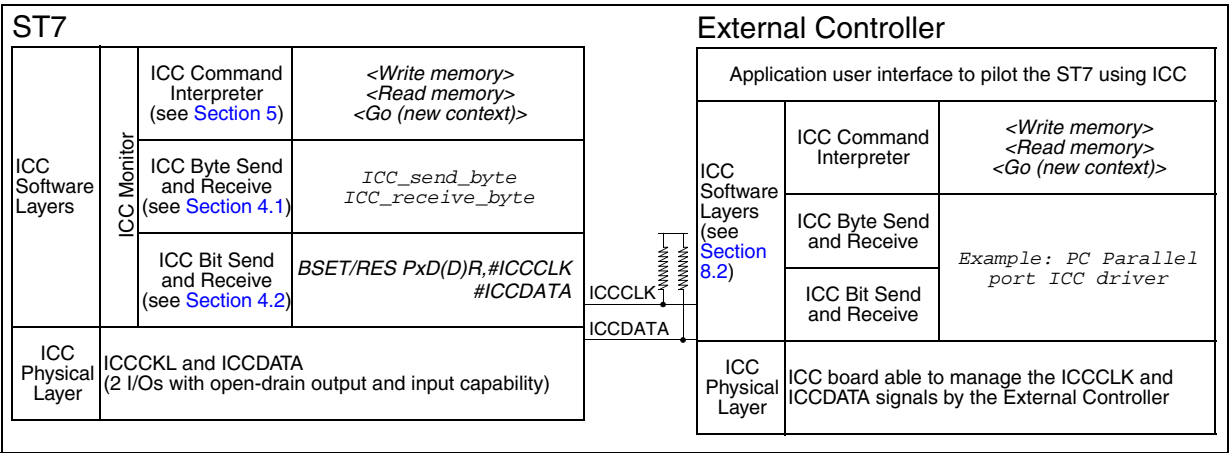

## <span id="page-5-0"></span>**1.1 IMPLEMENTED ICC FEATURES**

Refer to the FLASH Programming Quick Reference Manual for a table of implemented ICC features and their main characteristics for each ST7 device. The data mentioned in this table is described in detail later on in this document.

## <span id="page-6-0"></span>**2 COMMUNICATION TIMINGS**

47

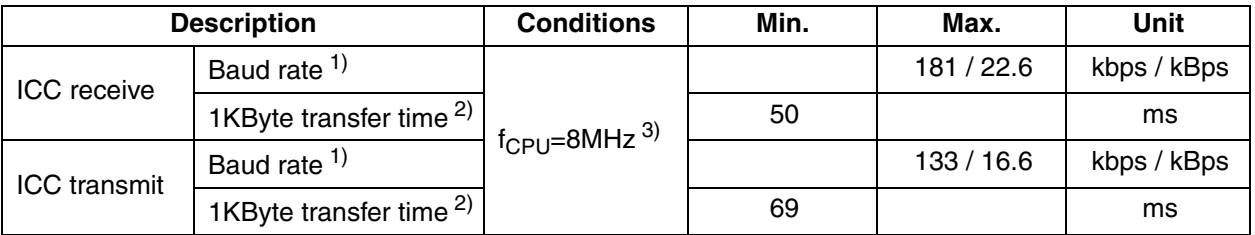

Commands are simple in order to be fast. For example, in the same conditions as above, the External Controller can read or write directly into the ST7 RAM or registers at around 15 kBps. **Notes:**

- 1. This maximum baud rate is the fastest communication speed at bit transmission level. It is given in bits per second (bps) and bytes per second (Bps).
- 2. This transfer time takes into account the added transferred bytes for the ICC command management.
- 3. The speeds and timings given in this table are proportional to ST7  $f_{\text{CPI}}$  frequency and assume that the External Controller is faster than the ST7.  $f_{\text{CPU}} = 8$ MHz is given as an example.

## <span id="page-7-2"></span><span id="page-7-0"></span>**3 ENTERING ICC MODE**

Two different sequences exist for making the ST7 enter ICC Mode depending on the selected device. Both methods are based on a pulse counter in the ST7 which determine whether the microcontroller enters ICC Mode or not. Refer to the implemented ICC features table in the FLASH Programming Quick Reference Manual to know which method has to be applied to the ST7 devices.

#### <span id="page-7-1"></span>**3.1 CONTROLLED WINDOW ICC MODE ENTRY METHOD**

To make the ST7 enter ICC Mode, three steps have to be performed:

- First the pulse counter must be reset: to do this, RESET must be kept low while ICCCLK is kept high or ICCSEL is kept low depending on the device (refer to the implemented ICC features table in the FLASH Programming Quick Reference Manual for more details).
- Then keeping RESET low, N pulses must be performed on ICCDATA while ICCCLK is kept low or ICCSEL is kept high depending on the device. At the end of the pulse sequence, ICCCLK and ICCDATA must be kept low (refer to the implemented ICC features table in the FLASH Programming Quick Reference Manual) .
- Finally RESET is released (high state) to start the ICC Monitor execution after the ST7 internal reset phase (256 or 4096  $t_{\text{CPI}}$  periods).

#### **Special case: Devices without ICCSEL pin**

<span id="page-7-3"></span>When ICCCLK is used to reset the pulse counter (and not ICCSEL), the ST7 ICCCLK pin is configured as a pull-up input as long as RESET is in low state. This guarantees that the ST7 enters USER Mode when the ICCCLK pin is unconnected or only connected to high impedance outputs.

**Caution:** In the above case, the ICCCLK pin must always be pulled up. This is to avoid entering ICC mode unexpectedly during normal application operation.

In this case, the ST7 ICCSEL pin is always configured as a floating input.

The ST7 ICCDATA pin is configured as a standard I/O (floating input) as long as RESET is in low state and during the ST7 reset phase.

The pulse sequence is totally independent from the ST7 CPU clock (fully asynchronous ICC Mode entry). The selected ST7 mode (USER or ICC) depends on the pulse counter value when RESET returns to high state.

[Figure 3](#page-8-0) shows a typical sequence for entering ICC Mode.

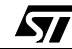

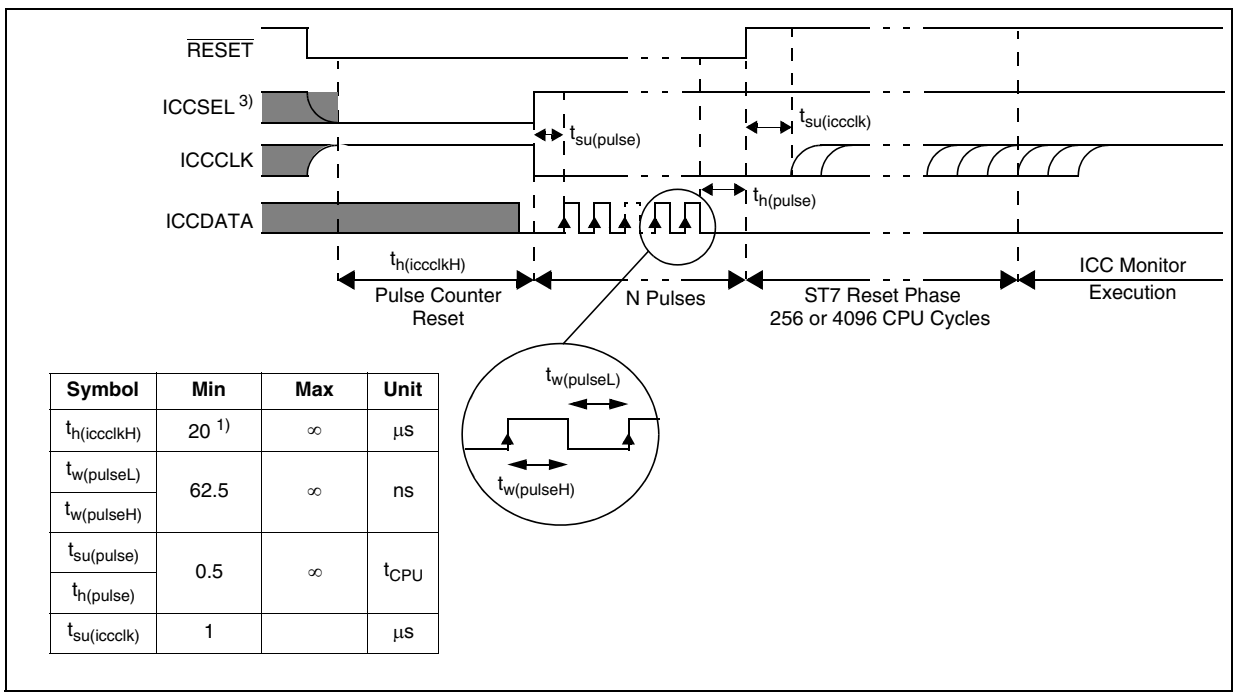

#### <span id="page-8-0"></span>**Figure 3. Entering ICC Mode with Controlled Window**

#### **Notes:**

- 1. This hold time, required to reset the pulse counter, is directly linked to the RESET pad filter characterized by  $t_{h(RSTL)in}$  (see device datasheet for more details).
- 2. A glitch on ICCSEL or ICCCLK (depending on the device, refer to the implemented ICC features table in the FLASH Programming Quick Reference Manual) while RESET is pulled low could reset the pulse counter. A glitch on ICCDATA pad could be interpreted as a pulse during the "N Pulses" phase. Therefore, noise must be avoided on these pins.
- <span id="page-8-1"></span>3. On dual voltage HDFlash devices, ICCSEL and  $V_{PP}$  (FLASH programming voltage) are on the same pin.

57

**Caution:** After the RESET phase, ICCSEL(/V<sub>PP</sub>) pin must be kept high (V<sub>DD</sub> or 12V for HDFlash) to avoid ICC communication issues.

## <span id="page-9-0"></span>**3.2 FIXED 256 T<sub>CPU</sub> WINDOW ICC MODE ENTRY METHOD**

A pulse sequence is sent by an External Controller to the  $ICCSEL/V_{PP}$  ST7 pin within a time window of 256  $t_{\text{CPI}}$  after releasing the RESET pin. To make the ST7 enter ICC Mode, the External Controller must generate 38 pulses on the  $ICCSEL/V_{PP}$  line. The ST7 pulse counter is reset when the RESET pin is pulled low. The pulse sequence is dependent from the ST7 CPU clock.

**Note**: In devices with no RESET pin (such as the ST7SCR), the start of the pulse sequence must be synchronized with  $V_{DD}$ . Refer to the Flash Programming Quick Reference Manual for device-related data.

[Figure 4](#page-9-1) shows a typical sequence for entering ICC Mode.

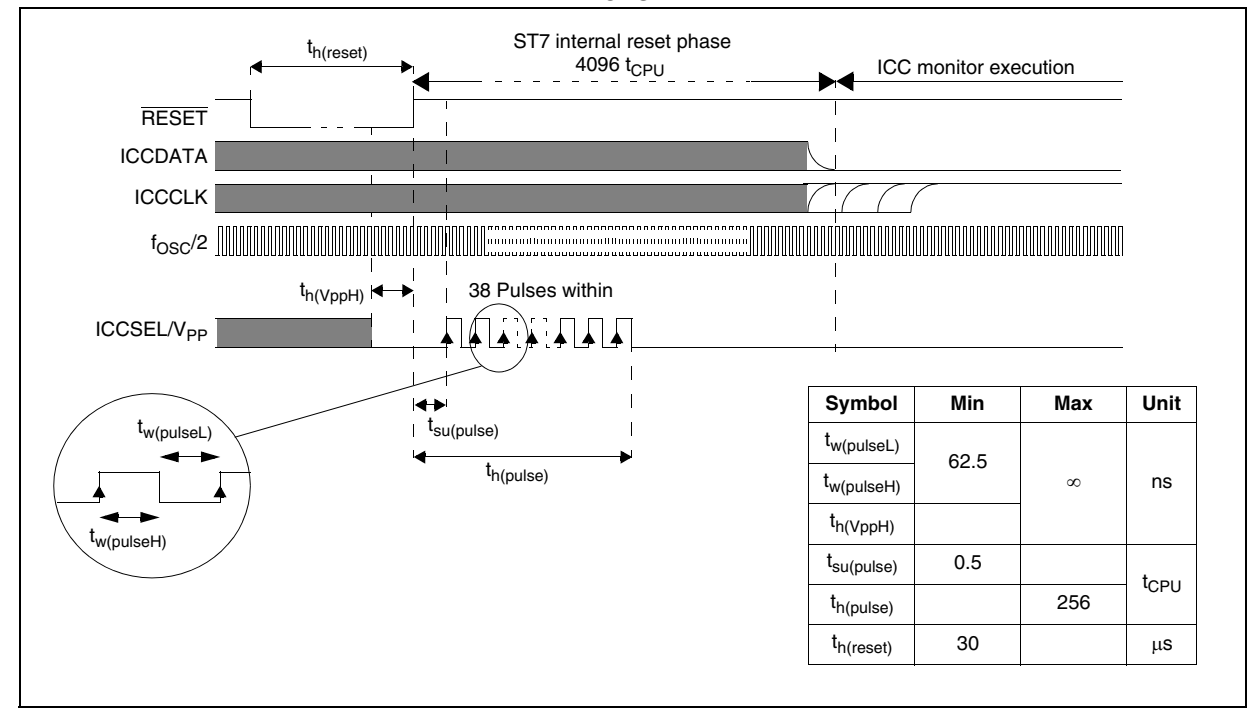

#### <span id="page-9-1"></span>Figure 4. Entering ICC Mode with Fixed t<sub>CPU</sub> Window

## <span id="page-10-0"></span>**3.3 EXTERNAL CLOCK/APPLICATION CLOCK ICC MODES**

As shown in "Implemented ICC Features" table in the FLASH Programming Quick Reference Manual, on some devices, depending on the number of pulses counted for ICC mode entry, ICC mode is either in External Clock or Application Clock mode.

- In External clock mode, the user option byte settings are ignored,
- In Application clock mode, the user option byte settings are taken into account.

In External clock mode, reserved Flash locations (which may contain internal oscillator calibration data for example) are not write protected, and could be corrupted if you program the device using a wrong address. In Application clock mode, reserved Flash locations are write protected, so it is safer than External clock mode.

#### <span id="page-10-1"></span>**3.3.1 Special Case of Hardware Watchdog Option**

57

If the hardware watchdog option has been enabled in the device to be reprogrammed, a reset occurs after the watchdog timeout, preventing the successful completion of programming. This issue has been solved for most devices, a modification to their design causes them to automatically switch the hardware watchdog option to software watchdog in ICC mode. The only device exceptions to this are shown in the "Implemented ICC Features" table in the FLASH Programming Quick Reference Manual. For these devices, the ST7 has to enter external clock mode in order to be able to reprogram devices with hardware watchdog enabled. To select external clock mode, send 35 pulses instead of the 38 as shown in the same table. In the case of the ST72F651, the effect of sending 35 pulses will cause the watchdog setting to be ignored, but other user options are taken into account, so it is not identical to external clock mode as defined in [Section 3.3](#page-10-0).

# <span id="page-11-0"></span>**4 ICC BYTE EXCHANGE PROTOCOL**

The ICC protocol defines a synchronous serial communication where both interlocutors are partial masters of the clock. The purpose of such a protocol is to allow communication even if the clock frequencies of both devices are different. ICCCLK carries the clock signal and ICCDATA the data signal: the logic level on ICCDATA is valid only when ICCCLK is low.

This communication is based on an open-drain line approach. Both lines are always connected to a pull-up resistor located inside the External Controller. For the Controller, "releasing" ICCCLK or ICCDATA means connecting the line only to this resistor.

#### <span id="page-11-1"></span>**4.1 BYTE EXCHANGE FLOW**

Data is transmitted byte by byte, with the most significant bit being sent first as shown in [Figure 5](#page-11-3).

#### <span id="page-11-3"></span>**Figure 5. ICC Byte Definition**

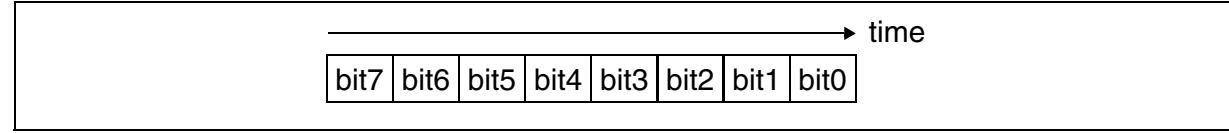

This means that the transmission direction is the same for 8 consecutive bits. So, the emitting device does not need to release ICCDATA between two bit transmissions. Actually, in the ICC Monitor, the ST7 releases ICCDATA only after sending the last bit of the byte, i.e. the LSB.

In the following [Figure 6](#page-12-1) and [Figure 7](#page-13-1), ICCDATA is always released between two bit transmissions, for figure clarity.

#### <span id="page-11-2"></span>**4.2 BIT EXCHANGE FLOW**

The following describes how a bit is transmitted from one device to another during an ICC Session.

During the interval between two bit exchanges, both lines are released by both devices, so they are both in high state. The exchange is always initiated by the ST7 when it is ready to receive or send the bit, and when it has detected that ICCCLK is high. The signal sequence depends on the transmission direction.

Transmission direction and the end of ICC Session are determined by the ICC command protocol level, described in [Section 5](#page-16-0).

To understand in detail how the ST7 follows this physical protocol, refer to the ICC Monitor code in [Section 6](#page-23-0). Notice that the External Controller must respect certain time constraints imposed by the ST7. [Section 8](#page-25-0) describes an example of hardware implementation that meets these constraints.

**Note:** In each of the following state diagrams, the data processing state corresponds to the transition between two bit exchanges. The protocol works even if this state lasts for a long time. When the ST7 is in this state, ICCCLK can be low or high. When the Controller is in this state, ICCCLK is always low.

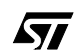

#### <span id="page-12-0"></span>**4.2.1 Next Bit is to be RECEIVED by the ST7 Device**

If the next bit is to be received by the ST7, the MCU starts by tying the clock low. See Figure [6](#page-12-1). In reaction to this falling edge, the External Controller outputs the data bit on ICCDATA and ties the clock low. After a  $t_{d(iccdata)}$  delay, the ST7 reads the data bit on ICCDATA. Then it releases the clock (t<sub>rh(st7iccclkL)</sub> after the ICCCLK falling edge). When the External Controller is ready to receive or send the next bit, it releases the clock. When ICCCLK returns to high state, the External Controller releases ICCDATA (see [Section 4.1 Byte Exchange Flow\)](#page-11-1). Then the next bit exchange is possible.

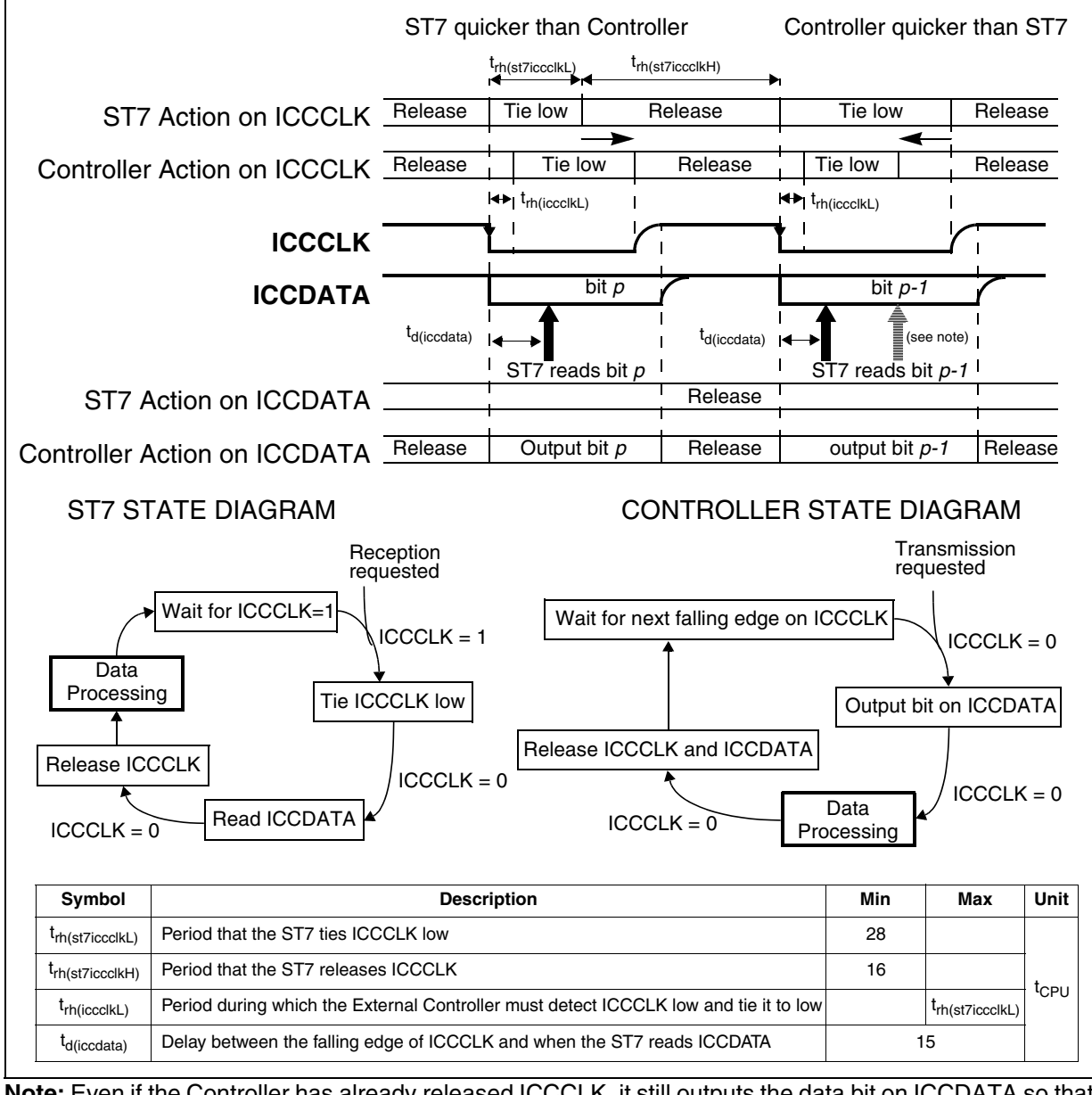

<span id="page-12-1"></span>**Figure 6. ICC Bit Exchange when Bit is received by the ST7**

**Note:** Even if the Controller has already released ICCCLK, it still outputs the data bit on ICCDATA so that the ST7 can read it.

## <span id="page-13-0"></span>**4.2.2 Next Bit to be SENT by the ST7 Device**

If the next bit is to be sent by the ST7, the MCU outputs the data bit on ICCDATA. See [Figure](#page-13-1)  [7.](#page-13-1) Then it ties the clock low. In reaction to this falling edge, the External Controller ties the clock low and reads the data bit on ICCDATA. After  $t_{sh(st7iccclkL)}$ , the ST7 releases the clock. When the External Controller is ready to receive or send the next bit, it releases the clock. When ICCCLK returns to high state, the ST7 releases ICCDATA (see [Section 4.1 Byte](#page-11-1)  [Exchange Flow](#page-11-1)). Then the next bit exchange is possible.

<span id="page-13-1"></span>**Figure 7. ICC Bit Exchange when Bit is sent by the ST7**

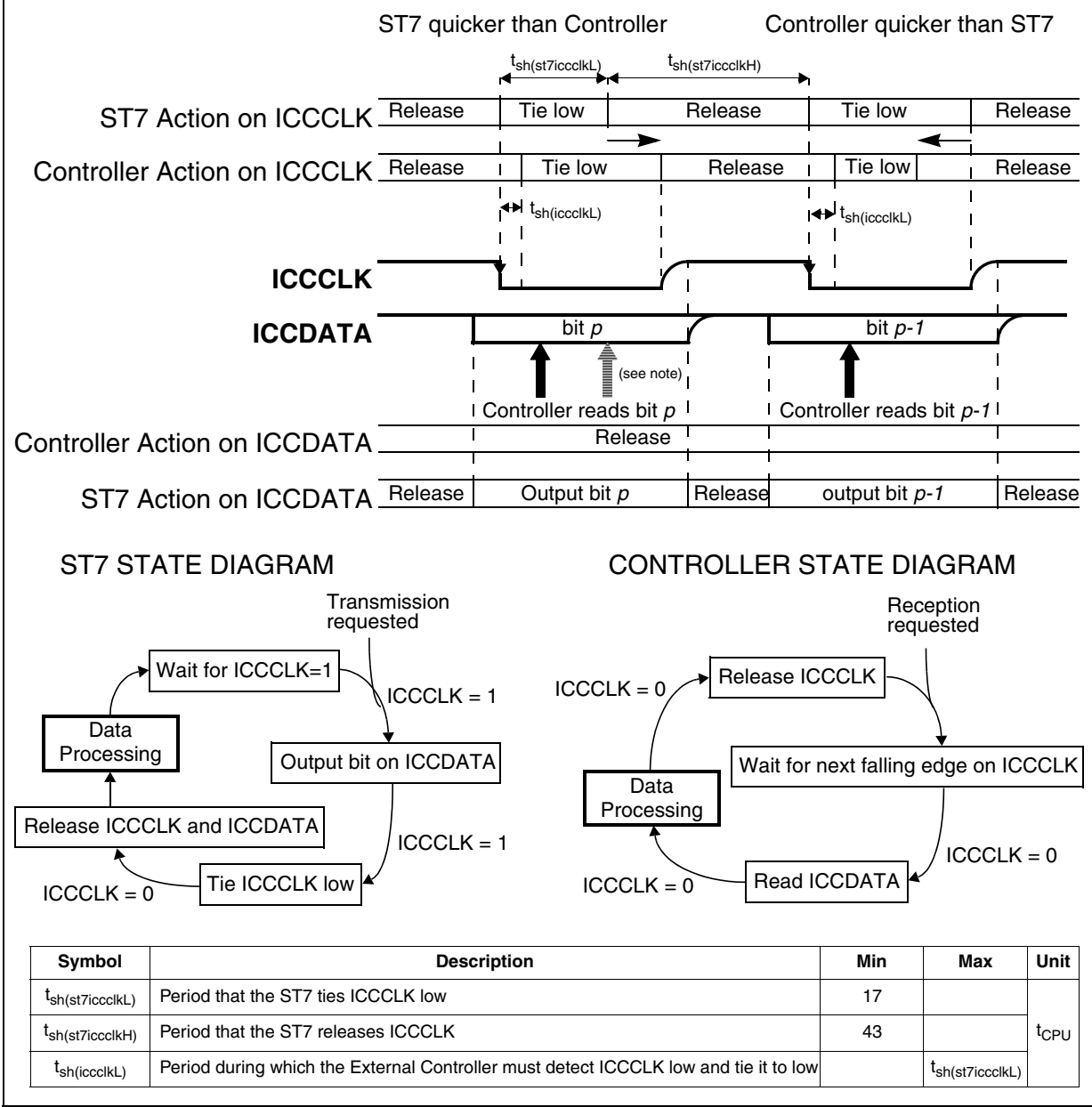

**Note:** Even if the ST7 has already released ICCCLK, it still outputs the data bit on ICCDATA so that the Controller can read it.

#### <span id="page-14-0"></span>**4.2.3 Switching from ICC Receive to ICC Send**

The [Figure 8](#page-14-2) describes how ICCCLK and ICCDATA are managed when switching from a bit received by the ST7 to a bit to be sent by the ST7.

The [Figure 9](#page-14-1) describes how ICCCLK and ICCDATA are managed when switching from a bit sent by the ST7 to a bit to be received by the ST7.

<span id="page-14-2"></span>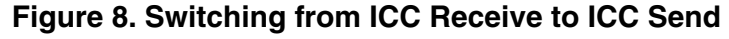

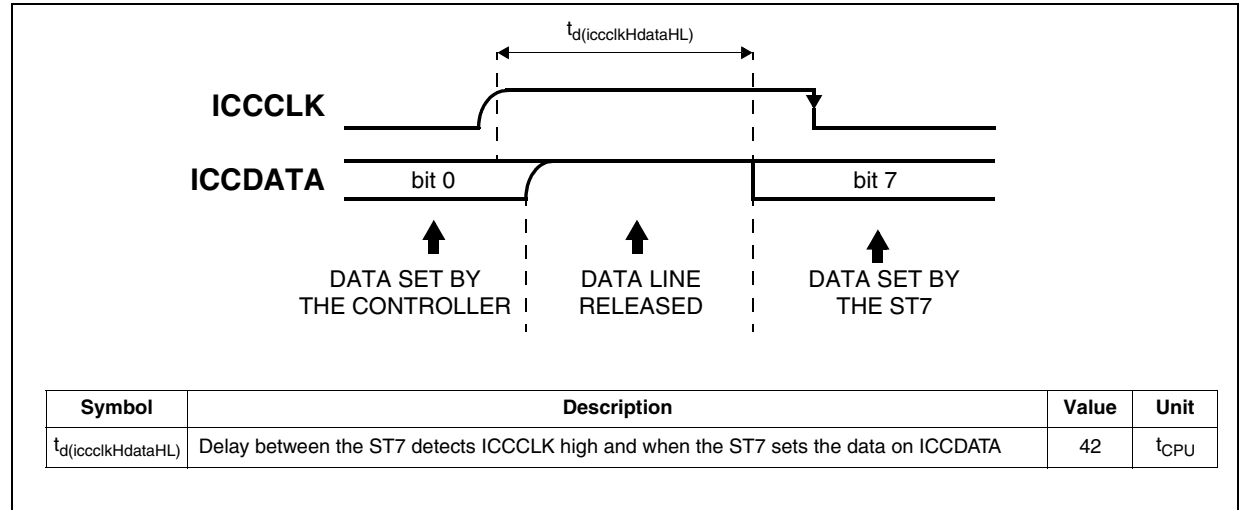

### <span id="page-14-1"></span>**Figure 9. Switching from ICC Send to ICC Receive**

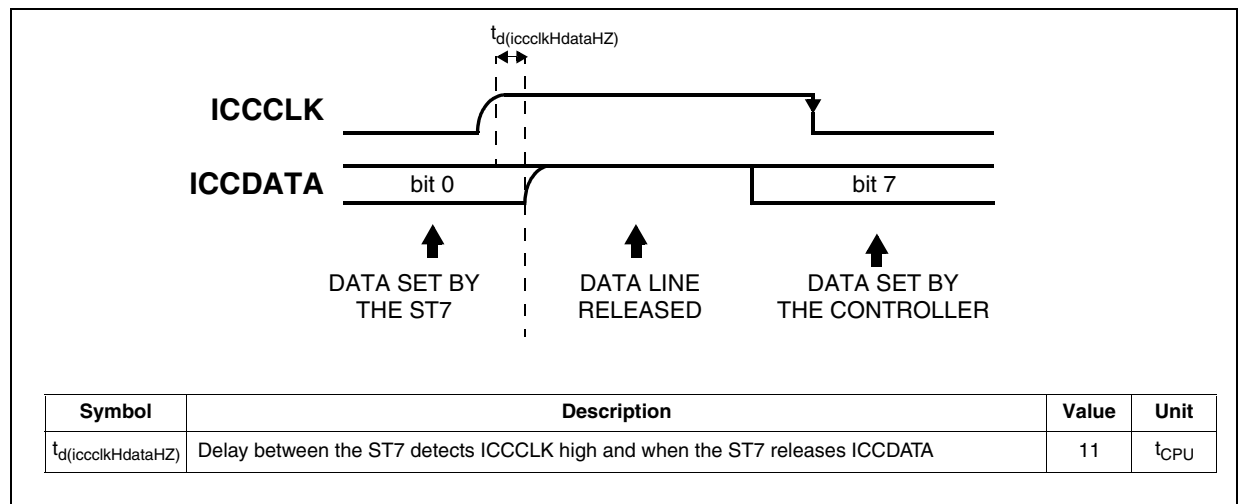

## <span id="page-15-0"></span>**4.3 BEGINNING OF AN ICC SESSION**

The ST7 RESET phase is the time spent between the rising edge of the RESET pin and the execution of the first instruction (see [Section 3](#page-7-0) for more details).

When the ST7 has finished its RESET phase, it jumps into the ICC Monitor if ICCDATA is forced low by the Controller. So the External Controller must tie low ICCDATA while the ST7 is still in RESET phase.

Then the ST7 waits for a high level on ICCCLK. So the External Controller may release ICCCLK while the ST7 is still in RESET phase or afterwards. The protocol works in both cases.

To make sure both devices are synchronized, the first bit exchanged is a dummy, i.e. during a single clock period (a falling and a rising edge on ICCCLK), the ICCDATA value is ignored. So the External Controller can release ICCDATA line at any time while it ties ICCCLK low.

After this synchronization bit, the ST7 receives the first valid data bit from the Controller which corresponds to the MSB of the first ICC command (see [Section 5](#page-16-0)).

The beginning of the ICC Session following an ICC Mode entry is shown in [Figure 6.](#page-12-1) Other methods of starting an ICC Session exist, see [Section 9](#page-36-0) for more details.

#### **Figure 10. Beginning of ICC Session when the ICC Monitor is called by ICC Mode Entry**

<span id="page-15-1"></span>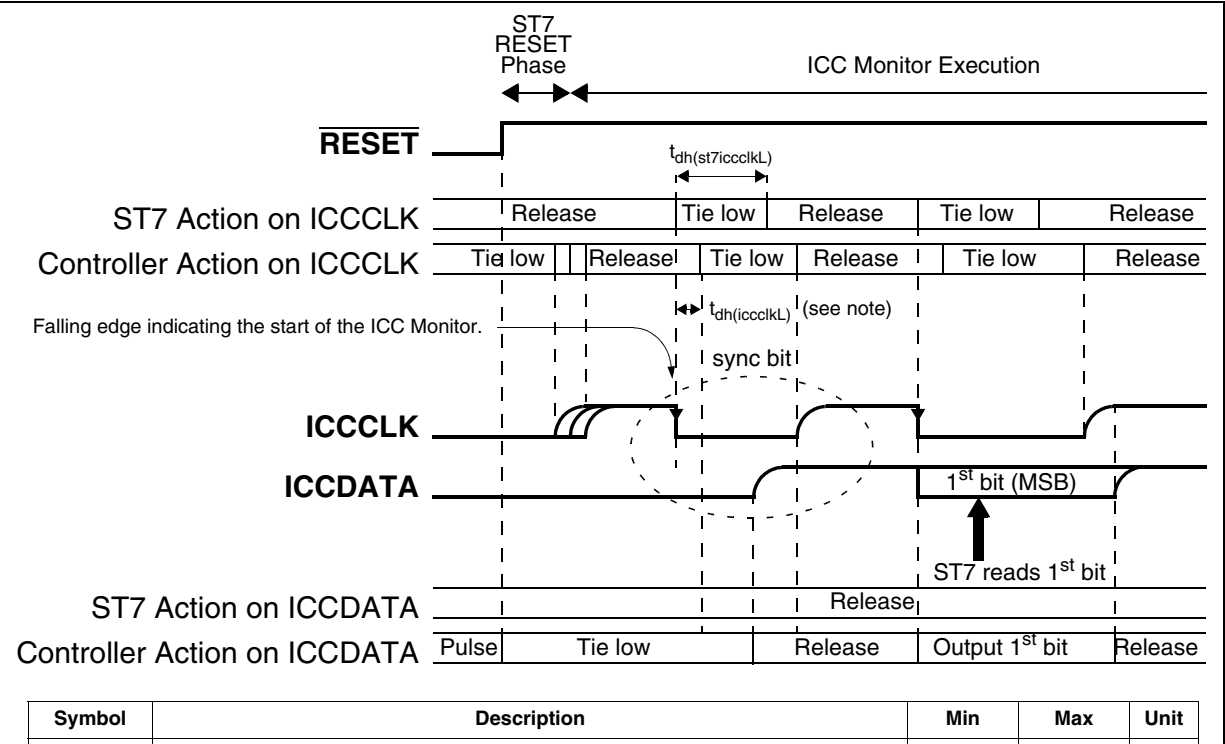

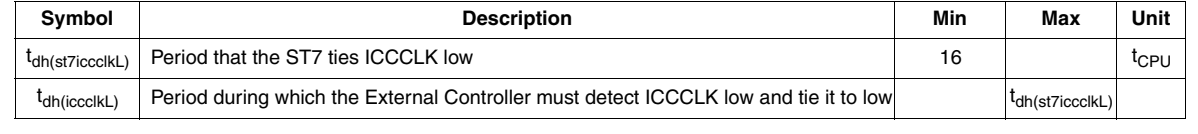

Note: The External Controller must tie the ICCCLK line low before a delay of t<sub>dh(iccclkL)</sub>. This delay corresponds to the minimum time needed by the ST7 to release the ICCCLK line.

# <span id="page-16-0"></span>**5 ICC COMMAND LIBRARY**

#### <span id="page-16-1"></span>**5.1 IMPLEMENTATION**

<span id="page-16-4"></span>The ICC is a command-based protocol. After a reset, following the sync bit, the ICC Monitor waits for a byte from the External Controller. This byte represents the code of a command. The ST7 executes this command. This may imply other byte exchanges, in both directions. After the ST7 has executed the command, it waits for another one. If the command code does not correspond to any command, the ST7 ignores it and waits for the next one (It reads all the following bytes until it finds a valid command code).

**Transition between two ICC commands:** After sending or receiving a byte, the ST7 continues to execute the ICC Monitor when ICCCLK is released after the least significant bit. Therefore at the end of an ICC command, as the External Controller must keep the ICCCLK line low until it has prepared the first bit of the next command to be sent, the current ICC command can remain unexecuted by the ST7. To solve this issue, a dummy ICC command (FFh code for example) could be sent after the ICC command to be executed (see "ST7 action" description in [section 5.5 on page 23](#page-20-0) for more details).

<span id="page-16-6"></span><span id="page-16-5"></span><span id="page-16-3"></span>ST has defined 3 variants of ICC Monitors, with a different set of commands as shown in Table [1](#page-16-2): The "Basic" variant is used in small XFlash devices without a debug module and HDFlash devices to optimize the System Memory size; the "Medium" variant is used in ROM devices to support easy memory dump; the "Advanced" variant is used only in XFlash devices which embed a debug module. To know which variant is used in a device, refer to the implemented ICC features table in the FLASH Programming Quick Reference Manual .

|                                  | Name           | <b>Byte</b><br>Coding | <b>ICC Monitor Variant</b>                                             |               |                 |
|----------------------------------|----------------|-----------------------|------------------------------------------------------------------------|---------------|-----------------|
|                                  |                |                       | <b>Basic</b><br>(minimum for ICP) (optimum for ICP) (required for ICD) | <b>Medium</b> | <b>Advanced</b> |
| <b>ICC</b><br><b>Commands</b>    | Write memory   | Oxxxxxxxb             | x                                                                      |               |                 |
|                                  | G٥             | 10xxxxxxb             | x                                                                      | х             | $\chi$ 3)       |
|                                  | Go new context |                       |                                                                        |               |                 |
|                                  | Read memory    | 110xxxxxb             |                                                                        |               |                 |
| Automatic context saving $^{2)}$ |                |                       |                                                                        |               |                 |

<span id="page-16-2"></span>**Table 1. ICC Monitor Commands** 

#### **Notes:**

- 1. If both the ST7 and the External Controller try to read a byte at the same time, they both read FFh (because ICCDATA stays high; see [Section 4.2 Bit Exchange Flow](#page-11-2) for details). This behaviour is used to handle the application reset during ICD management (see [section 9.1.2 on page 42](#page-39-0) for more details).
- 2. "Automatic Context Saving" is a method to reduce as much as possible the RAM, stack and CPU resources used by the ICC Monitor. For more details, refer to [Section 5.4 Automatic Context Saving](#page-19-0).
- 3. With the "Advanced" variant, the first "10xx xxxx" command after ST7 RESET is a <Go> command. Then all other ones are <Go new context> commands.

## <span id="page-17-0"></span>**5.2 ST7 PRODUCT IDENTIFIER**

<span id="page-17-2"></span>The ST7 product type can be automatically recognized by the External Controller by means of a two byte product identifier. This identifier is stored by the ICC Monitor at the address 0080h/ 0081h when the first <Go> command after RESET is executed. The first 3 nibbles of this identifier give the ST7 product while the fourth one gives the System Memory version for this product.

- ST7 Product identifier0080h [7:0], 0081h [7:4]
- System Memory version0081h [3:0]

## <span id="page-17-1"></span>**5.3 RAM AND CPU REGISTERS USED BY AN ICC SESSION**

To execute the ICC Monitor, the ST7 needs to use standard RAM and stack locations, and CPU register resources as shown in [Figure 12](#page-18-0) and explained in this section. To reduce this impact, the advanced ICC variant includes the "Automatic Context Saving" feature described in [Section 5.4 Automatic Context Saving.](#page-19-0)

The ST7 enters the ICC Monitor just like a TRAP interrupt routine: PC, X, A and CC registers are stacked. The <Go> and <Go new context> commands perform an IRET (Interrupt Return) instruction. With the <Write memory> command, the External Controller can directly modify the contents of the stack. This way, when a <Go> or <Go new context> command is executed, the ST7 core registers can be loaded with any given value. A useful application of this method is entering a certain value in the Program Counter, which makes the ST7 jump to a given program location in ROM or in RAM.

Executing a command uses one layer of subroutine calls, i.e. two stack locations. This means that the ICC Monitor could occupy up to seven bytes in the stack (see [Figure 12](#page-18-0)). In ICD, stack occupation is critical. Consequently, the ICC Monitor starts the ICC Session with an automatic context saving: the ST7 unstacks the two last registers (A and CC) and sends them to the Controller. At the end of the session, the <Go new context> command retrieves the registers from the Controller and restacks them before performing the IRET. This way, only five bytes are necessary.

The <Write memory> and <Read memory> commands modify the Y register. They also overwrite two zeropage RAM addresses: 0080h and 0081h. The automatic context saving sends the values of these three resources to the External Controller. The <Go new context> command retrieves these values from the Controller before performing the IRET.

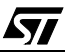

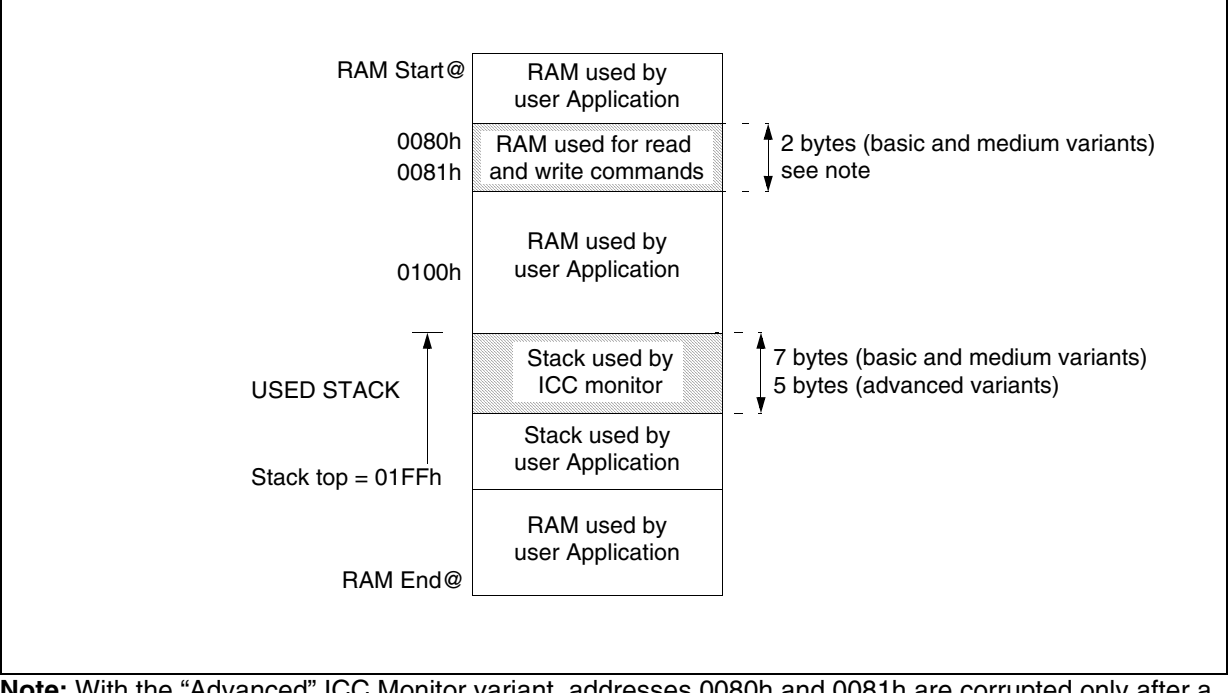

## **Figure 11. RAM used by an ICC Monitor Execution**

**Note:** With the "Advanced" ICC Monitor variant, addresses 0080h and 0081h are corrupted only after a RESET phase and a <Go> command. Then, after a <Go new context> command these two RAM location are no longer corrupted by the ICC Monitor.

Unless otherwise specified, an ICC command modifies all the ST7 core registers except Y but they are restored when exiting the ICC Monitor with a <Go> command.

<span id="page-18-0"></span>**Figure 12. Stack Manipulation without Automatic Context Saving**

S7

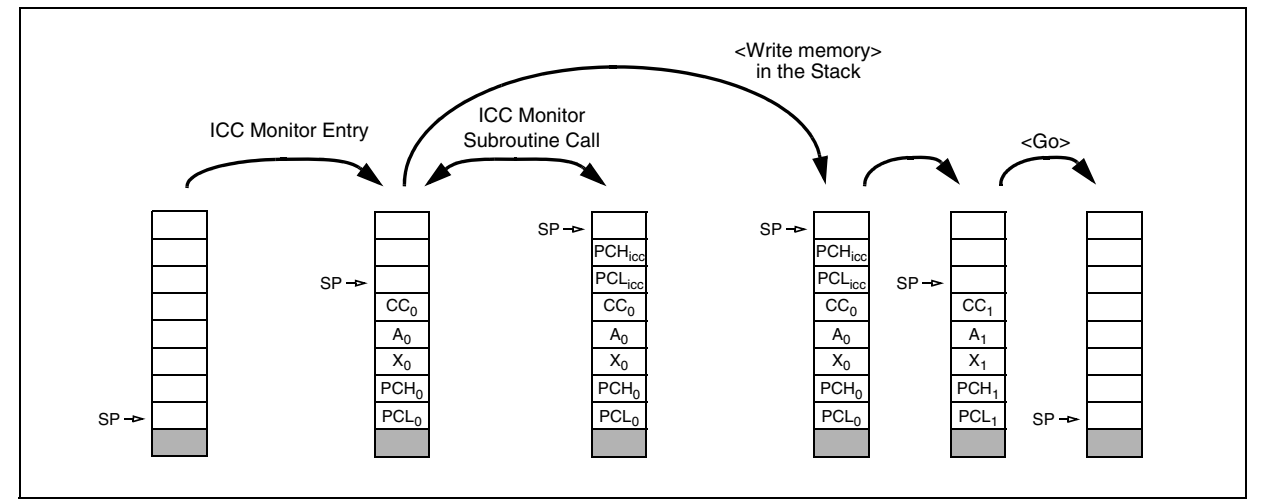

#### <span id="page-19-0"></span>**5.4 AUTOMATIC CONTEXT SAVING**

When using ICC for In-Circuit Debugging (ICD), as few resources as possible have "to be stolen" from the user application in order to be as close as possible to the final software application.

"Automatic Context Saving" is a method which has been implemented in the advanced ICC variant in order to support ICD management.

When automatic context saving is available, after an ICD abort or a breakpoint, the ST7 starts the ICC Session by sending a 6-byte header (see definition below). Then it waits for the first command code. The <Go new context> command allows the ST7 to exit this ICC Session and receive the 6 bytes previously sent.

Following a reset sequence, the ICC Session does not manage automatic context saving (i.e. the <Go> command is available instead of the <Go new context> command).

**Definition**: The ST7 sends the contents of its Y register to the External Controller. Then it retrieves the two last register bytes (CC and A) from the stack that were saved when the ST7 entered ICC Monitor (see [Figure 13\)](#page-19-1), and sends them to the Controller. Finally, it sends the contents of the 0080h and 0081h zeropage RAM addresses and the current stack pointer value (S). At the end of the ICC Session, the context is restored receiving the 6 bytes previously sent (see [Section 5.5.3 <Go New Context> Command](#page-21-0) for more details).

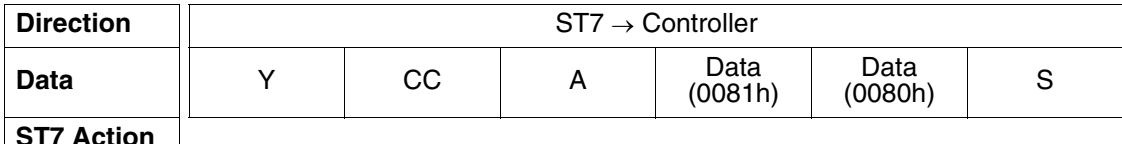

**Note:** Automatic context saving modifies the Y register after sending its previous value to the Controller.

<span id="page-19-1"></span>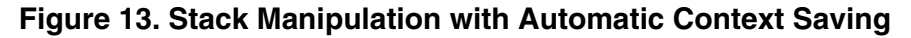

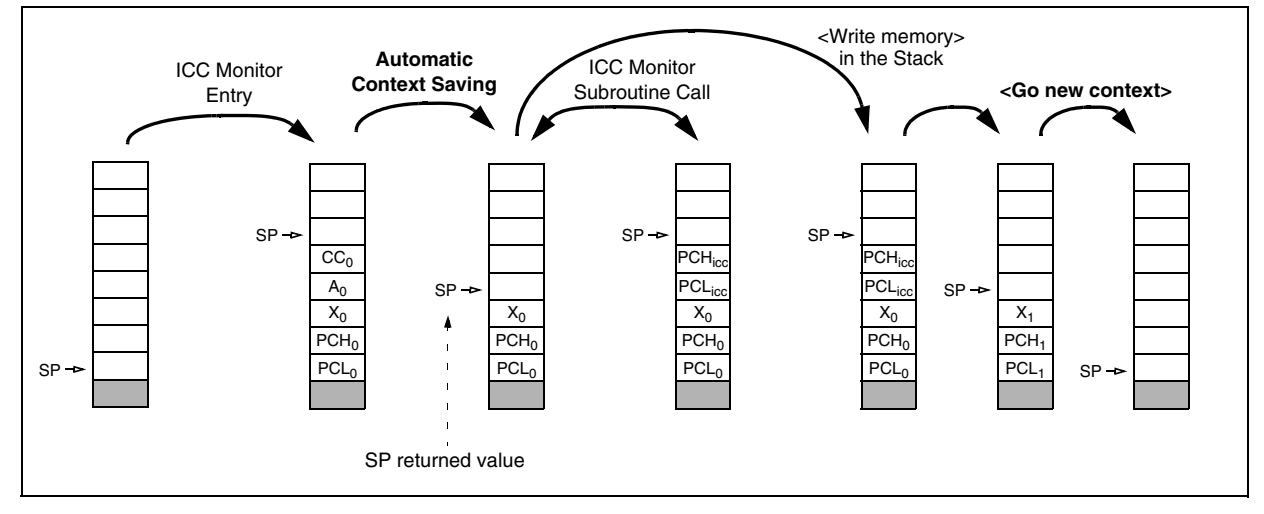

**S77** 

## <span id="page-20-0"></span>**5.5 COMMAND DESCRIPTIONS**

#### <span id="page-20-1"></span>**5.5.1 <Write memory> Command**

The External Controller writes up to 129 adjacent bytes anywhere in the ST7 addressing space.

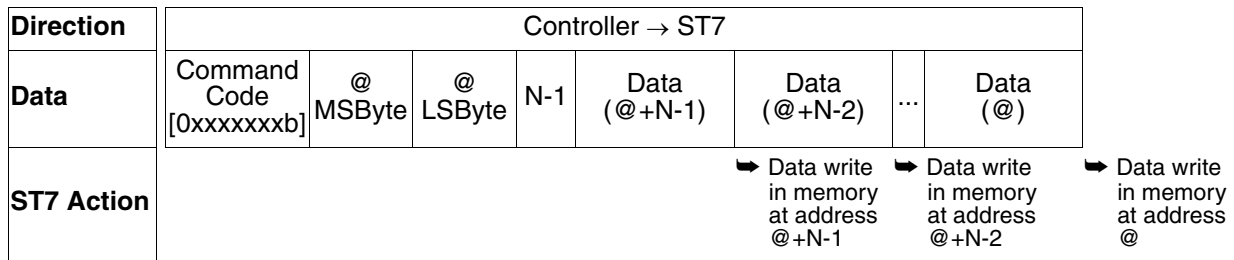

The address transmitted after the command code is the lowest address written. The data bytes are written starting at the highest address. In the table above, N is the number of data bytes written. It must not exceed 129 (N-1=80h).

**Resource impact** (other than the command function):

- Temporarily needs two stack locations.
- Modifies the Y register.
- Overwrites the 0080h and 0081h zeropage RAM addresses. So, make sure that these two addresses are not written to.

57

**Caution:** To make the ST7 write the last data byte at address "@" of the device, the Controller must release ICCCLK. To do this, the next ICC command or a dummy command (FFh for example) may be sent by the External Controller.

#### <span id="page-20-2"></span>**5.5.2 <Go> Command**

The ST7 performs an IRET instruction. This makes it quit the ICC Monitor and execute code at an address which can be located anywhere in memory (i.e. in RAM or in user program memory). This address where the code is executed has to be previously stored in the stack (where the program counter is located) using a <Write memory> command. The CC, A and X registers can be also updated by writing the new value at the corresponding addresses in the stack. After the execution of this command, the ST7 remains in the mode selected by the reset sequence (USER or ICC).

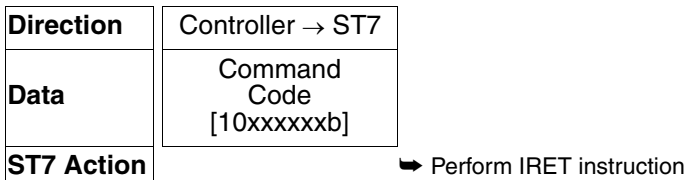

**Resource impact** (other than the command function):

– Temporarily needs two stack locations in addition to the five locations unstacked.

**Caution:** To make the ST7 execute the IRET instruction, the Controller must release ICCCLK.

#### <span id="page-21-0"></span>**5.5.3 <Go New Context> Command**

The Controller restores the context previously stored during the automatic context saving. To do this, it fills in the 0080h and 0081h zeropage RAM addresses. Then it fills the S stack pointer (this update allows the Controller application to modify the stack pointer value). Following this stack initialization, the Controller stores two bytes in the stack in order to fill in the A and CC registers at the next interrupt return. Thirdly, it fills in the Y register. Finally, the ST7 performs an IRET instruction. This makes it quit the ICC Monitor and execute code at an address which can be located anywhere in memory (i.e. in RAM or in program memory). This address where the code is executed has to be previously stored into the stack (where the program counter is located) using the <Write memory> command. The X register can be also updated by writing the new value at the corresponding address in the stack. After the execution of this command the ST7 remains in the mode selected by the reset sequence (USER or ICC).

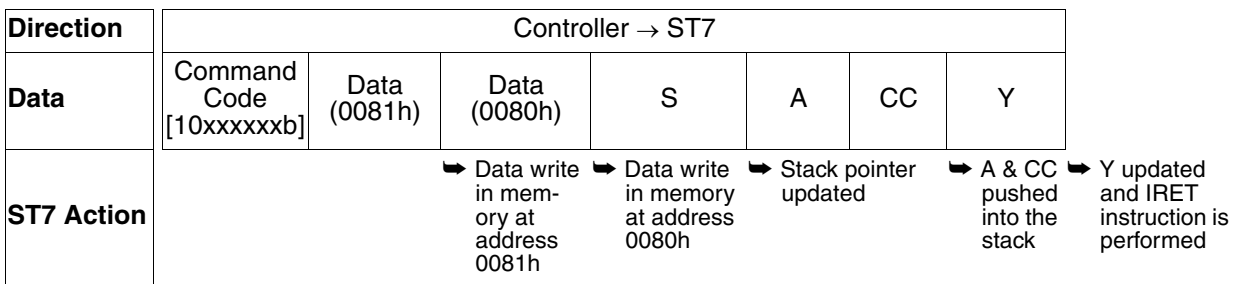

**Resource impact** (other than the command function):

- S stack pointer can be modified.
- Two stack bytes included in the five bytes stacked by the ICC Monitor entry.

**Caution:** To make the ST7 execute the IRET instruction, the Controller must release ICCCLK.

#### <span id="page-22-0"></span>**5.5.4 <Read memory> Command**

The External Controller reads up to 129 adjacent bytes in the ST7, regardless of its addressing space.

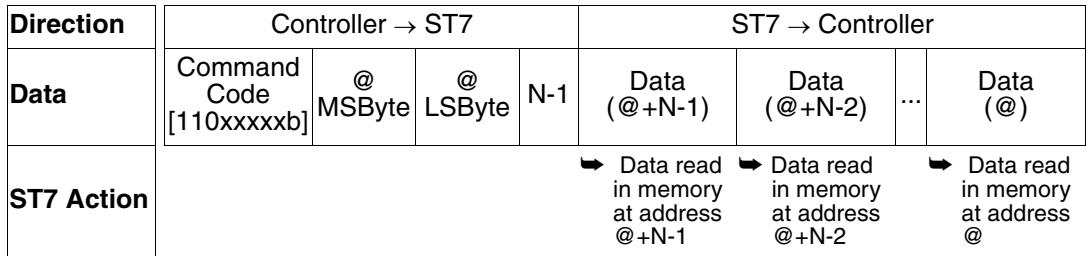

The address transmitted after the command code is the lowest address read. The data bytes are read starting at the highest address. In the table above, N is the number of data bytes read. It can not exceed 129 (N-1=80h).

**Resource impact** (other than the command function):

- Temporarily needs two stack locations.
- Modifies the Y register.
- Overwrites the 0080h and 0081h zeropage RAM addresses.

#### <span id="page-22-1"></span>**5.5.5 ICC Command Summary**

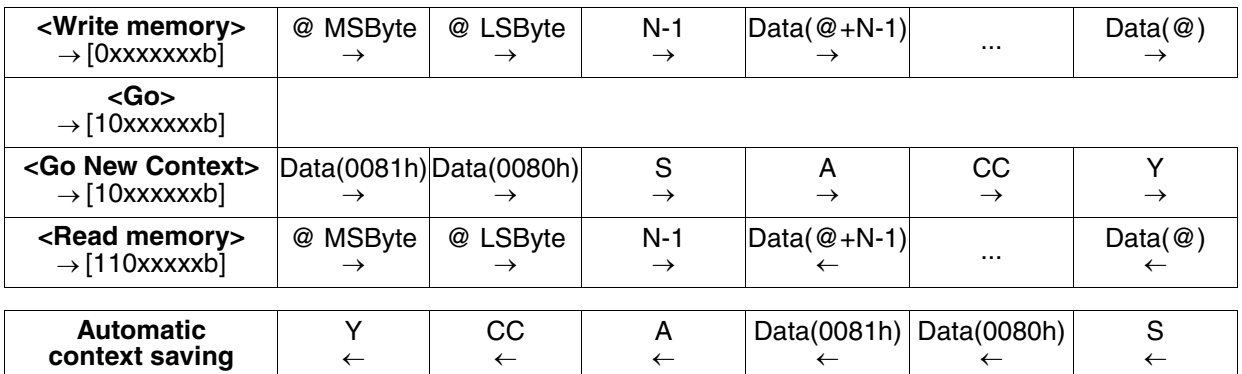

#### **Legend**:

47

 $\rightarrow$  Data sent by the External Controller to the ST7

← Data sent by the ST7 to the External Controller

## <span id="page-23-1"></span><span id="page-23-0"></span>**6 ICC MONITOR CODE**

When the ST7 enters ICC Mode, the reset vector points to the ICC\_monitor\_reset routine. For more details on ICD, refer to [section 9 on page 39.](#page-36-0)

With XFlash and ROM products, the System Memory is accessible either in USER or ICC Modes. Its address is given in a device-specific table in the Flash Programming Quick Reference Manual. Please also refer to [section 5.2 on page 20](#page-17-0).

**ST** 

The assembler source code of the ICC Monitor is described in [APPENDIX 1 on page 51.](#page-48-0)

## <span id="page-24-0"></span>**7 USING THE ST7 ICC MONITOR**

57

<span id="page-24-4"></span><span id="page-24-3"></span><span id="page-24-1"></span>On all ST7 microcontrollers featuring ICC, an ICC Monitor is included in a write protected memory called System Memory. On XFlash devices (e.g. ST72F264) as well as ROM devices, the System Memory is part of the ST7 standard addressing space. On HDFlash devices (e.g. ST72F521), the basic ICC Monitor is embedded in a System Memory located on a parallel addressing space. Consequently it is not accessible while the user application is running.

<span id="page-24-2"></span>The ST7 executes this monitor on different occasions. This occurs mainly after the External Controller resets the ST7 in a specific mode called ICC Mode. This is done by driving a specific signal sequence on ICC lines while the RESET pin is pulled low. For devices featuring a Debug Module, the ICC Monitor can also be called after an external abort signal on one of the ICC lines, or after a hardware breakpoint (see [Section 9 IN-CIRCUIT DEBUGGING \(ICD\)](#page-36-0) for more details).

The System Memory also contains a dedicated set of interrupt vectors for ST internal use. When the ST7 enters ICC Mode, this dedicated set of vectors is valid and not those of the USER Mode, i.e. the reset vector refers to the ICC Monitor and not to the user application.

On the ST7s featuring the basic ICC Monitor, only 2 commands are available. As explained in [Section 5 ICC COMMAND LIBRARY,](#page-16-0) it can be useful to make the ST7 understand more commands. To do so, the External Controller must upload an upgraded monitor (medium variant for example), write it into the ST7 RAM and then execute it (using the <Go> command which is always available).

On the ST7s featuring a Debug Module, the embedded monitor is the most advanced one, with all the commands, plus an automatic context saving at the beginning of the ICC Session.

Refer to the implemented ICC features table in the FLASH Programming Quick Reference Manual.

## <span id="page-25-4"></span><span id="page-25-0"></span>**8 BUILDING AN ICC INTERFACE TO A PC PARALLEL PORT**

This example shows that ICC protocol can easily be used to communicate between an ST7 and a standard Personal Computer, even if the PC is slower than the MCU or is slowed down by multiprocessing.

#### <span id="page-25-1"></span>**8.1 HARDWARE INTERFACE**

#### <span id="page-25-2"></span>**8.1.1 Basic PC Interface Board**

The ICC pins cannot be directly connected to a PC parallel port connector due to ICC protocol requirements, e.g. on the External Controller side, bidirectional I/Os can be connected to pullup resistors. So an additional hardware interface is required. This hardware is also necessary to meet the time constraints imposed by the physical protocol.

[Figure 15 "Example of PC Parallel Port to ICC Connection Interface Board" on page 29](#page-26-0) shows an example of a circuit schematic diagram for such an interface board when the application is supplied with a voltage between 4.5V and 5.5V. This schematic can easily be implemented with a few ST components such as the 74HCT (or 74FCT) and 74ACT series (TTL input, CMOS output), ST662A 12V charge pump and transistors. Make sure that these components are compatible with the ST7 logic levels (CMOS input and output).

The interface between the External Controller and the ST7 application board is made of up to 7 lines. [Figure 14](#page-25-3) recommends a standard implementation of these lines with an HE10 type connector. This connector is used by ST Microelectronics software development tools and most of the third party tools.

The interface between the External Controller and the PC is made of a standard parallel port interface. Up to 8 output lines, 2 input lines and 8 ground lines are used as shown in [Figure 14.](#page-25-3)

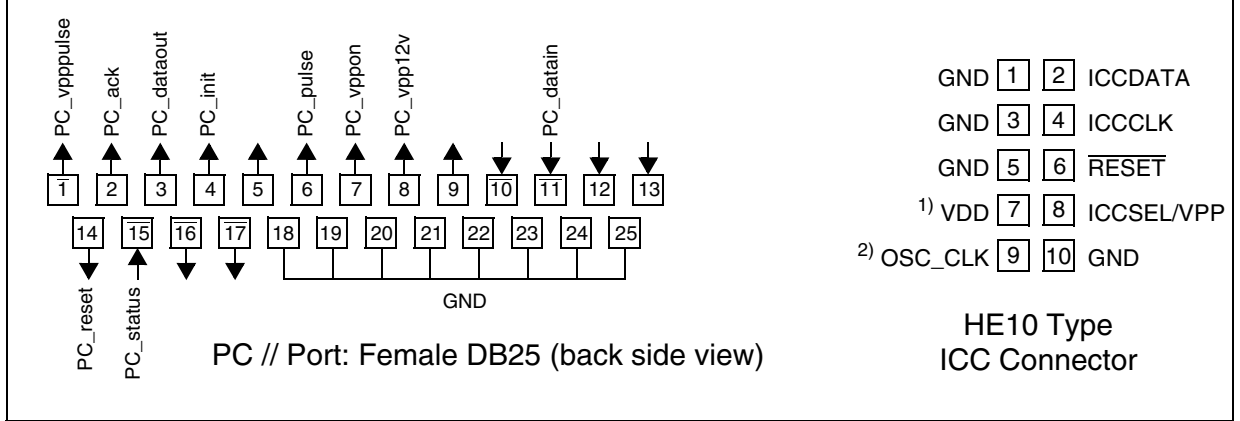

#### <span id="page-25-3"></span>**Figure 14. Recommended Standard ICC Connectors**

#### **Notes:**

1. For the board example defined in this section, the VDD line (7) is used to supply the Controller board. However, this line must be connected to the application VDD with most of STMicroelectronics development tools (for communication level adaptation for example); refer to ST programming tool manual.

2. The OSC CLK line (9) has to be connected to the OSC1 or OSCIN pin of the ST7 when the clock is not available in the application or if the external clock option is programmed in the option byte.

**S77** 

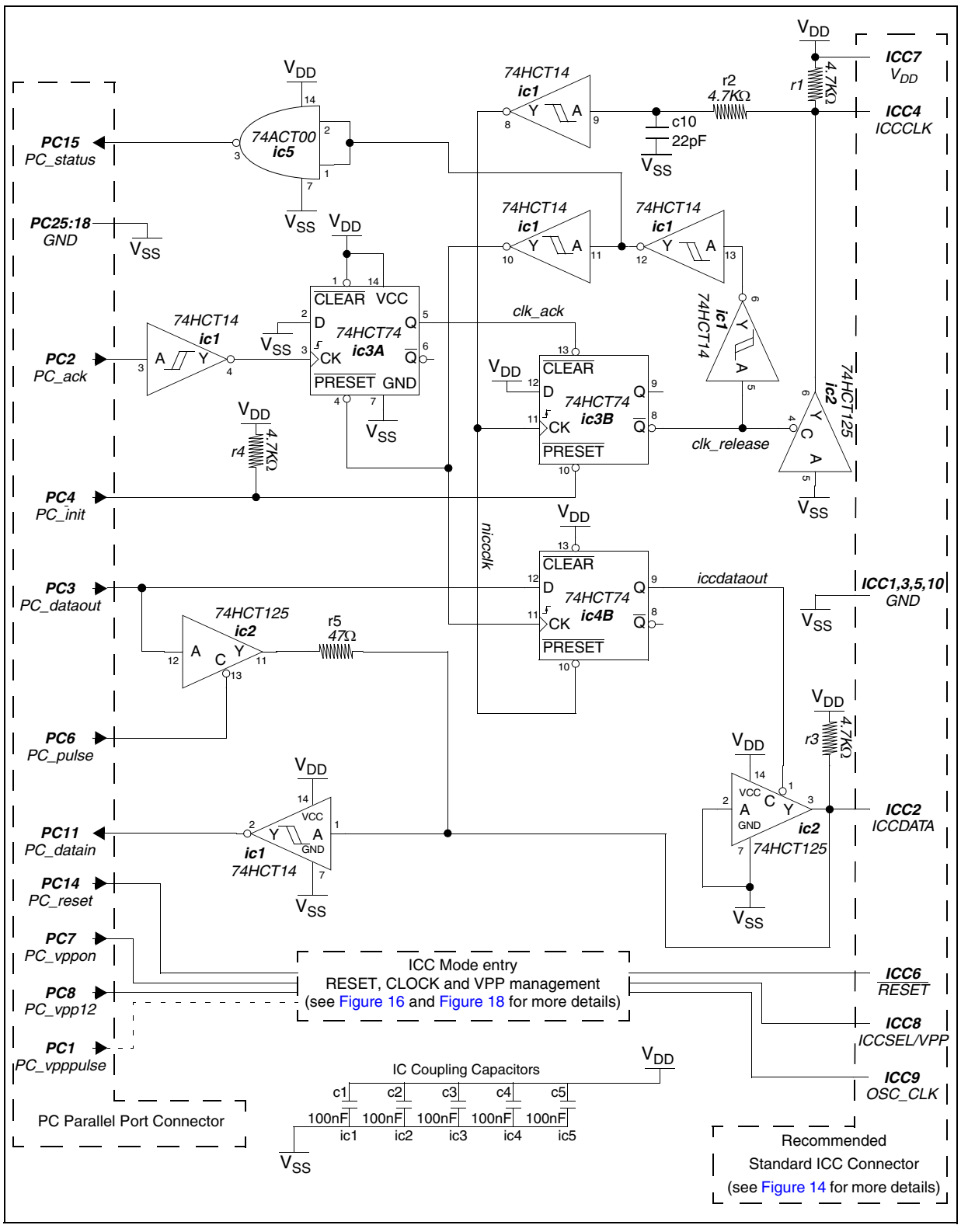

57

<span id="page-26-0"></span>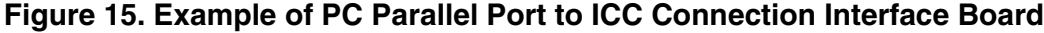

29/69

## <span id="page-27-0"></span>**8.1.2 Board ICC Mode Entry**

As described in [Section 3 ENTERING ICC Mode,](#page-7-0) there are two different ICC Mode entry methods. Consequently two hardware implementation examples are proposed:

- [Section 8.1.2.1](#page-27-1) describes a hardware which supports only the controlled window ICC Mode entry (the associated schematic is shown in [Figure 16](#page-28-0)).
- [Section 8.1.2.2](#page-28-1) shows a hardware which support both mode entry sequences (controlled and fixed 256 $T_{\text{CPU}}$  window (the associated schematic is shown in [Figure 18](#page-30-0)).

<span id="page-27-2"></span>Both hardware proposals provide the programming voltage capability  $(V_{PP})$  for dual voltage HDFlash. They are also compatible with ICC STMicroelectronics development tool software.

Please also refer to the STICK manufacturing files for information on building hardware for devices which supports controlled window ICC mode entry

#### <span id="page-27-1"></span>**8.1.2.1 Hardware for Controlled Window ICC Mode Entry**

The schematic diagram is shown in [Figure 16](#page-28-0).

The PC uses the PC\_pulse signal to drive asynchronous pulses on ICCDATA. This signal is used when entering ICC Mode (see [section 3.1 on page 10](#page-7-1)) and also for generating an ABORT external interrupt (see [section 9.1 on page 39](#page-36-1)).

The PC uses the PC\_vpp12 and PC\_vppon to drive three different voltages on the  $V_{PP}$  pin.

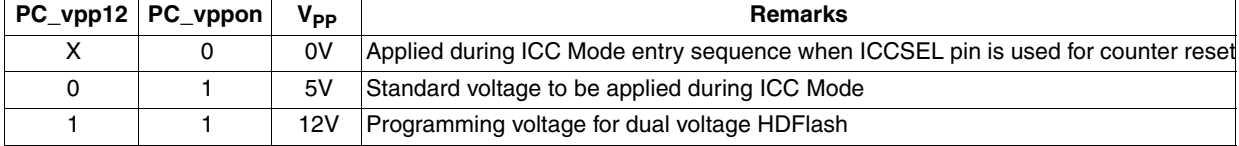

**S77** 

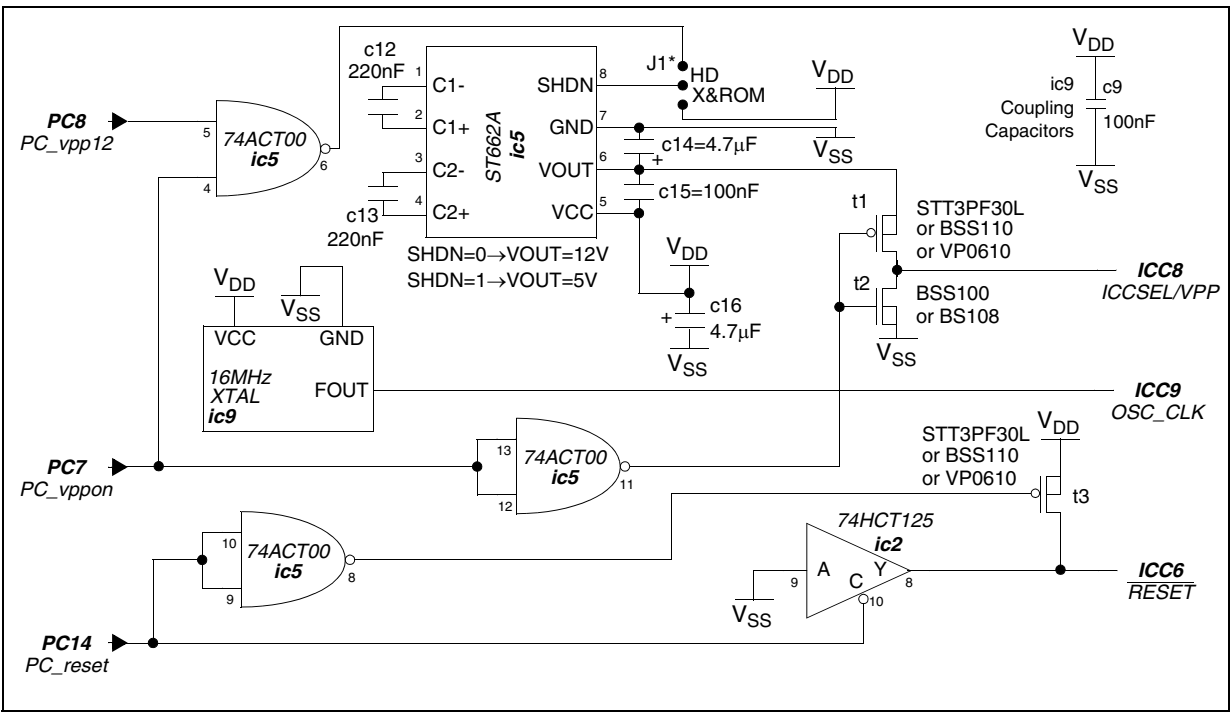

## <span id="page-28-0"></span>**Figure 16. Hardware Implementation Example for Controlled Window ICC Mode Entry**

**Note:** The J1 jumper is used to protect the ICCSEL/VPP pin of XFlash and ROM devices against unwanted 12V. The ST662A input voltage must be sufficient to ensure a VOUT of 11.7V min.

#### <span id="page-28-1"></span>**8.1.2.2 Hardware Compatible with all ICC Mode Entry Types**

The schematic diagram is shown in [Figure 18](#page-30-0).

**Ayy** 

When the 256 t<sub>CPU</sub> fixed window ICC Mode entry is used, the rising time of the ST7 RESET pin fixes the start time of the fixed window. Therefore the interface hardware must ensure a sharp edge on this RESET pin, while avoiding any conflict with the output capability of this RESET pin. This is why the proposed hardware is based on a momentary push-pull output (using transistor t3), before switching back in high-impedance mode (after 29µs; see [Figure 17](#page-29-0) for timing analysis). Note also that this hardware implies no capacitance constraint on the RESET pin. ICCDATA is kept low to let the ST7 recognize ICC Mode by using the same circuitry as the Controlled Window ICC Mode Entry.

The hardware described in [Figure 18](#page-30-0) can be also used to enter ICC Mode with a controlled window keeping the PC\_vpppulse signal low.

The proposed hardware allows different working modes summarized in the table below.

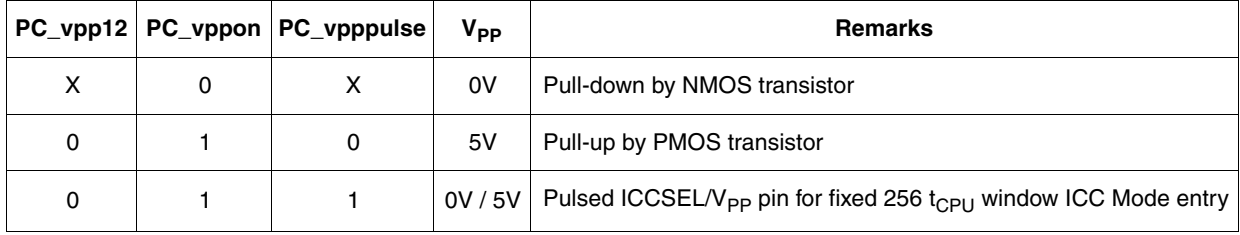

<span id="page-29-1"></span>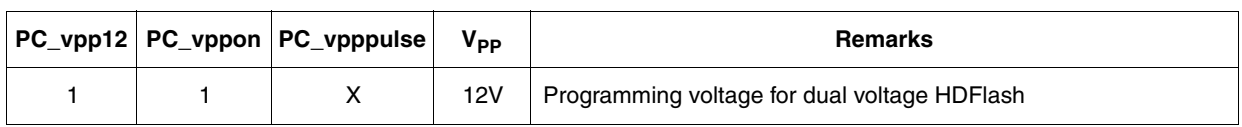

### <span id="page-29-0"></span>**Figure 17. Pulse Counter Timings for ICC Mode Entry**

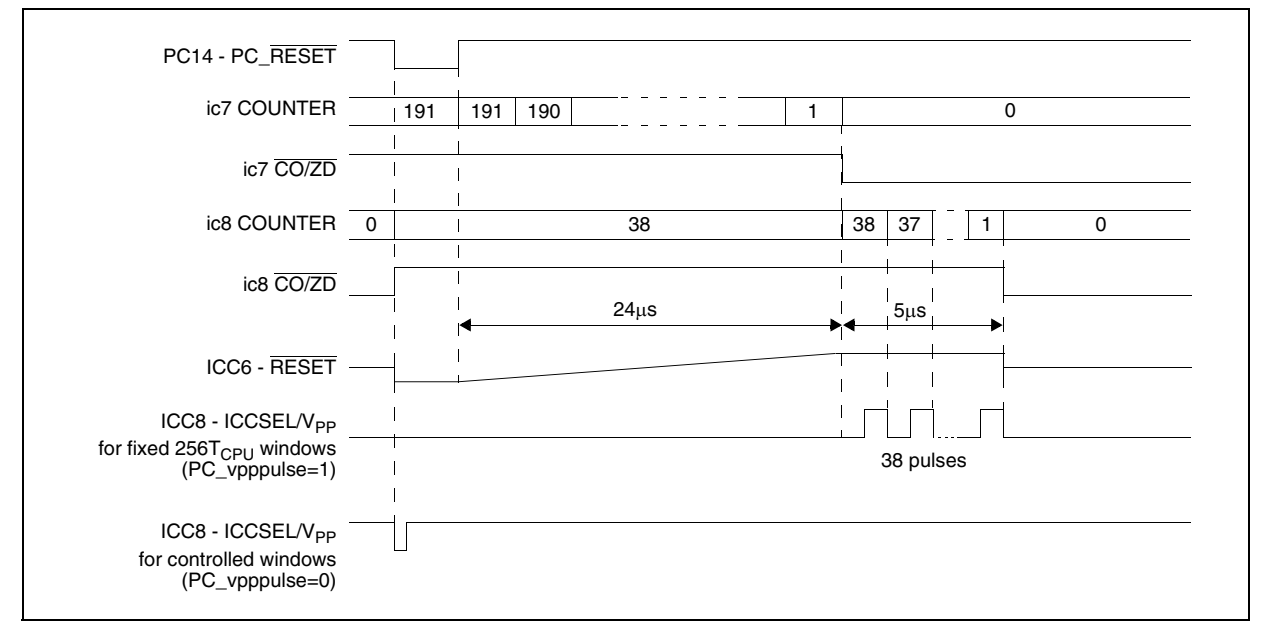

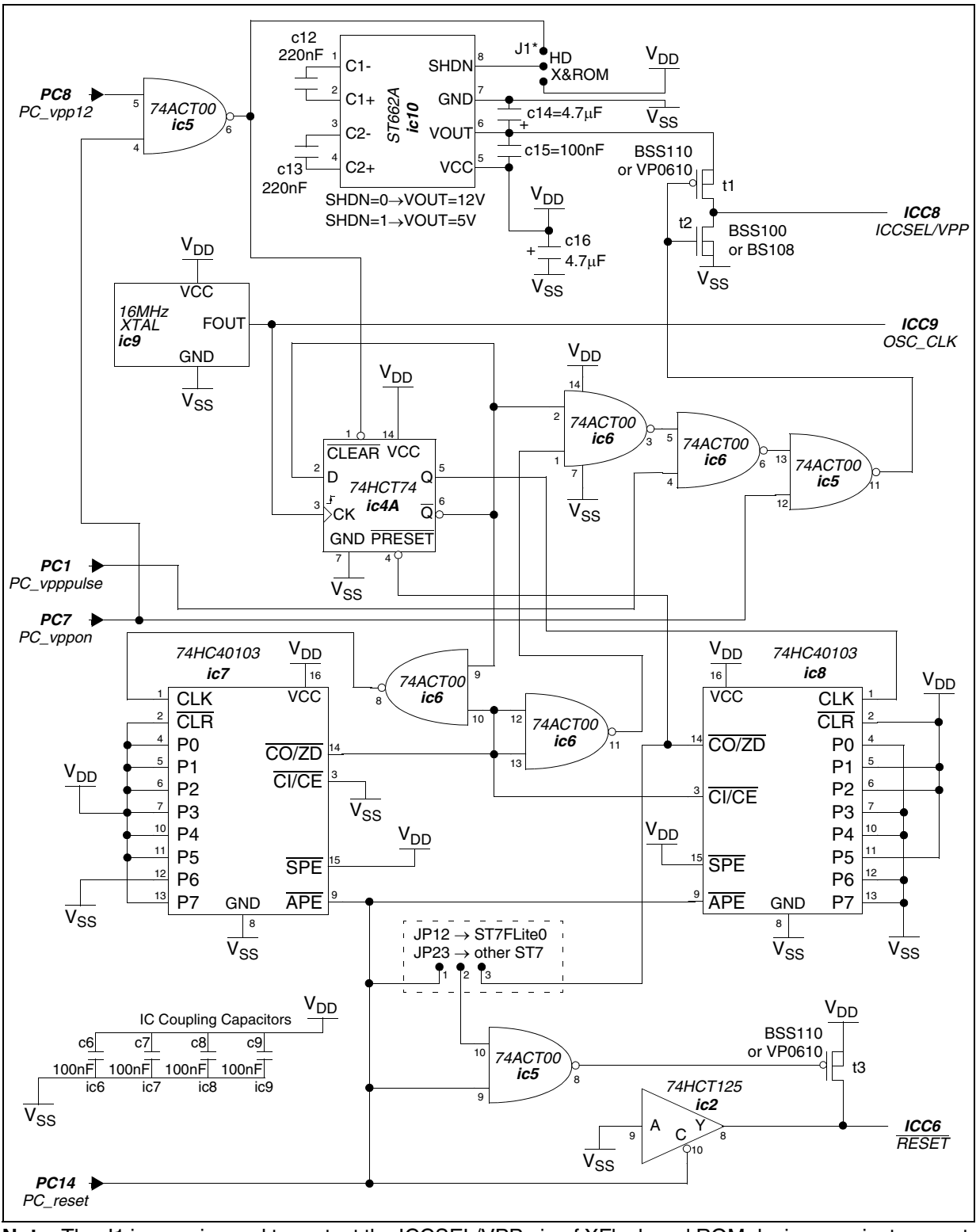

<span id="page-30-0"></span>**Figure 18. Hardware Implementation Example for all ICC Mode Entry Types**

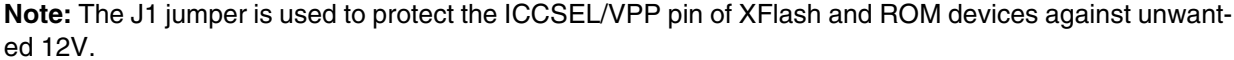

## <span id="page-31-0"></span>**8.1.3 Board Communication Interface**

The following explanations refer to [Figure 15 "Example of PC Parallel Port to ICC Connection](#page-26-0)  [Interface Board" on page 29](#page-26-0). Two cases are distinguished:

#### ■ When ICCCLK is used to reset the pulse counter when entering ICC Mode

During this phase, the ST7 is in RESET state and does not drive ICCCLK. The PC can therefore tie ICCCLK low by applying a pulse on PC\_init and can release ICCCLK by applying a pulse on PC ack. The PC can check the state of ICCCLK by reading PC status because the ST7 is not driving ICCCLK.

#### ■ **When ICCCLK is used as clock to sample ICCDATA**

The ST7 initializes communication by applying a falling edge on ICCCLK; this falling edge presets the ic3b latch. Consequently, the ic3B latch ties/keeps ICCCLK low through the tristate buffer. The PC is informed of this communication start by reading PC\_status. Following this stage, four configurations exist:

- The PC is receiving bits: First, the PC must make sure that PC\_dataout and PC\_pulse are high in order to release ICCDATA. Then the PC reads the data on PC\_datain and then it releases ICCLCK by applying a pulse on PC\_ack to get the next bit.
- The PC is sending bits: The PC prepares the next bit communication on PC\_dataout and then it releases ICCLCK by applying a pulse on PC\_ack to be ready for next bit to be sent.
- The PC is receiving the last bit of a byte and then sends a byte: First, the PC reads the data on PC datain, then it prepares the next bit on PC dataout. Finally it releases ICCLCK by applying a pulse on PC\_ack to be ready for next bit to be sent.
- The PC is sending the last bit of a byte and then receives a byte: The PC gets the ICCDA-TA ready for received byte by setting PC\_dataout high. Then it releases ICCLCK by applying a pulse on PC\_ack to be ready for next bit to be received.

As long as ICCCLK is in high state, the board releases ICCDATA. PC\_data\_out is sampled on ICCCLK falling edge. The PC sets PC\_dataout high either for a receive or a "send one" operation. It ties PC\_dataout low only for a "send zero" operation when ICCCLK is low.

For a receive operation, the PC reads the bit on PC\_data\_in. The 3-inverter delay line prevents a glitch from occurring on ICCDATA when the transmission direction switches from a send to a receive operation.

#### <span id="page-31-1"></span>**8.1.4 ICCCLK and ICCDATA pull-ups for open-drain communication**

In the schematic diagram [\(Figure 15 "Example of PC Parallel Port to ICC Connection Interface](#page-26-0)  [Board" on page 29](#page-26-0)), the two pull-up resistors (r1 and r3) can be replaced by current sources to guarantee the correct voltage levels when the application board contains serial resistors as suggested in the device datasheet (see [Figure 19](#page-32-1)).

If the application board does not contain a serial resistor or if the "Other application devices" do not force the ICC lines (floating or pull-up input, open-drain output released...), the interface board will only need a pull-up resistor.

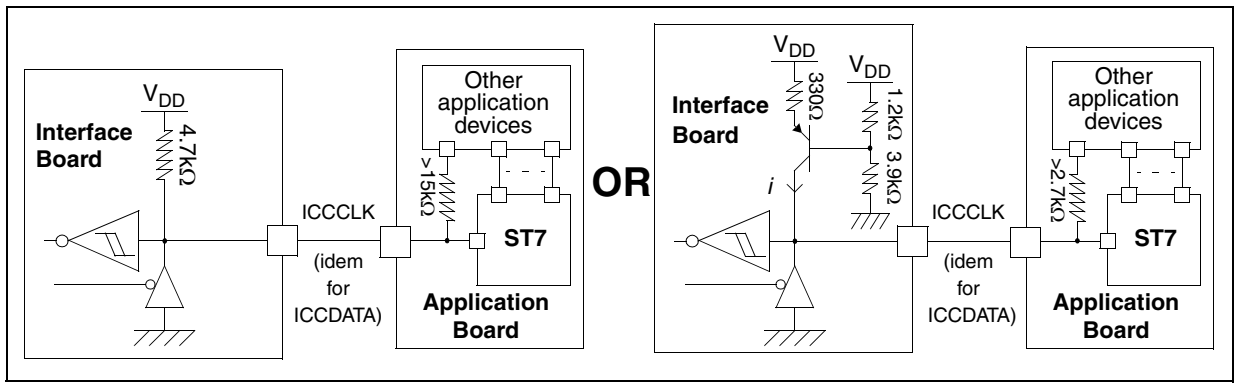

<span id="page-32-1"></span>**Figure 19. PC to ICC Interface Board - ICCCLK and ICCDATA Signals**

**Important Note:** To avoid issues on ICCDATA and ICCCLK high level drives, the application should use these two ST7 pins as outputs. So no serial resistor is needed to isolate the application.

#### <span id="page-32-0"></span>**8.1.5 RESET Pull-ups for Open-drain Communication**

In the schematic diagram [\(Figure 18\)](#page-30-0), when the jumper is set between 2 and 3, the RESET signal output from the interface board is temporary configured in push-pull output to guarantee accurate timings for 256  $t_{\text{CPU}}$  fixed window ICC Mode Entry.

During ICC Session, the programming tool must control the RESET pin. This can lead to conflicts between the programming tool and an application reset circuitry driving more than 5mA at high level (push pull output or pull-up resistor <1K). A Schottky diode can be used in that case to isolate the application RESET circuit. When using a classical RC network with R>1K or a power on RESET management IC with open drain output, no additional components are needed (see [Figure 20\)](#page-32-2).

If the application RESET circuit drives more than 5mA, the user must ensure that no external RESET is generated by the application during the ICC Session.

#### <span id="page-32-2"></span>**Figure 20. PC to ICC Interface Board - RESET Signal**

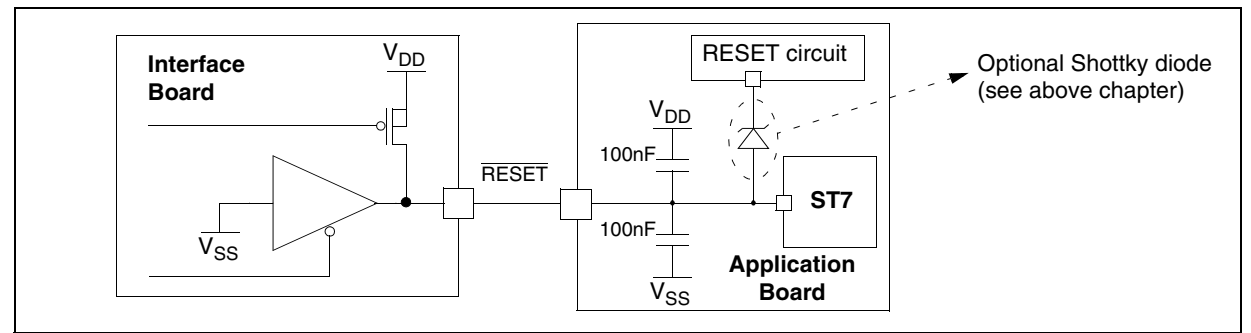

**Ayy** 

**Important Note:** The user must ensure that the external RESET is not driven (to V<sub>DD</sub> or  $V_{SS}$ ) by the application during ICC Session. See above section for more details.

## <span id="page-33-0"></span>**8.2 ICC SIGNALS AND PC SOFTWARE INTERFACE EXAMPLE**

This section gives chronogram examples of the ICC interface from the PC side, using the ICC connection interface board shown in [Figure 15](#page-26-0). To generate and manage the PC\_xxx signals described in [Figure 15,](#page-26-0) you can use the MSDOS PC software driver routines (running on Windows95/98) proposed in [APPENDIX 2 on page 59](#page-56-0).

**Note:** The following chronograms assume that the PC side is much slower than the ST7.

<span id="page-33-1"></span>**Figure 21. Controlled Window ICC RESET Phase Timings**

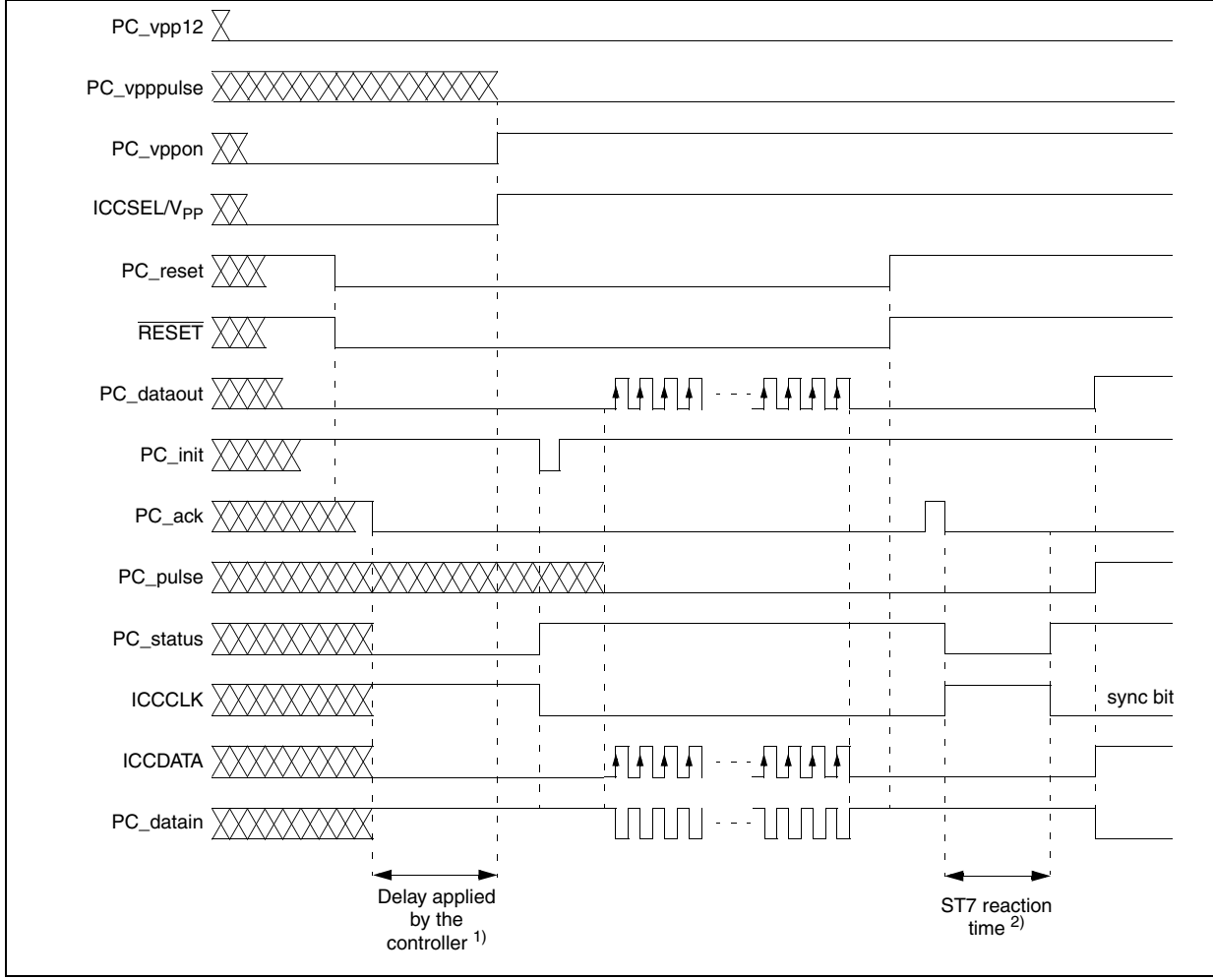

#### **Notes:**

- 1. Delay applied by the controller to be sure that the RESET is taken into account by the device. This delay is needed due to the embedded RESET filter.
- 2. The controller waits for PC\_status line high. This event means that ST7 as released ICCCLK to 1 and then force it back to 0.

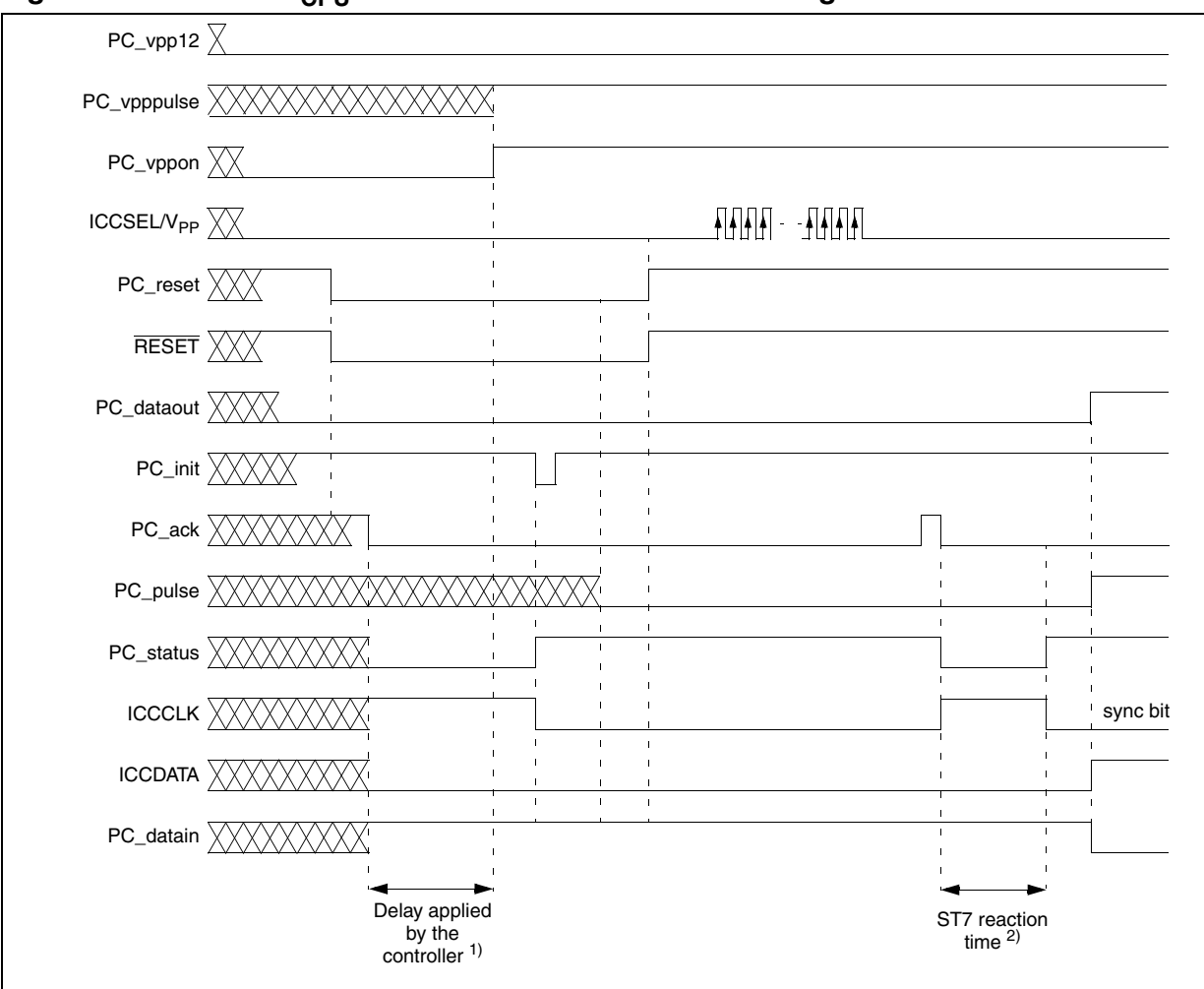

#### <span id="page-34-0"></span>**Figure 22. Fixed 256 t<sub>CPU</sub> Window ICC RESET Phase Timings**

#### **Notes:**

- 1. Delay applied by the controller to be sure that the RESET is taken into account by the device. This delay is needed due to the embedded RESET filter.
- 2. The controller waits for PC\_status line high. This event means that ST7 as released ICCCLK to 1 and then force it back to 0.

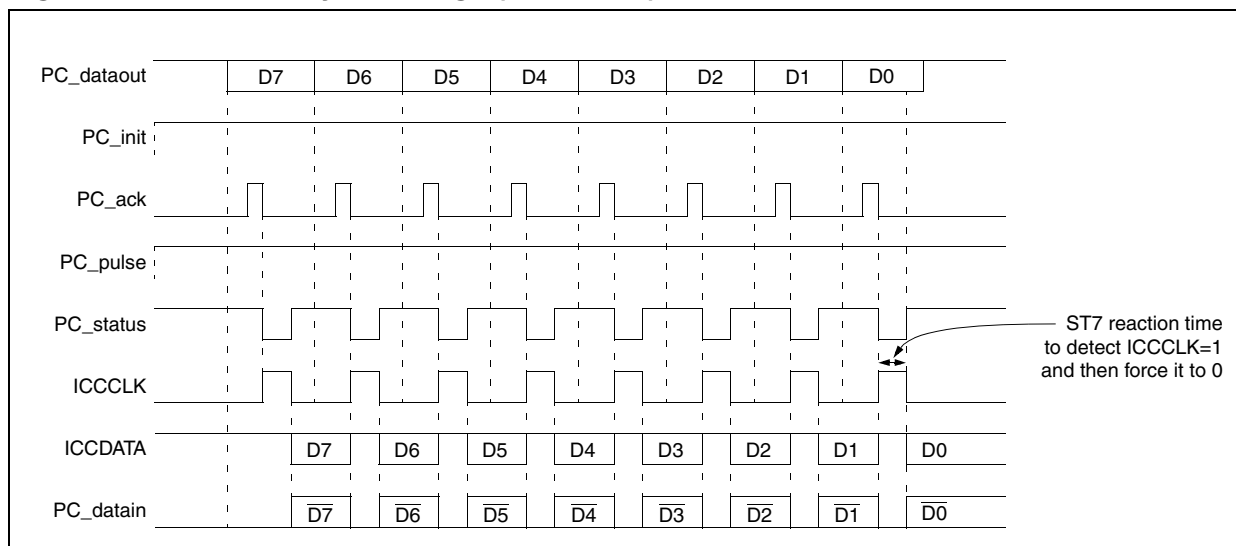

**Figure 23. ICC Send Byte Timings (PC** ⇒ **ST7)**

**Figure 24. ICC Receive Byte Timings (ST7** ⇒ **PC)**

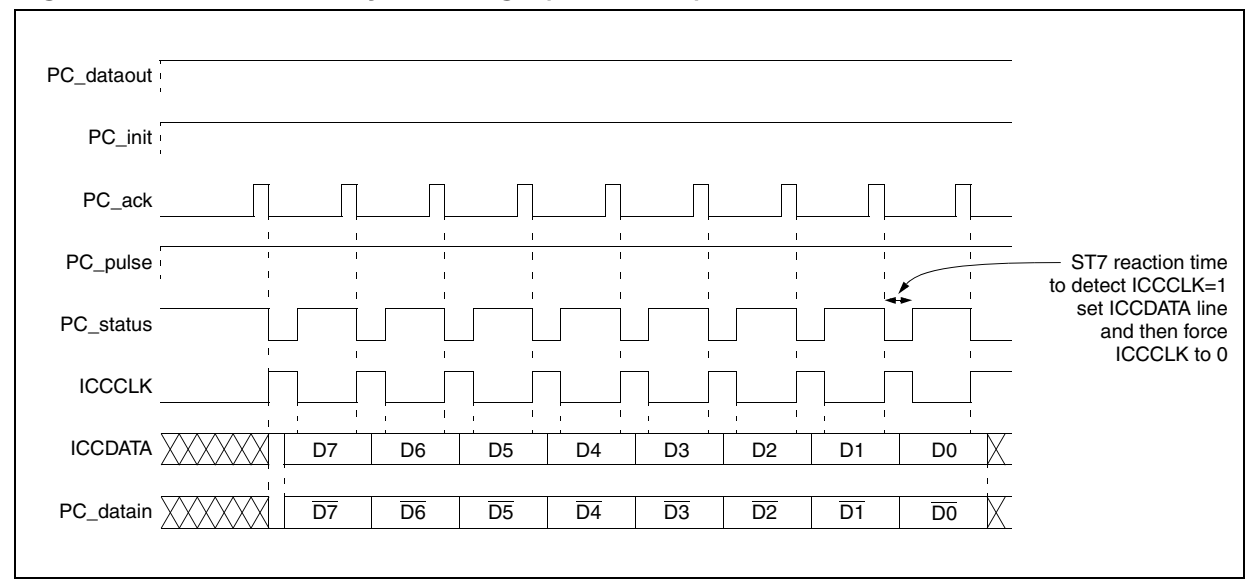

# <span id="page-36-7"></span><span id="page-36-0"></span>**9 IN-CIRCUIT DEBUGGING (ICD)**

<span id="page-36-3"></span>In-Circuit Debugging is the ability to identify and eliminate anomalies in a program stored in a FLASH device using the ICC protocol. This feature is used to design low-cost emulators. ICD can be managed in two different ways depending if the Debug Module (DM) is included in the ST7 device (refer to the implemented ICC features table in the FLASH Programming Quick Reference Manual). This section describes how to easily manage the ICD.

#### **CAUTIONS**:

1. As this low-cost emulator controls the ST7 using the ICC protocol, it is not possible to use the two ICC pins (ICCCLK and ICCDATA) in the application.

2. When debugging using ICD, care must be taken in the application software to not access the Debug Module registers and the ICCCLK and ICCDATA I/O control/data registers (masking the bit for example). Otherwise the emulator can be lost.

## <span id="page-36-1"></span>**9.1 ST7 DEVICES WITH DEBUG MODULE**

Some ST7 devices have an embedded Debug Module. This dedicated hardware and the ICC capability can be used for easy management of:

- advanced hardware breakpoints on instruction, address or data
- instruction steps
- abort of the running application

Refer to the "Debug Module Reference Manual" for more details.

#### <span id="page-36-6"></span><span id="page-36-2"></span>**9.1.1 ICC Monitor Call on DM Request**

In addition to the dedicated ICC RESET sequence (described in Section 3 ENTERING ICC [Mode](#page-7-0)), when the Debug Module is included in the device, there are two other ways to execute the ICC Monitor and they are described below. With or without the Debug Module, a third way to execute the ICC Monitor is a "Software Breakpoint" managed with a TRAP instruction (see [section 9.2 on page 46](#page-43-0) for more details). These three methods are available only in USER Mode.

<span id="page-36-4"></span>**"Abort"**: If the Debug Module has been properly configured, it generates a non-maskable interrupt request as soon as the External Controller drives a falling edge on the ICCDATA pin. The interrupt vector corresponding to this interrupt request is the user software interrupt (TRAP) vector, so the ST7 starts an ICC Session provided the TRAP vector refers to the ICC Monitor.

<span id="page-36-5"></span>**"Hardware Breakpoint"**: If the Debug Module has been properly configured, it generates a non-maskable interrupt (NMI) request when the ST7 complies with hardware breakpoint conditions. The interrupt vector corresponding to this interrupt request is the user software interrupt (TRAP) vector, so the ST7 starts an ICC Session provided the TRAP vector refers to the ICC Monitor.

**Note:** Refer to PC software routine examples defined in [APPENDIX 2 on page 59](#page-56-0) to manage the ICD Abort and Breakpoint capabilities with the ICC connection interface board described in [section 8 on page](#page-25-0)  [28](#page-25-0).

## **9.1.1.1 ICC Monitor called by an ICD Abort**

When this functionality is enabled in USER Mode (see [Section 9.1.2](#page-39-0) and [Section 9.1.3](#page-42-0) for more details), the ST7 jumps into the ICC Monitor when the External Controller drives a falling edge on ICCDATA [\(Figure 25](#page-37-0)). As long as the External Controller does not detect an ST7 reaction on ICCCLK, it keeps ICCDATA low.

As the ST7 starts with the sync bit, it drives a falling edge on ICCCLK. This causes the External Controller to tie ICCCLK low. Then the External Controller releases ICCDATA. Finally, both devices release ICCCLK, and the system is ready for the first bit exchange.

#### <span id="page-37-0"></span>**Figure 25. Start of an ICC Session when the ICC Monitor is called by an DM Abort**

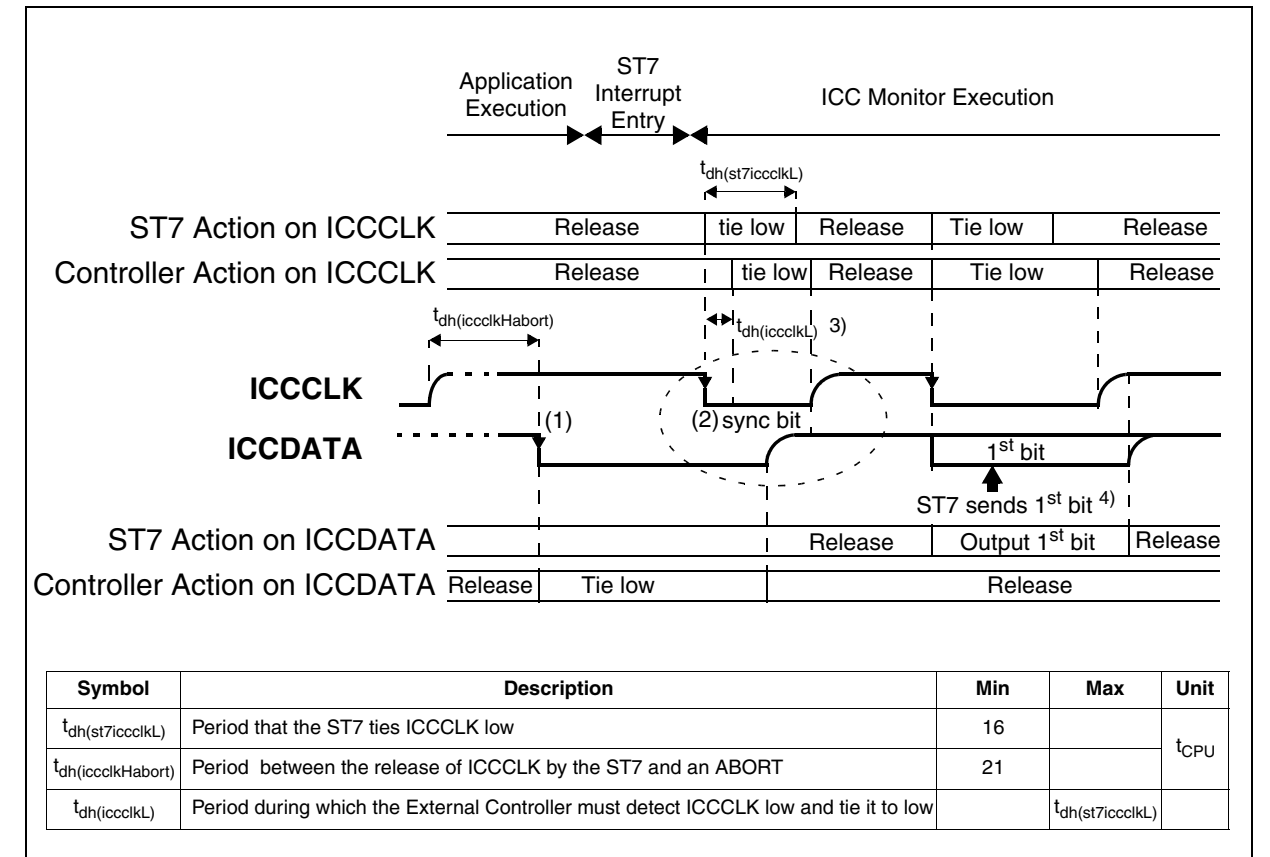

#### **Notes**:

1. Falling edge generating a non-maskable interrupt for the ST7.

2. Falling edge indicating the start of the ICC Monitor. When ICCCLK is low, ICCDATA is not taken into consideration by the ST7 device.

3. The External Controller must tie the ICCCLK line low before a delay of t<sub>dh(iccclkL)</sub>. This delay corresponds to the minimum time needed by the ST7 to release the ICCCLK line.

77

4. The ST7 first sends 6 data bytes to the External Controller for automatic context saving.

#### **9.1.1.2 ICC Monitor called by an DM Hardware Breakpoint**

When this function is enabled in USER Mode (see [Section 9.1.2](#page-39-0) and [Section 9.1.3](#page-42-0) for more details), the ST7 jumps into the ICC Monitor after an internal breakpoint event. As it starts with the sync bit, it drives a falling edge on ICCCLK (see [Figure 26](#page-38-0)). The External Controller detects this falling edge and knows that the ST7 has entered the ICC Monitor. It ties ICCCLK low.

Then both devices release ICCCLK and the system is ready for the first bit exchange.

#### <span id="page-38-0"></span>**Figure 26. Start of ICC Session when the ICC Monitor is called by an DM H/W Breakpoint**

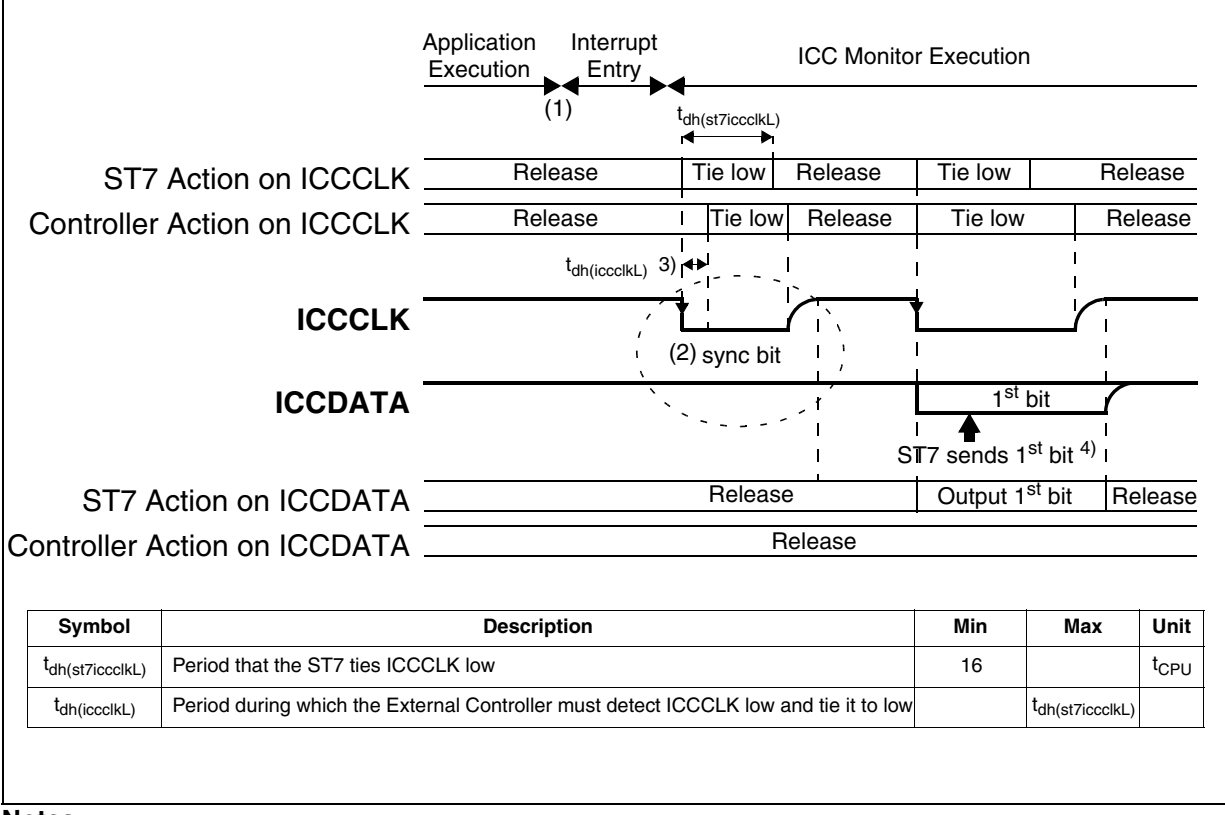

#### **Notes**:

57

1. Event generating a non-maskable interrupt inside the ST7.

2. Falling edge indicating the start of the ICC Monitor. When ICCCLK is low, ICCDATA is not taken into consideration by the ST7 device.

3. The External Controller must tie the ICCCLK line low before a delay of t<sub>dh(iccclkL)</sub>. This delay corresponds to the minimum time needed by the ST7 to release the ICCCLK line.

4. The ST7 first sends 6 data bytes to the External Controller for automatic context saving.

#### **9.1.1.3 ICC Monitor called simultaneously by two DM events or a TRAP**

The ST7 jumps into the ICC Monitor after an internal event (software TRAP or hardware breakpoint), but at the same time the External Controller drives a falling edge on ICCDATA (abort). In this case, only one NMI is generated. As the first bit exchange is a dummy, this low level on ICCDATA is not taken into account, and the communication can be initiated as though it had not happened (see case above).

**Note:** The External Controller cannot know what caused the ICC Monitor to start only by reading the ICC signals. To obtain this information, the DMCSR register must be checked.

### <span id="page-39-4"></span><span id="page-39-0"></span>**9.1.2 ICD Implementation with XFlash devices**

The chapter describes how to implement the ICD capability with a debugger and an ST7 device including a Debug Module (with Advanced ICC Monitor) and XFlash.

<span id="page-39-3"></span><span id="page-39-2"></span>In XFlash products, the System Memory is executable in USER Mode so the Advanced ICC Monitor does not need to be copied into the user XFlash area.

Before starting In-Circuit Debugging, the debugger must configure the ST7 option bytes using ICP. The watchdog must always be configured as software (hardware watchdog has to be emulated using the WDG control bit of the DMCR register, see the "Debug Module Reference Manual" for more details).

#### <span id="page-39-1"></span>**How to start ST7 ICD?**

This procedure is divided into 3 steps and its result in terms of memory organization is shown in [Figure 27](#page-40-0).

- *Step 1*: Debugger replaces the user application RESET and TRAP vectors by the ICC\_mode and ICC\_monitor\_trap addresses located in the System Memory keeping the original vector in the PC memory. These addresses (refer to the system memory addresses table in the FLASH Programming Quick Reference Manual) allow the debugger to manage user RE-SET and TRAP.
- *Step 2*: Using ICP (ICC RESET sequence), the debugger programs the patched user application code in the XFlash.
- *Step 3*: To start the debugging phase, the debugger resets the device in USER Mode. This operation will make the ST7 fetch the ICC Monitor. The flowchart shown in [Figure 28](#page-40-1) describes an example using the PC driver routines defined in [APPENDIX 2 on page 59.](#page-56-0)

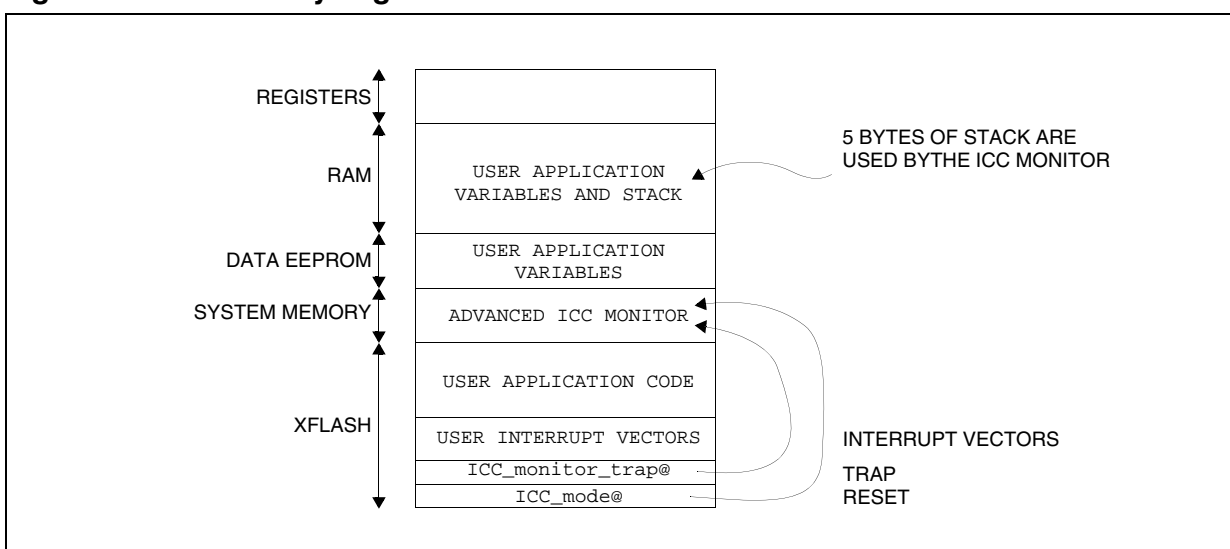

<span id="page-40-2"></span><span id="page-40-0"></span>**Figure 27. ICD Memory Organization for XFlash Products**

<span id="page-40-1"></span>**Figure 28. ICD Implementation Flowchart**

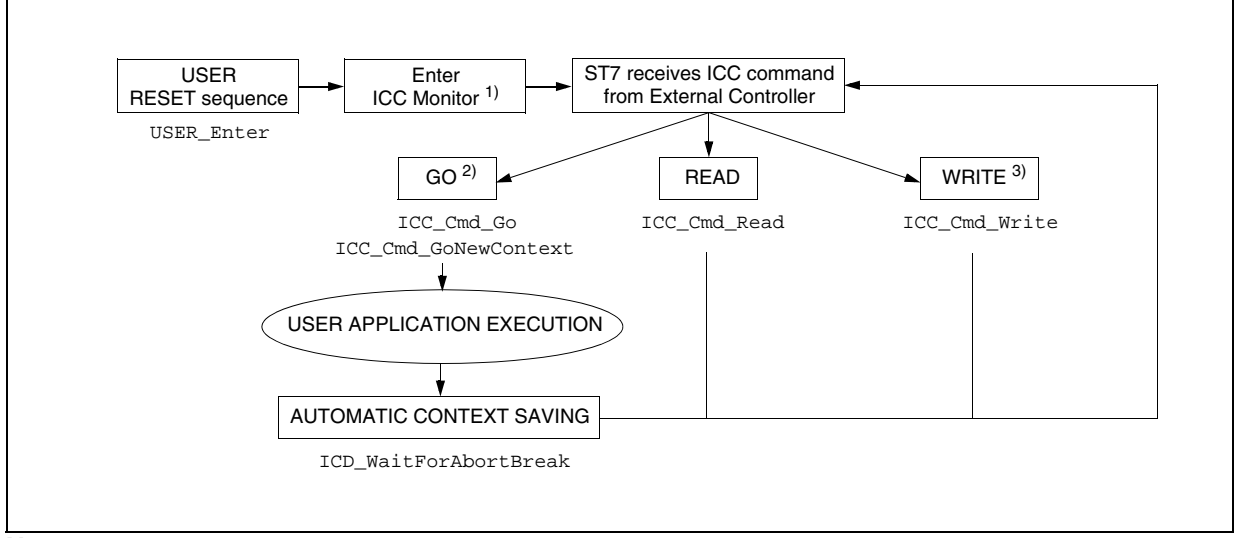

#### **Notes:**

57

1. "RESET" and "TRAP" vectors contain ICC Monitor entry points located in System Memory (see "How [to start ST7 ICD?"](#page-39-1) for more details).

2. The <go> command is executed after a RESET sequence. Following a Debug Module "Abort" or "Breakpoint", a <go new context> command is executed. See [section 5 on page 19](#page-16-0) for more details.

3. For example, the <write memory> command can be used to setup the Debug Module (Abort / Breakpoints) by writing to its registers or to write to the stack the address to where the next <go> command must jump.

### **How does the debugger control the ST7 ICD after the USER Mode RESET?**

This procedure is divided into 3 steps.

- *Step 1*: The debugger configures the Debug Module using ICC commands. Breakpoints and stepping can be set according to the user requirements. At least the abort function has to be enabled.
- *Step 2*: Using ICC commands, the debugger writes the user RESET address (previously stored in the PC memory) in the PCH and PCL stack locations and the CCR reset value (111x1xxxb) in the CCR stack location.
- *Step 3*: Start the user application using the ICC <go> command.

**Note**: When the ST7 executes the ICC Monitor, the debugger can read or write the memory space (peripheral registers, RAM or FLASH) using ICC commands. The CPU registers can be accessed and modified through the stack and the "Automatic Context Saving".

#### **How does the debugger manage the abort and breakpoints?**

When an abort is initiated by the debugger or a software or hardware breakpoint occurs, the ST7 stops the user application and enters the ICC Monitor program through the patched TRAP vector (refer to [section 9.1.1 on page 39](#page-36-2) for more details). Following that, the debugger performs 3 steps.

- *Step 1*: The debugger receives 6 ICC automatic context saving bytes and stores them into the PC memory (see [section 5.4 on page 22](#page-19-0)).
- *Step 2*: The debugger determines why the user application has stopped by reading the DMC-SR register bits. The software breakpoint (TRAP instruction) is detected if none of the DMC-SR status bits are set.
- *Step 3*: The debugger is ready to receive the user debug commands thanks to a Graphical User Interface (GUI). If this command is "program resume", the debugger makes the user application resume using the ICC <go new context> command (the 6 bytes to be sent are recovered from the ones previously stored in the PC memory).
- **Caution:** When an application RESET occurs while the External Controller is waiting for a breakpoint, both sides wait for an ICC byte reception (the ST7 waits for an ICC command and the External Controller waits for 6 automatic context saving bytes). In this case, the debugger and the ST7 resynchronize after getting 6 times FFh on ICCDATA (as FFh is an incorrect command for ST7, it waits for the next one).

#### **How does the debugger manage the user application RESET?**

The user application RESET can be managed by the ICD if the application makes sure that this RESET never occurs while the ICC Monitor is executed.

- For the internal watchdog RESET source, this can be done by configuring the software watchdog (see the "Debug Module Reference Manual" for more details).
- For the other sources, a RESET is not allowed while the ICC Monitor is executed.

#### <span id="page-42-3"></span><span id="page-42-0"></span>**9.1.3 ICD Implementation with HDFlash Devices**

This section describes how to implement the ICD capability with a debugger and an ST7 device including a Debug Module (with Basic ICC) and HDFlash.

<span id="page-42-5"></span><span id="page-42-4"></span>In HDFlash products, the System Memory is not accessible in USER Mode so the Advanced ICC Monitor must be copied into the user HDFlash area. Consequently when debugging HDFlash products, the memory size available for the user application is reduced by approximately 256-bytes.

The flowchart shown in [Figure 28 "ICD Implementation Flowchart" on page 43](#page-40-1) describes an ICD implementation example using PC driver routines defined in [APPENDIX 2 on page 59.](#page-56-0)

#### **How to start ST7 ICD?**

This procedure is divided into 4 steps and its result in terms of memory organization is shown in [Figure 29](#page-42-1).

- *Step 1*: The debugger adds the "Advanced ICC Monitor" to the user application code.
- *Step 2*: The debugger replaces the user application RESET and TRAP vectors by the ICC\_mode and ICC\_monitor\_trap addresses located in the advanced ICC Monitor keeping the original vector in the PC memory.
- *Step 3*: Using ICP (ICC RESET sequence), the debugger programs the patched user application code and ICC Monitor in the HDFlash.
- *Step 4*: To start the debugging phase, the debugger resets the device in USER Mode. This operation will make the ST7 fetch the ICC Monitor.

#### **Debugging with ICD**

57

For information on how the debugger controls the ST7 ICD after the USER Mode RESET, how it manages the abort and breakpoints and how it manages the user application RESET, please refer to [Section 9.1.2,](#page-39-0) which applies both to HDFlash and XFlash.

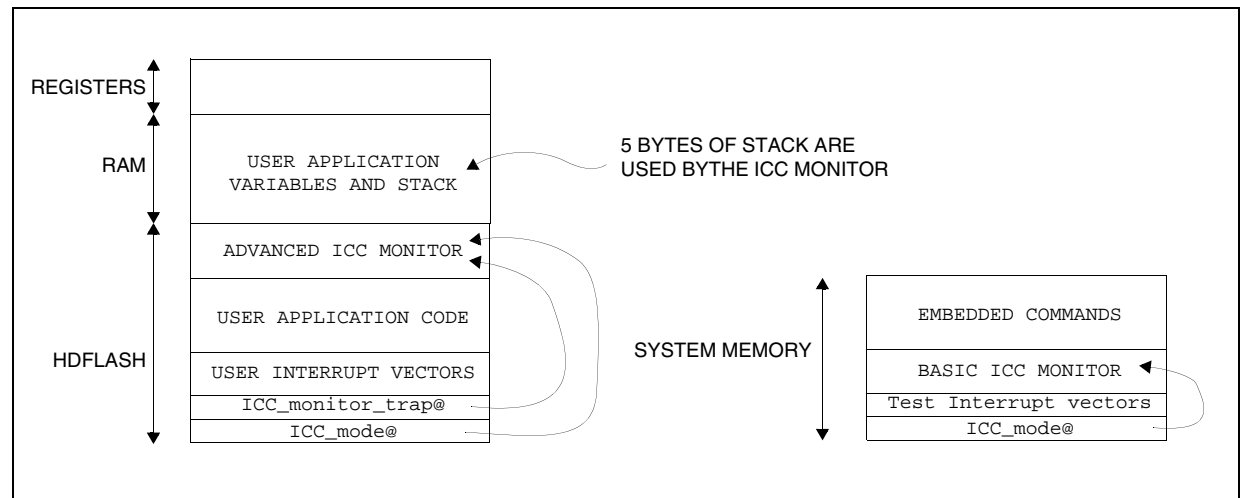

#### <span id="page-42-2"></span><span id="page-42-1"></span>**Figure 29. ICD Memory Organization for HDFlash Products**

#### <span id="page-43-1"></span><span id="page-43-0"></span>**9.2 ST7 DEVICES WITHOUT DEBUG MODULE**

If the ST7 device does not include a Debug Module but has XFlash, the ICC capability handles a simple form of ICD with only software breakpoints on instruction.

The ICD implementation procedure is the same as the one described in [section 9.1.3 on page](#page-42-0)  [45](#page-42-0) except the fact that the only way to stop the user application is a software breakpoint or a device RESET.

#### **Software Breakpoints**

To make a software breakpoint, the instruction where the ST7 must stop is patched with a TRAP instruction to enter the ICC Monitor. As this patch must be done byte by byte, this ICD can be implemented only in devices that support byte by byte erasing/programming (i.e. XFlash).

**Note**: Software breakpoints can be implemented in a debugger developed for ST7 devices with a Debug Module.

*SV* 

#### <span id="page-44-0"></span>**9.3 ICD GENERAL LIMITATIONS**

57

This section describes the limitations for an ICD implementation.

- ICCCLK and ICCDATA pins are reserved and cannot be used by the application. Therefore, in the user application software, associated register bits in the port registers MUST always be masked to avoid conflict with the debugger.
- Real time emulation is not available for RESET and TRAP events because the associated vectors are replaced with the ICC Monitor vectors in the user application. The user RESET and TRAP routines are executed following a debugger action.
- The hardware watchdog option can not be used because the time spent in the ICC Monitor is unpredictable. This function is emulated by the debugger with a software watchdog.
- User application RESET source is not supported by the ICD unless the application guarantees that the external RESET never happens while the ICC Monitor is running.
- For HDFlash devices, the ICC Monitor must be copied in the user FLASH memory area because the System Memory is not accessible in USER Mode. The memory size available for the user application is then reduced.
- Each HDFlash device provides only limited ICD capabilities because its FLASH memory can support only limited programming/erasing cycles.

# <span id="page-45-3"></span><span id="page-45-0"></span>**10 IN-CIRCUIT TESTING (ICT)**

#### <span id="page-45-1"></span>**10.1 OVERVIEW**

In-Circuit Testing (ICT) is a flexible method of performing production test routines that can be easily modified and extended without affecting the content of the FLASH program memory. This method uses the ICC protocol to download and execute the test program.

The flowchart shown in [Figure 30](#page-45-2) describes an ICT implementation using PC driver routines defined in [APPENDIX 2 on page 59.](#page-56-0) This implementation is valid for all ST7 devices which include ICC as only the basic ICC version is required to execute this program.

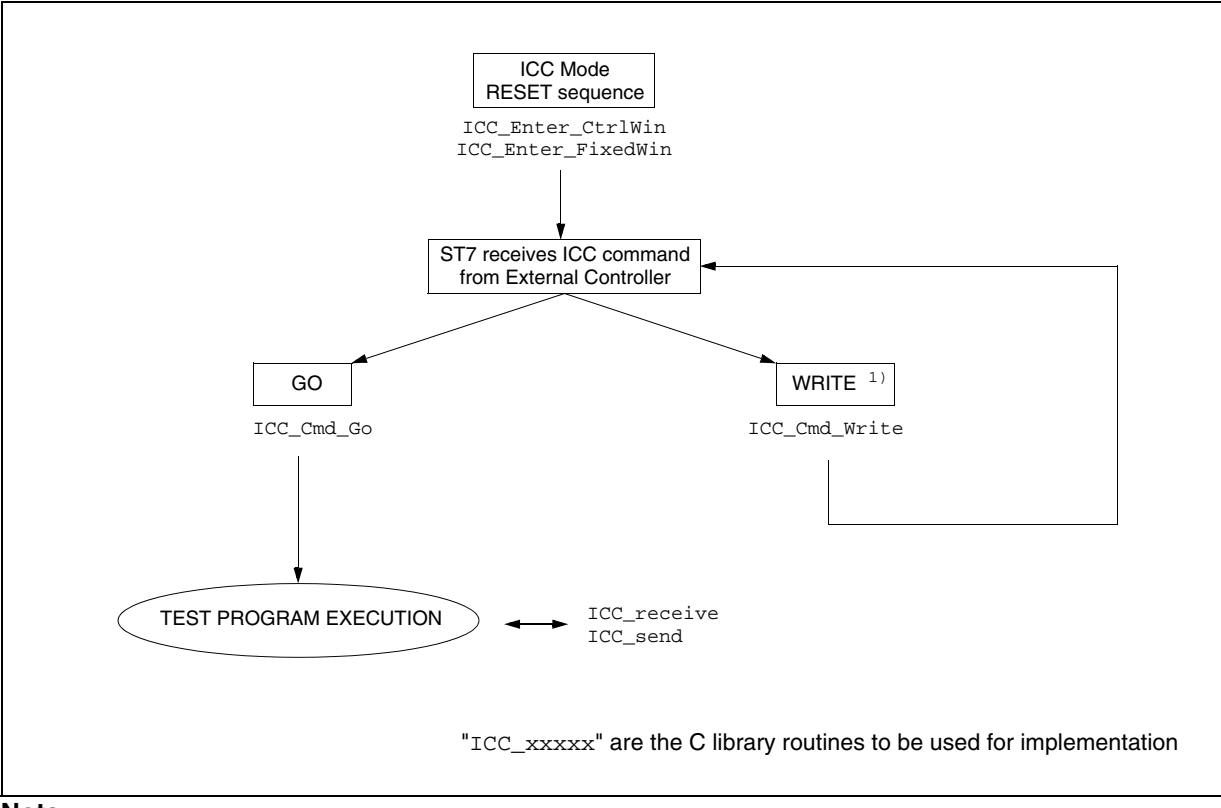

<span id="page-45-2"></span>**Figure 30. ICT Implementation Flowchart**

#### **Note:**

1. For example the "write" command can be used to write the test program in RAM and to write in the stack the address to where the next <go> command must jump.

#### <span id="page-46-0"></span>**10.2 ICT EXAMPLE: INTERRUPT VECTOR 8-BIT CHECKSUM**

The following ICT example describes how to implement a test program using the ICC interface board (see [section 8 on page 28](#page-25-0)) and the PC software driver described in [APPENDIX 2 on](#page-56-0)  [page 59.](#page-56-0)

The purpose of this test program is to compute the 8-bit checksum of the user interrupt vector table (address FFF0h to FFFFh).

The PC software can be summarized with the following C code:

```
ICC_Enter_CtrlWin(Nb_Pulse); // To make the ST7 enter ICC Mode
                                           // or ICC_Enter_FixedWin();
ICC_Cmd_Write(); // => Download the test program into RAM from address 0090h
ICC_Cmd_Write(); // => Set the address 0090h at the top of the stack<br>ICC Cmd Go(); // Start the execution of the test program
ICC_Cmd_Go(); \frac{1}{2} // Start the execution of the test program CheckSum = ICC receive(); \frac{1}{2} // Get the result of the test
                                          // Get the result of the test program via ICC
```
The ST7 test program to be downloaded is shown below. The opcode bytes are downloaded sequentially into the RAM from 0090h to 00C7h using the ICC\_Cmd\_Write() driver routine. These bytes are marked in bold.

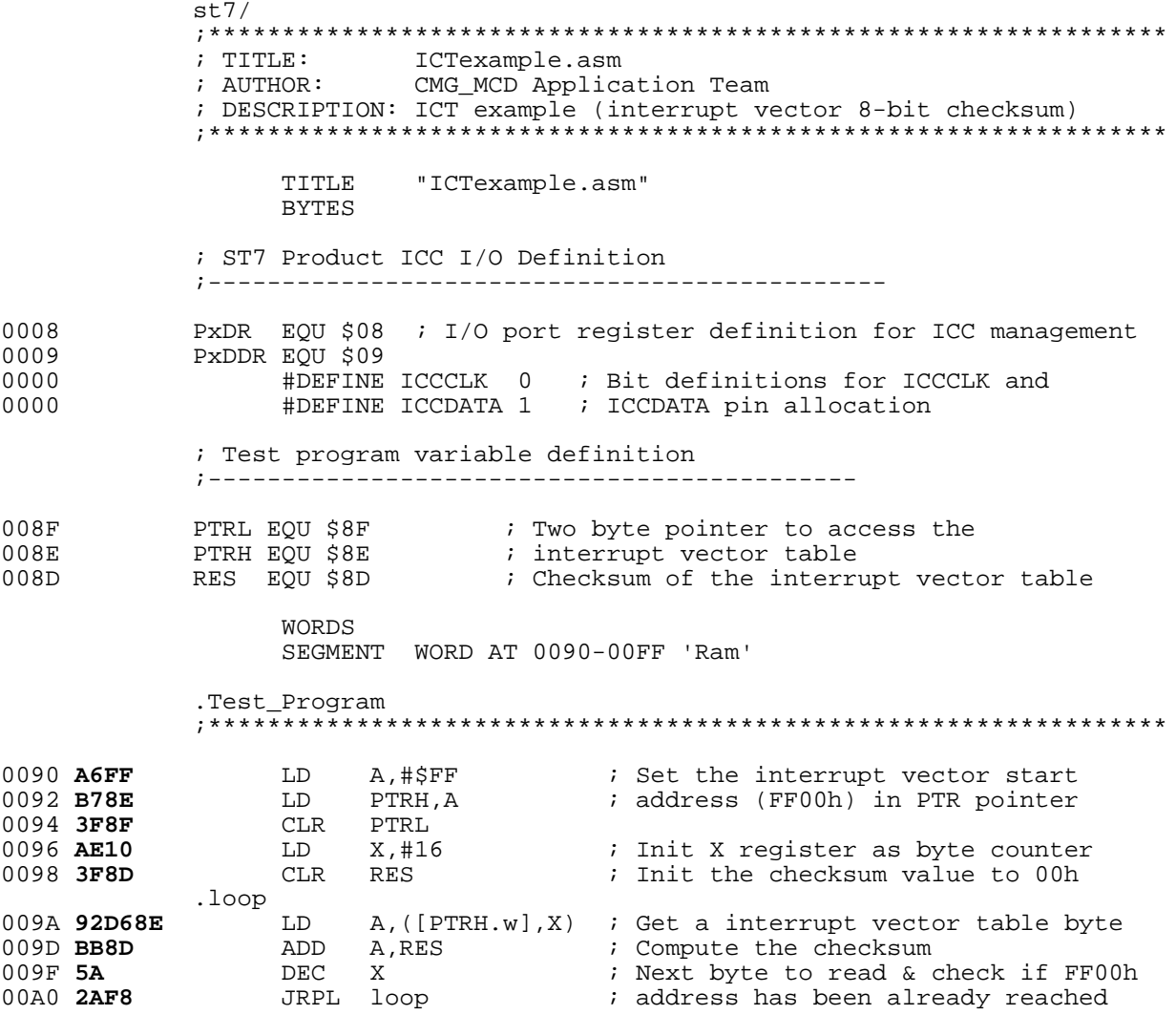

## **ST7 FAMILY - ICC PROTOCOL REFERENCE MANUAL**

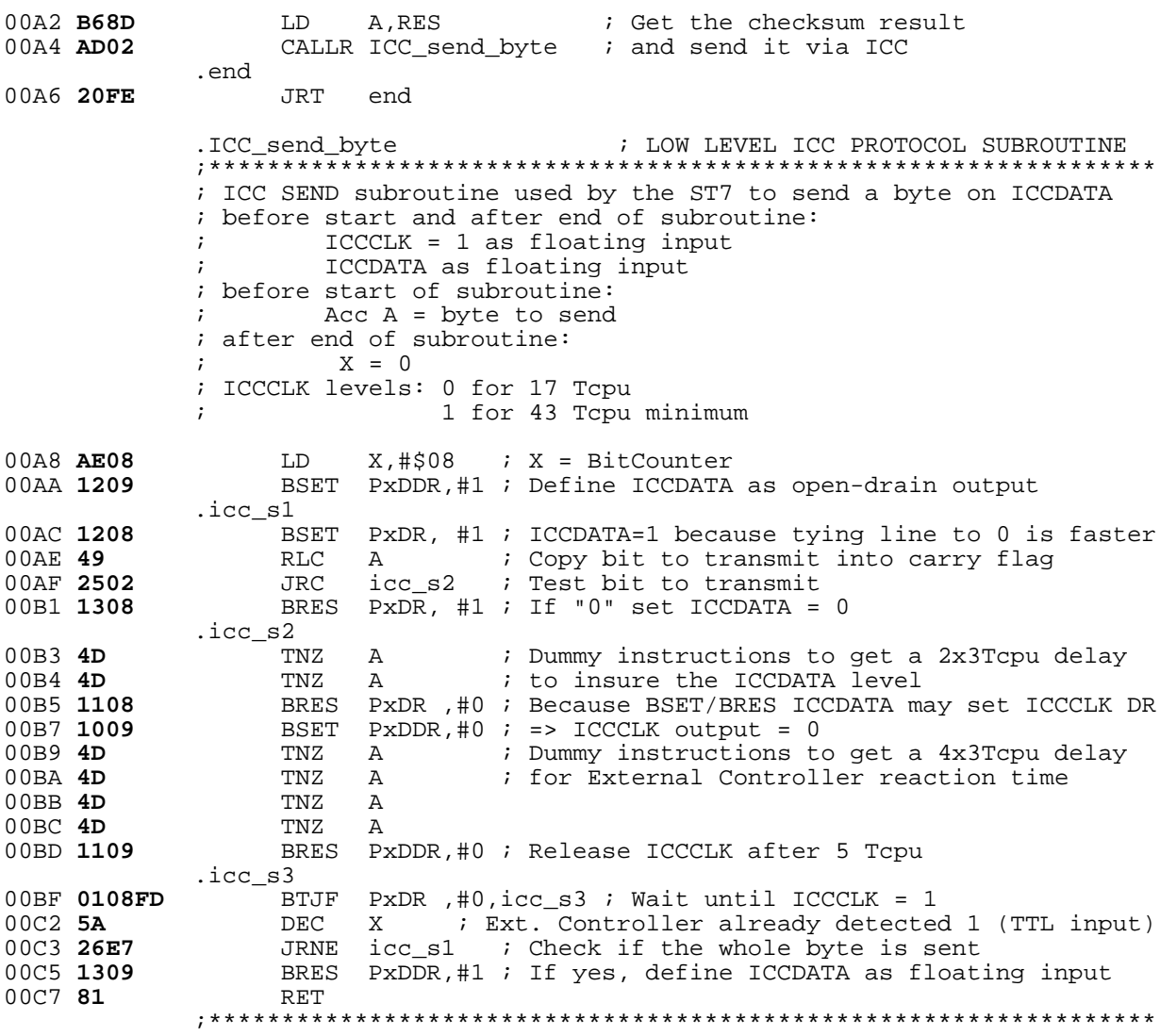

 $\sqrt{2}$ 

END

## <span id="page-48-1"></span><span id="page-48-0"></span>**APPENDIX 1 (ICC MONITOR ASSEMBLER CODE)**

The "ICC CONFIGURATION", "ASSEMBLER DEFINITIONS", "INTERRUPT VECTORS" and "SEGMENT" definitions are defined for each ST7 product (bold part of the software).

**Note:** The ICD\_Available and No\_Basic\_ICC constant identifiers define a scale of different ICC Monitors, from the basic to the advanced one (see Table [1, "ICC Monitor Commands," on page](#page-16-2) 19).

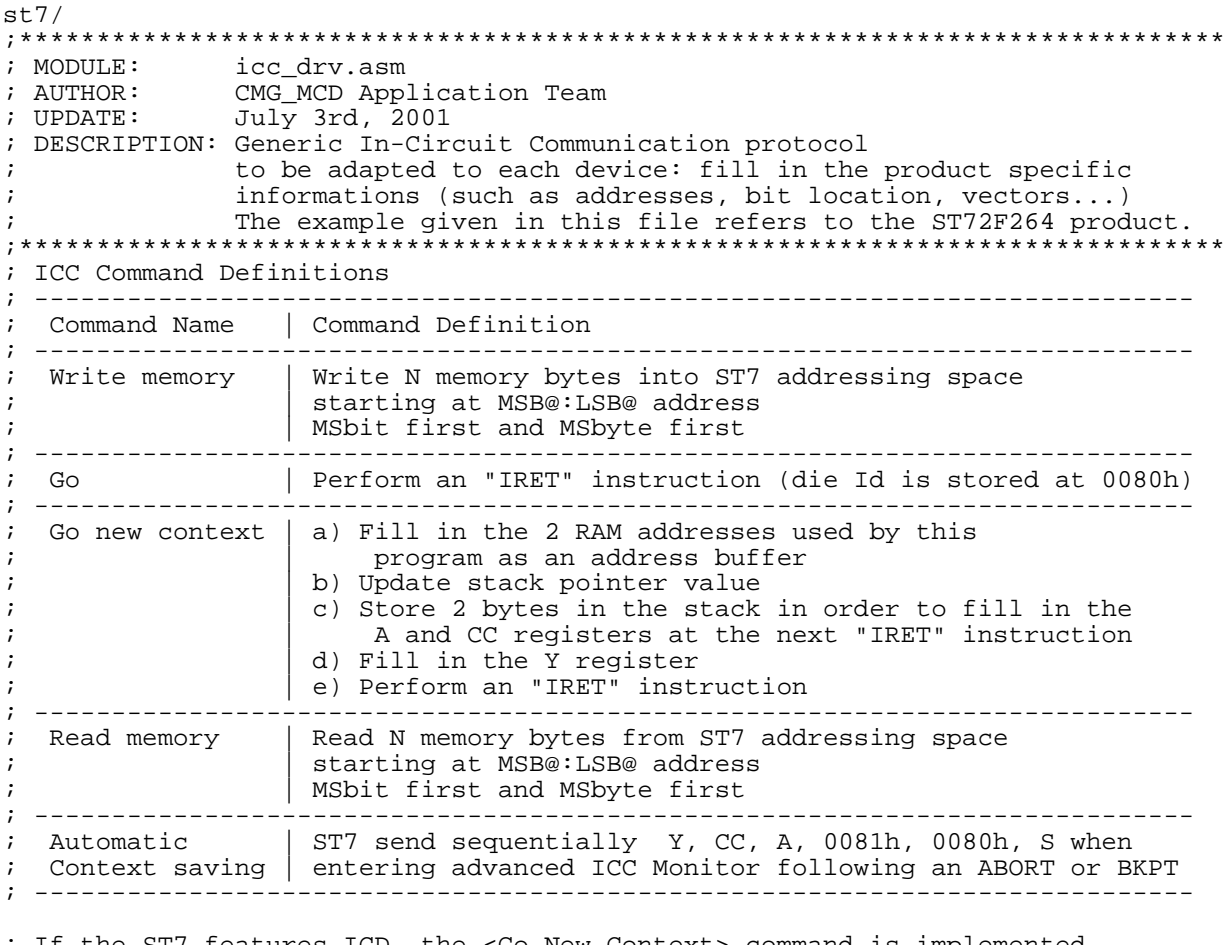

; If the ST7 features ICD, the <Go New Context> command is implemented ; instead of the <Go> command when entering the monitor with a breakpoint ; or an abort.

; ICC Command Protocol

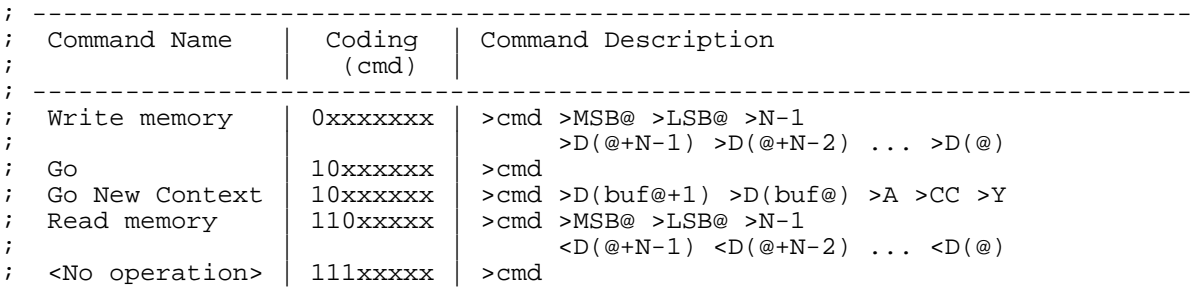

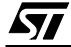

#### **ST7 FAMILY - ICC PROTOCOL REFERENCE MANUAL**

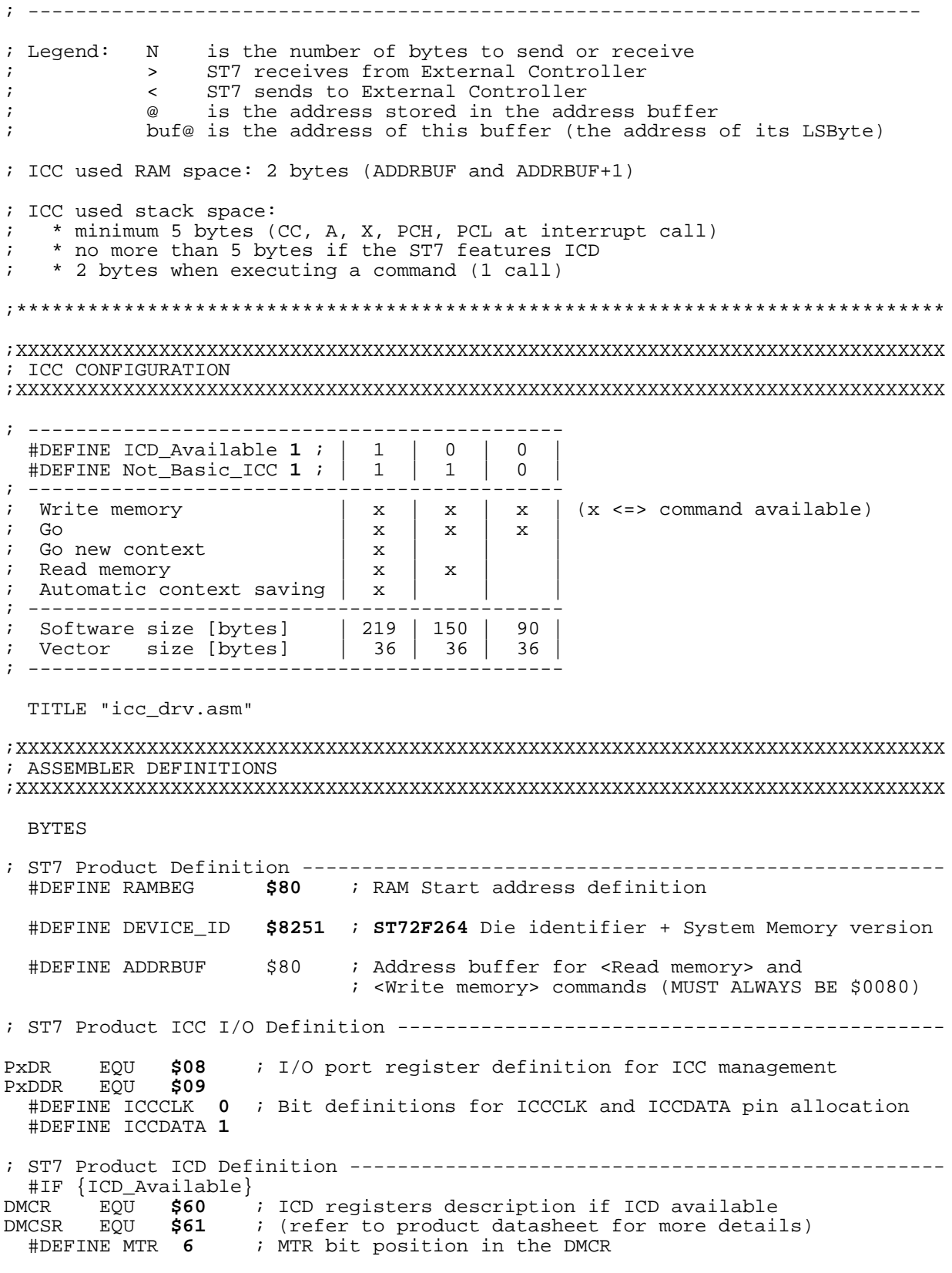

 $\sqrt{2}$ 

 #DEFINE RST **4** ; RST bit position in the DMCSR #ENDIF ;XXXXXXXXXXXXXXXXXXXXXXXXXXXXXXXXXXXXXXXXXXXXXXXXXXXXXXXXXXXXXXXXXXXXXXXXXXXXXX ; ASSEMBLER SOFTWARE ;XXXXXXXXXXXXXXXXXXXXXXXXXXXXXXXXXXXXXXXXXXXXXXXXXXXXXXXXXXXXXXXXXXXXXXXXXXXXXX WORDS SEGMENT byte at **DF00**-**DFDB** 'ICC\_monitor\_seg' ; ICC System Memory for instance ;\*\*\*\*\*\*\*\*\*\*\*\*\*\*\*\*\*\*\*\*\*\*\*\*\*\*\*\*\*\*\*\*\*\*\*\*\*\*\*\*\*\*\*\*\*\*\*\*\*\*\*\*\*\*\*\*\*\*\*\*\*\*\*\*\*\*\*\*\*\*\*\*\*\*\*\*\*\* #IF {Not\_Basic\_ICC} : LOW LEVEL ICC PROTOCOL SUBROUTINE ;\*\*\*\*\*\*\*\*\*\*\*\*\*\*\*\*\*\*\*\*\*\*\*\*\*\*\*\*\*\*\*\*\*\*\*\*\*\*\*\*\*\*\*\*\*\*\*\*\*\*\*\*\*\*\*\*\*\*\*\*\*\*\*\*\*\*\*\*\*\*\*\*\*\*\*\*\*\* ; ICC SEND subroutine used by the ST7 to send a byte on ICCDATA ; before start and after end of subroutine:  $ICCCLK = 1$  as floating input ICCDATA as floating input ; before start of subroutine: ; Acc A = byte to send ; after end of subroutine: ;  $X = 0$  ; ICCCLK levels: 0 for 17 Tcpu ; 1 for 43 Tcpu minimum LD X,#\$08 ; X = BitCounter ; Define ICCDATA as open-drain output icc\_s1<br>BSET PxDR, #ICCDATA BSET PxDR, #ICCDATA ; ICCDATA=1 because tying line to 0 is faster<br>RLC A ; Copy bit to transmit into carry flag RLC A ; Copy bit to transmit into carry flag<br>
RC icc s2 ; Test bit to transmit JRC icc\_s2 ; Test bit to transmit<br>BRES PxDR, #ICCDATA ; If "0" set ICCDATA =  $I$  If "0" set ICCDATA = 0 icc\_s2.<br>TNZ TNZ A ; Dummy instructions to get a 2 x 3 Tcpu delay TNZ A ; to insure the ICCDATA level ; Because BSET/BRES ICCDATA may set ICCCLK DR BSET PxDDR, #ICCCLK  $\qquad$  ; => ICCCLK output = 0 TNZ A ; Dummy instructions to get a 4 x 3 Tcpu delay A  $\qquad$  ; for External Controller reaction time TNZ A TNZ A BRES PxDDR, #ICCCLK : Release ICCCLK after 5 Tcpu .icc\_s3 BTJF PxDR ,#ICCCLK,icc\_s3 ; Wait until ICCCLK = 1 ; Ext. Controller already detected 1 (TTL input) DEC X<br>JRNE icc s1 JRNE icc\_s1 ; Check if the whole byte is sent BRES PxDDR,#ICCDATA ; If yes, define ICCDATA as floating input #IF {ICD\_Available} ;++++++++++++++++++++++++++++++ JRH ICC y sent ; Return when Y auto saving context +++ #ENDIF ;+++++++++++++++++++++++++++++++++++++++++++ RET #ENDIF ; Preprocessing for ICC\_send\_byte routine

#### **ST7 FAMILY - ICC PROTOCOL REFERENCE MANUAL**

```
 ;++++++++++++++++++++++++++++++++++++++++++++++++
;******************************************************************************
. ICC monitor reset ; ICC reset vector destination
;******************************************************************************
  ; ICC Communication * External Controller = TTL INPUT / CMOS OUTPUT (HCT)
                      ST7 ICCCLK/ICCDATA pins = CMOS INPUT / CMOS OUTPUT
  ; I/O Configuration:
  ; ICCCLK as floating input (std default reset config.)
  ; ICCDATA as floating input (std default reset config.)
  BTJF PxDR, #ICCDATA, ICC_mode ; To enter ICC Mode, ICCDATA must be kept
                                     ; low after reset
.ST_Internal_Use
 CLR A
 CLR X<br>CLR Y
 CLR JP RAMBEG
.ICC_mode
  LD A,S ; To init the Stack for future <go> command
 SUB A,#5<br>LD S.A
       S.A;******************************************************************************
.ICC_monitor_trap ; ICC trap vector destination
                       ; ICC Monitor MAIN ROUTINE 
;******************************************************************************
        #IF {ICD_Available} ;++++++++++++++++++++++++++++++
  BSET DMCR, #MTR ; The ST7 is executing ICC Monitor ++++
        #ENDIF ;+++++++++++++++++++++++++++++++++++++++++++
; ----------------------------
; dummy bit synchronization: ICCCLK tied to 0 for 16 Tcpu
; ----------------------------
.synchro1
  BTJF PxDR ,#ICCCLK,synchro1 ; Wait until ICCCLK = 1
                              ; Ext. Controller already detected 1 (TTL input)
  BRES PxDR ,#ICCCLK 
 BSET PxDDR, #ICCCLK \qquad \qquad ; \qquad => ICCCLK output = 0
 MUL X, A \blacksquare : Dummy instruction to get a tempo to be sure
                               ; that Ext. Controller has detected 0 on ICCCLK
                               ; Clear Half Carry bit for auto-context saving
 BRES PxDDR, #ICCCLK ; Release ICCCLK
.synchro2
  BTJF PxDR ,#ICCCLK,synchro2 ; Wait until ICCCLK = 1
                               ; Ext. Controller already detected 1 (TTL input)
  #IF {ICD_Available} ;++++++++++
  ; Automatic context saving +++
  ;++++++++++++++++++++++++++++++
  BTJT DMCSR,#RST,ICC_do_cmd ; No automatic saving context after reset
.ICC_autosave
  LD A,#$0F
```

```
ADD A,#1 ; Set half-carry flag<br>
ID A.Y
        A,Y<br>ICC_send_byte
  JRT ICC_send_byte \qquad ; Send Y reg. content to External Controller
.ICC_y_sent<br>MUL X.A
                                 ; Clear half-carry flag
   POP A ; Two sequential POP to use only 5 byte stack
  POP
                                 ; Send CC reg. previous content
  CALLR ICC_send_byte<br>LD A, Y<br>CALLR ICC_send_byte
                                 ; Send Acc previous content
 LD A, {ADDRBUF+1}<br>CALLR ICC_send_byte
                                 ; Send previous value of address buffer MSByte
 LD A, ADDRBUF<br>CALLR ICC send byte
                                ; Send previous value of address buffer LSByte
  LD      A,S<br>CALLR ICC_send_byte
                                ; Send SP reg. previous value
   #ENDIF ; Preprocessing for Automatic context saving
   ;+++++++++++++++++++++++++++++++++++++++++++++++++++
; ----------------------------
; command interpreter
; ----------------------------
.ICC_do_cmd
  CALLR ICC receive byte \qquad; Receive command from External Controller
 RLC A<br>JRNC ICC_cmd_write
                                ; cmd="0xxxxxxx": <Write memory> command
 RLC A<br>JRNC ICC cmd qo
                                 ; cmd="10xxxxxx": <Go> or <Go New Context> cmd
  #IF {Not_Basic_ICC} ;++++++++++++++++++++++++++++++++++++++++++++++++++
RLC and \overline{A} are a set of \overline{A} and \overline{A} are a set of \overline{A} and \overline{A} are a set of \overline{A} and \overline{A} are a set of \overline{A} and \overline{A} are a set of \overline{A} and \overline{A} are a set of \overline{A} and \ JRNC ICC_cmd_read ; cmd="110xxxxx": <Read memory> command +++
         #ENDIF ;+++++++++++++++++++++++++++++++++++++++++++++++++++++++++++++++
  JRT ICC do cmd \qquad \qquad ; unknown command => Execute the next one
;******************************************************************************
                         : LOW LEVEL ICC PROTOCOL SUBROUTINE
;******************************************************************************
; ICC RECEIVE subroutine used by the ST7 to receive a byte from ICCDATA pin
          ; before start and after end of subroutine:
                    ; ICCCLK = 1 as floating input
          ; ICCDATA as floating input
                  bit ICCCLK on Port x Data Register cleared
          ; after end of subroutine:
                   Acc A = byte receivedX = 0 ; ICCCLK levels: 0 for 28 Tcpu
                             ; (delay time from ICCCLK low to ICCDATA valid = 15Tcpu)
                            1 for 16 Tcpu minimum
  LD X,#$08 ; X = BitCounter
.icc_r1
```
 $BSET$  PxDDR, #ICCCLK  $\qquad$  ; => ICCCLK output = 0<br>TNZ A TNZ A ; Dummy instructions to get a 5 x 3 Tcpu delay A  $\qquad$  ; to ensure that Ext. Controller has set the data TNZ A<br>TNZ A TNZ A TNZ. BTJF PxDR,#ICCDATA,icc\_r2 ; Update carry flag according to ICCDATA .icc\_r2<br>RLC A  $\,$  ; Save carry flag into Acc A BRES PxDDR, #ICCCLK ; Define ICCCLK as floating input .icc\_r3 BTJF PxDR ,#ICCCLK,icc\_r3 ; Wait until ICCCLK = 1 DEC X<br>JRNE icc r1 JRNE icc\_r1  $\qquad \qquad ;$  Check if the whole byte is received #IF {ICD\_Available} ;++++++++++++++++++++++++++++++++++++++++++++++++++ JRH ICC\_y\_received ; In this case, ICC\_receive\_byte is not a +++ ; subroutine but a mere sequence of instructions +++ #ENDIF ;+++++++++++++++++++++++++++++++++++++++++++++++++++++++++++++++ RET ;\*\*\*\*\*\*\*\*\*\*\*\*\*\*\*\*\*\*\*\*\*\*\*\*\*\*\*\*\*\*\*\*\*\*\*\*\*\*\*\*\*\*\*\*\*\*\*\*\*\*\*\*\*\*\*\*\*\*\*\*\*\*\*\*\*\*\*\*\*\*\*\*\*\*\*\*\*\* ; ICC COMMANDS LIBRARY ;\*\*\*\*\*\*\*\*\*\*\*\*\*\*\*\*\*\*\*\*\*\*\*\*\*\*\*\*\*\*\*\*\*\*\*\*\*\*\*\*\*\*\*\*\*\*\*\*\*\*\*\*\*\*\*\*\*\*\*\*\*\*\*\*\*\*\*\*\*\*\*\*\*\*\*\*\*\* ; ---------------------------------------------------- .ICC\_cmd\_write ; <Write memory> command execution ; ---------------------------------------------------- #IF {Not\_Basic\_ICC} ;++++++++++++++++++++++++++++++++++++++++++ Y, #\$FF ; Y reg is used as  $R/W$  cmd indicator: W=> Y=FFh  $+++$  #ENDIF ;+++++++++++++++++++++++++++++++++++++++++++++++++++++++ .ICC\_cmd\_rw CALLR ICC receive byte ; Receive MSB@ from External Controller LD ADDRBUF,A ; Store it into MSB@ CALLR ICC\_receive\_byte ; Receive LSB@ from External Controller<br>LD {ADDRBUF+1},A ; Store it into LSB@ LD {ADDRBUF+1}, A ; Store it into LSB@<br>CALLR ICC\_receive\_byte ; Receive nb-1 of by ; Receive nb-1 of bytes to read or write ; (this number must be in the range 0..128) #IF {Not\_Basic\_ICC} ;+++++++++++++++++++++++++++++++++++++++++++++ TNZ Y ; Check if it is a read or write cmd +++ JREQ ICC\_cmd\_read\_start ; R=> Y=00h / W=> Y=FFh +++ #ENDIF ;++++++++++++++++++++++++++++++++++++++++++++++++++++++++++ LD Y, A  $\qquad$  ; Store into Y the number of bytes to write .ICC\_cmd\_write\_cont CALLR ICC\_receive\_byte ; Receive data byte from External Controller<br>LD ([ADDRBUF.w],Y),A ; Write data byte into the memory LD ([ADDRBUF.w],  $Y$ ),  $A$  ; Write data byte into the memory<br>DEC Y ; Next data byte ; Next data byte JRPL ICC\_cmd\_write\_cont .ICC\_do\_cmd2 ; Execute next command ; ---------------------------------------------------- .ICC cmd go  $\qquad$  ; <Go> command execution

; ---------------------------------------------------- LD A,#DEVICE\_ID.h ; When exiting monitor after RESET: The device<br>LD {ADDRBUF},A ; identifier is stored into the RAM at a fixed<br>LD A,#DEVICE\_ID.1 ; address for all products (0080h/0081h). LD {ADDRBUF}, A ; identifier is stored into the RAM at a fixed<br>
LD A #DEVICE ID. 1 ; address for all products (0080b/0081b). LD A,#DEVICE\_ID.l ; address for all products (0080h/0081h). LD {ADDRBUF+1}, A  $\qquad$  ; This information allows to have dev. tools ; able to identify automatically the device. #IF {ICD\_Available} ;++++++++++ ; <Go new context> command +++ ;++++++++++++++++++++++++++++++ BTJT DMCSR,#RST,ICC\_go ; Go new context if monitor not from RESET .ICC\_go\_newctx CALLR ICC\_receive\_byte ; Receive address buffer MSByte<br>
 ; from External Controller ; from External Controller LD {ADDRBUF+1}, A ; Store it at the right place in RAM CALLR ICC\_receive\_byte ; Receive address buffer LSByte LD ADDRBUF, A  $\qquad$  ; Store it at the right place in RAM CALLR ICC\_receive\_byte : Receive new stack pointer (must be LD S. A  $\qquad$  ; the same as the one send during ; the same as the one send during ; automatic context saving for normal operation) CALLR ICC\_receive\_byte ; Receive Acc future content LD Y, A CALLR ICC\_receive\_byte <br>PUSH Y ; Two sequential PUSH to use only  $i$  Two sequential PUSH to use only 5 byte stack PUSH A LD A,#1<br>ADD A,#\$0F ; Set half-carry flag JRT ICC\_receive\_byte ; Receive Y reg. future content .ICC\_y\_received LD Y, A #ENDIF ; Preprocessing for <Go new context> command ;+++++++++++++++++++++++++++++++++++++++++++++++++++ .ICC\_go ; Restore A, X, CC ; Execute selected address or Continue ; ---------------------------------------------------- #IF {Not\_Basic\_ICC} .ICC\_cmd\_read ; <Read memory> command execution ; ---------------------------------------------------- CLR Y ; Y reg is used as R/W cmd indicator: R=> Y=00h JRT ICC\_cmd\_rw .ICC\_cmd\_read\_start<br>LD Y,A ; Store into Y the number of bytes to read .ICC\_cmd\_read\_cont<br>LD A,([ADDRBUF.w],Y) LD A, ([ADDRBUF.w], Y) : Read data byte from memory<br>CALL ICC send\_byte : Send data byte to External CALL ICC\_send\_byte ; Send data byte to External Controller<br>DEC Y ; Next data byte Y **Ext** is Next data byte JRPL ICC\_cmd\_read\_cont JRT ICC\_do\_cmd2 ; Execute next command

#### #ENDIF

;XXXXXXXXXXXXXXXXXXXXXXXXXXXXXXXXXXXXXXXXXXXXXXXXXXXXXXXXXXXXXXXXXXXXXXXXXXXXXX

 REPEAT ; Fill unused area with 00h **BYTE** val CEQU {\$**DFDC**-\*}<br>UNTIL {val eq \$0}  $\{val\$ eq  $\$0\}$ ;<br>;<br>; ; \* SYSTEM AND INTERRUPT VECTORS \* ; \*\*\*\*\*\*\*\*\*\*\*\*\*\*\*\*\*\*\*\*\*\*\*\*\*\*\*\*\*\*\*\*\*\* ;\*\*\*\*\*\*\* ICD TRAP VECTOR \*\*\*\*\*\*\*\*\*\*\*\*\*\*\*\*\*\*\*\*\*\*\*\*\*\*\*\*\*\*\*\*\* SEGMENT byte at **DFDC**-**DFDD** 'icd trap vector' DC.W ICC monitor trap ; Used for ICD management ;\*\*\*\*\*\*\* ROMDUMP VECTORS \*\*\*\*\*\*\*\*\*\*\*\*\*\*\*\*\*\*\*\*\*\*\*\*\*\*\*\*\*\*\*\*\* SEGMENT byte at **DFDE**-**DFDF** 'romdump vector' DC.W \$FFFF **blue internal use only** internal use only ;\*\*\*\*\*\*\* INTERRUPT VECTORS \*\*\*\*\*\*\*\*\*\*\*\*\*\*\*\*\*\*\*\*\*\*\*\*\*\*\*\*\*\*\* SEGMENT byte at **DFE0**-**DFFF** 'interrupt vectors' DC.W {**RAMBEG**} <br>DC.W {**RAMBEG**} ; ITUSER12 - xxE2-xxE3h DC.W {**RAMBEG**} <br>DC.W {**RAMBEG**}  $\begin{array}{ccc} \text{D}\text{C}.\text{W} & \{R\text{AMBEG}\} \\ \text{D}\text{C}.\text{W} & \{R\text{AMBEG}\} \end{array}$  ; ITUSER11 - xxE4-xxE5h DC.W {**RAMBEG**} ; ITUSER11 - xxE4-xxE5h DC.W {**RAMBEG**} <br>DC.W {**RAMBEG**}  $\begin{array}{ccc} \text{D}\text{C}.\text{W} & \{\text{R} \text{A} \text{M} \text{B} \text{B} \text{G} \} & \text{I}\text{I} \text{U} \text{S} \text{E} \text{R} \text{S} & -\text{X} \text{X} \text{E} \text{S} \text{C} \text{A} \text{A} \text{A} \text{B} \text{B} \text{C} \text{A} \text{A} \text{A} \text{B} \text{B} \text{C} \text{A} \text{A} \$ DC.W {**RAMBEG**} <br>DC.W {**RAMBEG**}  $\begin{array}{ccc} \text{I TUSER9} & - \text{xxE8}-\text{xxE9h} \\ \text{D C. W} & \text{RAMBEG} \end{array}$ DC.W {**RAMBEG**} <br>DC.W {**RAMBEG**}  $\begin{array}{ccc} \text{ITVSER8} & - \text{xxEA}-\text{xxEBh} \\ \text{DC.W} & \{RAMBEG\} & \text{IUVSER7} & - \text{xxEC}-\text{xxEDh} \end{array}$  DC.W {**RAMBEG**} ; ITUSER7 - xxEC-xxEDh DC.W {**RAMBEG**} ; ITUSER6 - xxEE-xxEFh DC.W {**RAMBEG**} ; ITUSER5 - xxF0-xxF1h DC.W {**RAMBEG**} <br>DC.W {**RAMBEG**}  $\begin{array}{r}$  **;** ITUSER3 - xxF4-xxF5h DC.W {**RAMBEG**} <br>DC.W {**RAMBEG**}  $\begin{array}{ccc} \text{D}\text{C}.\text{W} & \{R\text{AMBEG}\} \\ \text{D}\text{C}.\text{W} & \{R\text{AMBEG}\} \end{array}$  ; ITUSER2 - xxF6-xxF7h DC.W {**RAMBEG**} <br>DC.W {**RAMBEG**}  $\begin{array}{ccc} \text{D}\text{C}.\text{W} & \{R\text{AMBEG}\} \\ \text{D}\text{C}.\text{W} & \{R\text{AMBEG}\} \end{array}$  ; ITUSER1 - xxF8-xxF9h DC.W {**RAMBEG**} ; ITUSER1 - xxF8-xxF9h DC.W {**RAMBEG**} ; ITUSER0 - xxFA-xxFBh DC.W {**RAMBEG**} ; TRAP - xxFC-xxFDh<br>DC.W ICC monitor reset ; RESET - xxFE-xxFFh DC.W ICC\_monitor\_reset ; RESET

END

;XXXXXXXXXXXXXXXXXXXXXXXXXXXXXXXXXXXXXXXXXXXXXXXXXXXXXXXXXXXXXXXXXXXXXXXXXXXXXX

#### <span id="page-56-0"></span>**APPENDIX 2 (ICC PC SOFTWARE FOR DOS AND WINDOWS 95/98)**

Example of PC DOS software routines for driving the ICC board described in [Section 8](#page-25-0). **Note:** These drivers cannot be used with Windows NT/2000/XP since these operating systems do not allow a user application to directly access the parallel port. Hence the calls to inportb(), outportb() in the software provided would not be accepted.

//\*\*\*\*\*\*\*\*\*\*\*\*\*\*\*\*\*\*\*\*\*\*\*\*\*\*\*\*\*\*\*\*\*\*\*\*\*\*\*\*\*\*\*\*\*\*\*\*\*\*\*\*\*\*\*\*\*\*\*\*\*\*\*\*\*\*\*\*\*\*\*\*\*\*\*\*\* // MODULE icc\_sw.c // AUTHOR CMG\_MCD Application Team #define UPDATE "19/11/01" // DESCRIPTION: PC Parrallel Port interface for ST7 In-Circuit Commmunication // Compatible with ST7 Toolchain: programmer... //\*\*\*\*\*\*\*\*\*\*\*\*\*\*\*\*\*\*\*\*\*\*\*\*\*\*\*\*\*\*\*\*\*\*\*\*\*\*\*\*\*\*\*\*\*\*\*\*\*\*\*\*\*\*\*\*\*\*\*\*\*\*\*\*\*\*\*\*\*\*\*\*\*\*\*\*\* #include <stdio.h> #include <pc.h> #include <conio.h> #include <dos.h> #include <time.h> #include "memtable.h" // Include file defining memtable (data to be downloaded) //\*\*\*\*\*\*\*\*\*\*\*\*\*\*\*\*\*\*\*\*\*\*\*\*\*\*\*\*\*\*\*\*\*\*\*\*\*\*\*\*\*\*\*\*\*\*\*\*\*\*\*\*\*\*\*\*\*\*\*\*\*\*\*\*\*\*\*\*\*\*\*\*\*\*\*\*\* // PC PARALLEL PORT & ICC INTERFACE DEFINITION //\*\*\*\*\*\*\*\*\*\*\*\*\*\*\*\*\*\*\*\*\*\*\*\*\*\*\*\*\*\*\*\*\*\*\*\*\*\*\*\*\*\*\*\*\*\*\*\*\*\*\*\*\*\*\*\*\*\*\*\*\*\*\*\*\*\*\*\*\*\*\*\*\*\*\*\*\* // PC Parallel Port Definition ................................................ // Pin Name Logic I/O Byte Bit // -------------------------------------- #define PC vpppulse  $0$  //  $1$  Strobe  $-1$  0 Ctl 0 #define PC\_ack 0 // 2 D0 1 O Data 0 #define PC\_dataout 1 // 3 D1 1 O Data 1 #define PC\_init 2 // 4 D2 1 O Data 2 // 5 D3 1 0 Data 3<br>4 // 6 D4 1 0 Data 4 #define PC\_pulse 4 // 6 D4 1 O Data 4 #define PC\_vppon 5 // 7 D5 1 O Data 5 #define PC\_vpp12 6 // 8 D6 1 O Data 6 // 9 D7 1 O Data 7 // 10 Ack -1 I Stat 6 7 // 9 D/ 1 0 Data<br>1 // 10 Ack -1 I Stat 6<br>40efine PC\_datain 7 // 11 Busy -1 I Stat 7<br>1 2 Pe 1 I Stat 5 // 12 Pe 1 I Stat 5 // 13 Select 1 I Stat 4<br>1 // 14 Autofeed-1 0 Ctl 1 #define PC\_reset 1 // 14 Auto feed-1 O Ctl 1 #define PC\_status 3 // 15 Error -1 I Stat 3 // 16 Int +1 O Ctl 2 // 17 Select -1 O Ctl 3 // 18..25 GND // ---------------------------------------------------- // Register address #define outdata(c) outportb(0x378,(c)) // Input status register.....378h #define outctrl(c) outportb(0x37A,(c)) // Output control register...37Ah #define instatus() inportb(0x379) // Input status register.....379h // --------------------------------------------------- #define PC\_Datain ( (instatus()>>PC\_datain) & 1 ) #define PC\_Status ( (instatus()>>PC\_status) & 1 )

```
//*****************************************************************************
// BASIC PC PARALLEL PORT INTERFACE ROUTINES
//*****************************************************************************
/* ----------------------------------------------------------------------------
ROUTINE NAME : SetD & ResD
INPUT/OUTPUT : Bit to be modified / None
DESCRIPTION : Set or reset a data PC parallel port pins.
-----------------------------------------------------------------------------*/
unsigned char data; // This global variable contains PC parallel port image.
void SetD (unsigned char bit) {
  data | = (1 \le k \le bit);
   outdata(data);
}
void ResD (unsigned char bit) {
  data \&= \sim (1 << bit);
   outdata(data);
\}/* ----------------------------------------------------------------------------
ROUTINE NAME : SetC & ResC
INPUT/OUTPUT : Bit to be modified / None
DESCRIPTION : Set or reset a control PC parallel port pins.
-----------------------------------------------------------------------------*/
unsigned char ctrl; // This global variable contains the control PC parallel 
port image.
void SetC (unsigned char bit) {
  ctrl = (1 \le k \le \text{bit});
   outctrl(ctrl);
}
void ResC (unsigned char bit) {
 ctrl \&= \sim (1 \le \text{bit});
   outctrl(ctrl);
\}/* ----------------------------------------------------------------------------
ROUTINE NAME : VPP_Voltage 
INPUT/OUTPUT : Input voltage (0V ,5V, 12V or other=pulses) / None
DESCRIPTION : Set the VPP/ICCSEL pin configuration.
-----------------------------------------------------------------------------*/
void VPP_Voltage (unsigned char voltage)
\{ switch (voltage) {
  case 12: /* Vpp=12V --------------------------------*/
    SetD(PC_vppon); \frac{1}{2} /* and connect to VPP */
     SetC(PC_vpppulse);
     SetD(PC_vpp12); /* 12V output from ST662A */
     break;
   case 5: /* Vpp=5V -------------------------------*/
                            /* 5V output from ST662A */ SetC(PC_vpppulse);
    SetD(PC_vppon); \frac{1}{2} /* and connect from VPP */
     break;
   case 0: /* Vpp=0V -------------------------------*/
    ResD(PC\_vpp12); /* 5V output from ST662A */
    ResD(PC\_vppon); /* and disconnect from VPP */
     break;
   default: /* Vpp pulse for Fixed 256Tcpu Window --*/
    ResC(PC\_vpp12); /* 5V output from ST662A */
     ResC(PC_vpppulse); /* when RESET rising edge */
```

```
 SetD(PC_vppon); /* and pulse generation on VPP */
     break;
   }
}
//*****************************************************************************
// ICC COMMUNICATION ROUTINES
//*****************************************************************************
/* ----------------------------------------------------------------------------
ROUTINE NAME : ICC_send
INPUT/OUTPUT : Byte to be sent / None
DESCRIPTION : ICC send routine via PC parallel port.
                                          -----------------------------------------------------------------------------*/
void ICC_send (unsigned char byte) {
   unsigned char i;
  for (i=0; i<8; i++) \{ // Send bit by bit the byte to be sent
     if (byte & 0x80)
        SetD(PC_dataout); // Release ICCDATA line (data bit to transmit)
    else<br>ResD(PC_dataout);
                             // Force ICCDATA line to 0 (data bit to transmit)
    byte = byte << 1; // Next bit to be send is the MSB SetD(PC_ack); // To release ICCCLK to for next of
                             // To release ICCCLK to for next communication bit
    ResD(PC_{ack});<br>while (!PC_Status) {
                             // Wait for PC_status line high (meaning that ST7 as
       if (kbhit()) // released ICCCLK to 1 and then force it back to 0)
        exit(1); \frac{1}{1} // If key pressed then exit
     }
 }
  SetD(PC_dataout); \frac{1}{2} // Release ICCDATA line
}
/* ----------------------------------------------------------------------------
ROUTINE NAME : ICC_receive
INPUT/OUTPUT : None / Received byte
DESCRIPTION : ICC receive routine via PC parallel port.
-----------------------------------------------------------------------------*/
unsigned char ICC_receive (void) {
  unsigned char i, byte = 0;
  for (i=0; i<8; i++) \{ // Receive bit by bit the byte to be received
     SetD(PC_ack); // To release ICCCLK to for next communication bit
     ResD(PC_ack);
    byte = byte << 1; // Prepare to receive next bit in the buffer
     while (!PC_Status) { // Wait for PC_status line high (meaning that ST7 as
       if (kbhit()) // released ICCCLK to 1 and then force it back to 0)
        ext(1); // Data is then available on ICCDATA (and PC datain)
                              } // If key pressed then exit
    if (PC_Datain) byte |= 0x01; // > Received bit is a 1 else byte \&= 0xFE; // > Received bit is a 0
    else byte \&= 0xFE; \left| \begin{array}{ccc} \end{array} \right| > Received bit is a 0
   }
   return (byte); // Return received byte
}
//*****************************************************************************
// ICC MODE ENTRY ROUTINES
//*****************************************************************************
/* ----------------------------------------------------------------------------
ROUTINE NAME : ICC_Enter_CtrlWin
INPUT/OUTPUT : Nb of pulse to be applied / None
```
57

DESCRIPTION : ICC Mode entry with Controlled Window. -----------------------------------------------------------------------------\*/ void ICC\_Enter\_CtrlWin (unsigned char pulse) { unsigned char i;  $VPP\_Voltage(0);$  // To reset pulse counter, when ICCSEL is used. ResC(PC\_reset); // RESET=5V: To get a low level pulse afterward ResD(PC\_dataout); // Force ICCCLK to 0 and then initialized DATA latch SetD(PC\_init); // to avoid conflict on ICCDATA during pulses SetC(PC reset); // RESET=0V: To start a ICC RESET phase SetD(PC\_ack); // When ICCCLK is used to reset counter, to release ICCCLK ResD(PC\_ack); //  $(=1)$  and then perform counter reset when RESET becomes 0. delay(1); // To be sure that the RESET is taken into account (RESET filter) // Open the pulse window VPP\_Voltage(5); // Open pulse window, when ICCSEL is used for counter reset ResD(PC\_init); // Force ICCCLK to 0 and then open the pulse window, SetD(PC\_init); // when ICCCLK is used for counter reset. ResD(PC\_pulse);  $\qquad$  // Generate N pulses on PC\_pulse (PC\_pulsen=0) for (i=0; i<pulse; i++) { // after PC parallel port initialization) SetD(PC\_dataout); ResD(PC\_dataout); } // Close the pulse window ResC(PC\_reset); // RESET=5V: To close the pulse window and then start the // ST7 ICC program execution (ICC\_Data=0 thanks to PC\_pulse)<br>SetD(PC\_ack); // When ICCCLK is used for counter reset, to release ICCCLK SetD(PC\_ack); // When ICCCLK is used for counter reset, to release ICCCLK<br>ResD(PC\_ack); // (=1) to be ready for the ICC synchro bit  $1/$  (=1) to be ready for the ICC synchro bit while (!PC\_Status) { // Wait for PC\_status line high (meaning that ST7 as if (kbhit()) // released ICCCLK to 1 and then force it back to 0) if  $(kbhit()$ )  $\qquad$  // released ICCCLK to 1 and exit(1);  $\qquad$  // If key pressed then exit } SetD(PC\_pulse);  $\frac{1}{2}$  // Disable PC\_pulse capability on ICCDATA } /\* ---------------------------------------------------------------------------- ROUTINE NAME : ICC\_Enter\_FixedWin INPUT/OUTPUT : None / None DESCRIPTION : ICC Mode entry with Fixed 256Tcpu Window. -----------------------------------------------------------------------------\*/ void ICC\_Enter\_FixedWin (void) {  $VPP\_Voltage(0);$  // To reset pulse counter, when ICCSEL is used. ResC(PC\_reset); // RESET=5V: To get a low level pulse afterward ResD(PC\_dataout); // Force ICCCLK to 0 and then initialized DATA latch SetD(PC\_init); // to avoid conflict on ICCDATA during pulses SetC(PC\_reset); // RESET=0V: To start a ICC RESET phase SetD(PC\_ack); // When ICCCLK is used to reset counter, to release ICCCLK ResD(PC\_ack); //  $(=1)$  and then perform counter reset when RESET becomes 0. delay(1); // To be sure that the RESET is taken into account (RESET filter) VPP\_Voltage(0xFF); // Enable VPP pulses ResD(PC\_init); // To initialize ICCCLK to ground to make the ST7 wait the SetD(PC\_init); // Controller after fetching RESET vector ResD(PC\_pulse); // ICCDATA forced to ground to make the ST7 enter ICC Mode

 ResC(PC\_reset); // RESET=5V: Raises RESET to start pulse sequence and then // start the ST7 ICC program execution (ICC\_Data=0 thanks to // PC\_pulse)<br>SetD(PC\_ack); // To releas // To release ICCCLK (=1) to be ready for the ICC synchro bit ResD(PC\_ack); while (!PC\_Status) { // Wait for PC\_status line high (meaning that ST7 as<br>if (kbhit())  $\qquad$  // released ICCCLK to 1 and then force it back to 0)  $\frac{1}{\sqrt{2}}$  released ICCCLK to 1 and then force it back to 0)  $ext(1);$  // If key pressed then exit } SetD(PC\_pulse);  $\frac{1}{2}$  // Disable PC\_pulse capability on ICCDATA } //\*\*\*\*\*\*\*\*\*\*\*\*\*\*\*\*\*\*\*\*\*\*\*\*\*\*\*\*\*\*\*\*\*\*\*\*\*\*\*\*\*\*\*\*\*\*\*\*\*\*\*\*\*\*\*\*\*\*\*\*\*\*\*\*\*\*\*\*\*\*\*\*\*\*\*\*\* // HIGH LEVEL INTERFACE ROUTINE //\*\*\*\*\*\*\*\*\*\*\*\*\*\*\*\*\*\*\*\*\*\*\*\*\*\*\*\*\*\*\*\*\*\*\*\*\*\*\*\*\*\*\*\*\*\*\*\*\*\*\*\*\*\*\*\*\*\*\*\*\*\*\*\*\*\*\*\*\*\*\*\*\*\*\*\*\* /\* ---------------------------------------------------------------------------- ROUTINE NAME : ICC\_Cmd\_Write INPUT/OUTPUT : None / None DESCRIPTION : ICC write command routine. -----------------------------------------------------------------------------\*/ void ICC\_Cmd\_Write (void) { unsigned int nbbyte, address, data; printf(" >>> Write Command\n");<br>printf(" [@MSB:@LSB] 0x:" printf("  $[@MSB:@LSB] 0x:");$  scanf("%X", &address);<br>printf(" [Byte nb] 0x:"); scanf("%X", &nbbyte); [Byte nb]  $0x:")$ ; scanf("%X", &nbbyte); if (nbbyte==0 || nbbyte>0x81) return; // Check byte number limits [1..129] ICC\_send(0x00);<br>ICC send((unsigned char) (address>>8)); // - Param: address MSB ICC\_send((unsigned char) (address>>8)); // - Param: address MSB ICC\_send((unsigned char) address);  $\frac{1}{\sqrt{7}}$  - Param: address LSB<br>ICC send((unsigned char) (nbbyte-1));  $\frac{1}{7}$  - Param: byte number (N-1) ICC send((unsigned char) (nbbyte-1)); for (; nbbyte>0; nbbyte--) { // Get data bytes in Hex and send it to ST7 printf("  $[@=0x84X]$   $0x:$ ",address+nbbyte-1); scanf("%X", &data); ICC\_send((unsigned char) data); } ICC\_send(0xFF); // Dummy command to make the ST7 execute the last write. } /\* ---------------------------------------------------------------------------- ROUTINE NAME : ICC\_Cmd\_Read INPUT/OUTPUT : None / None DESCRIPTION : ICC read command routine. -----------------------------------------------------------------------------\*/ void ICC\_Cmd\_Read (void) { unsigned int nbbyte, address, data; printf(" >>> Read Command\n");<br>printf("  $[@MSB:@LSB]$  0x: printf("  $[@MSB:@LSB] 0x:")$ ; scanf("%X", &address);<br>printf("  $[Byte nb] 0x:")$ ; scanf("%X". &nbbvte); [Byte nb]  $0x:")$ ; scanf(" $X"$ , &nbbyte); if (nbbyte==0 || nbbyte>0x81) return; // Check byte number limits [1..129] ICC\_send(0xC0); // ICC read command ICC\_send((unsigned char) (address>>8)); // - Param: address MSB ICC\_send((unsigned char) address);

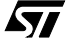

#### **ST7 FAMILY - ICC PROTOCOL REFERENCE MANUAL**

```
 ICC_send((unsigned char) (nbbyte-1)); // - Param: byte number (N-1)
  for (; nbbyte>0; nbbyte--) { \frac{1}{2} // Receive from ST7 data bytes printf(" [\text{@=0x$4X}] 0x%2X", address+nbbyte-1, ICC receive());
                    [@=0x%4X] 0x%2X",address+nbbyte-1,ICC_receive());
 }
   ICC_send(0xFF); // Dummy command to make the ST7 execute the last read.
}
                   /* ----------------------------------------------------------------------------
ROUTINE NAME : ICC_Cmd_Go
INPUT/OUTPUT : None / None
DESCRIPTION : ICC go command routine.
-----------------------------------------------------------------------------*/
void ICC_Cmd_Go (void) {
  printf("\n >>> GO and Exit ICC Program");
   ICC_send(0x80); // ICC go command
  SetD(PC_ack); // To release ICCCLK to make the ST7 execute the command.
 ResD(PC \,ack \,ack \,ack ack);
}
/* ----------------------------------------------------------------------------
ROUTINE NAME : ICC_Cmd_GoNewContext
INPUT/OUTPUT : None / None
DESCRIPTION : ICC go new context command routine.
                                      -----------------------------------------------------------------------------*/
void ICC_Cmd_GoNewContext (void) {
   unsigned int context;
  printf("\n >>> GO NEW CONTEXT and Exit ICC Program\n");
  ICC send(0x80); // ICC go command
  printf(" [@0x0081] 0x:"); scanf("%X", &context);
  ICC_send((unsigned char) context);<br>printf(" [@0x0080] 0x:"); scanf("%X",&context);
                    [@0x0080] 0x:"); scanf("%X", &context);
  printf(" [S] [ S ] 0x:"); scanf("%X", & context);
                              0x: "); scanf("X", &context);
                    ICC_send((unsigned char) context);<br>
[A] 0x:"); scanf("%X",&context);
  printf(" [A] 0x:"); scanf("%X", &context);
                                       ICC_send((unsigned char) context);
 printf(" [ CC ] 0x:"); scanf("%X", &context);
                    ICC_send((unsigned char) context);<br>
[ Y ] 0x:"); scanf("%X", &context);
 printf(" [ Y ] 0x:"); scanf("%X", &context);
                                        ICC_send((unsigned char) context);
  SetD(PC_ack); // To release ICCCLK to make the ST7 execute the command.
   ResD(PC_ack);
}
/* ----------------------------------------------------------------------------
ROUTINE NAME : ICD_WaitForAbortBreak
INPUT/OUTPUT : None / None
DESCRIPTION : Wait for BREAKPOINT or ABORT (ICD driver routine).
-----------------------------------------------------------------------------*/
void ICD_WaitForAbortBreak (void) {
   // Wait for BREAKPOINT or ABORT..............................................
   printf(" >>> APPLICATION RUNNING... Press a key for ICD ABORT \n");
  while (!PC_Status) { // Wait for PC_status line high (meaning that ST7 as<br>if (kbhit()) { // released ICCCLK to 1 and then force it back to 0)
                          // released ICCCLK to 1 and then force it back to 0)
      getch(); \qquad // To free the keyboard buffer
       ResD(PC_dataout); // If key pressed then ABORT is generated (ICCDATA=0)
       ResD(PC_pulse); // Enable PC_pulse capability on ICCDATA
   } }
   // Check which ICD event occured.............................................
```

```
 printf(" >>> STOPPED by ICD ");
  if (PC_Datain) printf("BREAKPOINT\n");
 else printf("ABORT\n");<br>SetD(PC_dataout); // Release
 SetD(PC_dataout); // Release ICCDATA line<br>SetD(PC_pulse); // Disable PC_pulse cap
                          // Disable PC_pulse capability on ICCDATA
  // AUTOMATIC CONTEXT SAVING..................................................
 printf(" >>> AUTOMATIC CONTEXT SAVING\n");<br>printf(" [ Y ] 0x:%2X\n", ICC_rec
printf(" [Y] 0x:2X\n", ICC_receive());
printf(" [ CC ] 0x:\frac{2X}{n}, ICC_{receive}();
printf(" [A] 0x:2X\n", ICC_receive());
printf(" [ 0x81 ] 0x:%2X\n", ICC_receive());
printf(" [ 0x80 ] 0x:%2X\n", ICC_receive());
printf(" | S ] 0x:\frac{2X}{n}, ICC\_receive());
```
}

# **Index**

## **D**

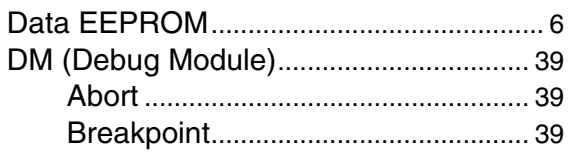

## **E**

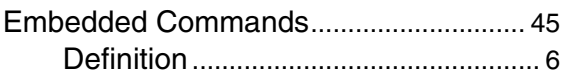

# **H**

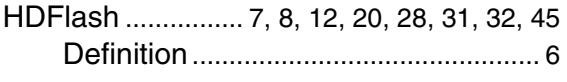

# **I**

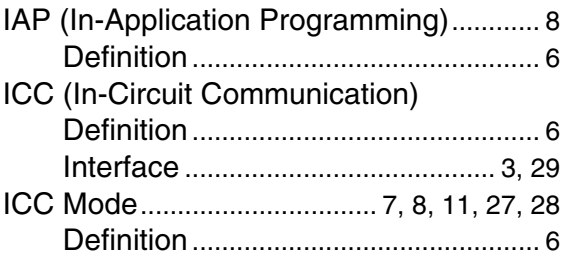

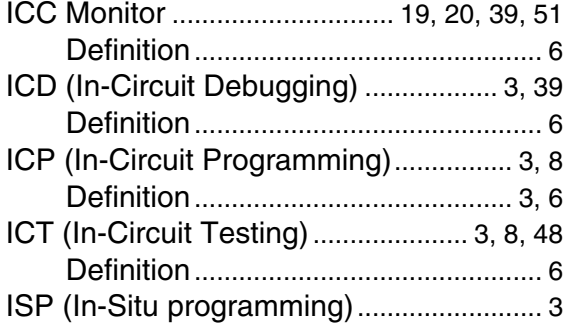

## **S**

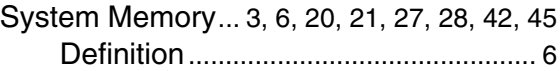

## **U**

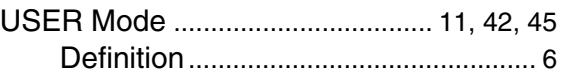

# **X**

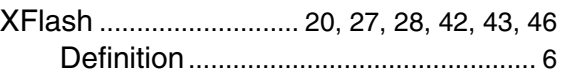

 $\sqrt{M}$ 

# <span id="page-64-0"></span>**SUMMARY OF CHANGES**

 $\sqrt{27}$ 

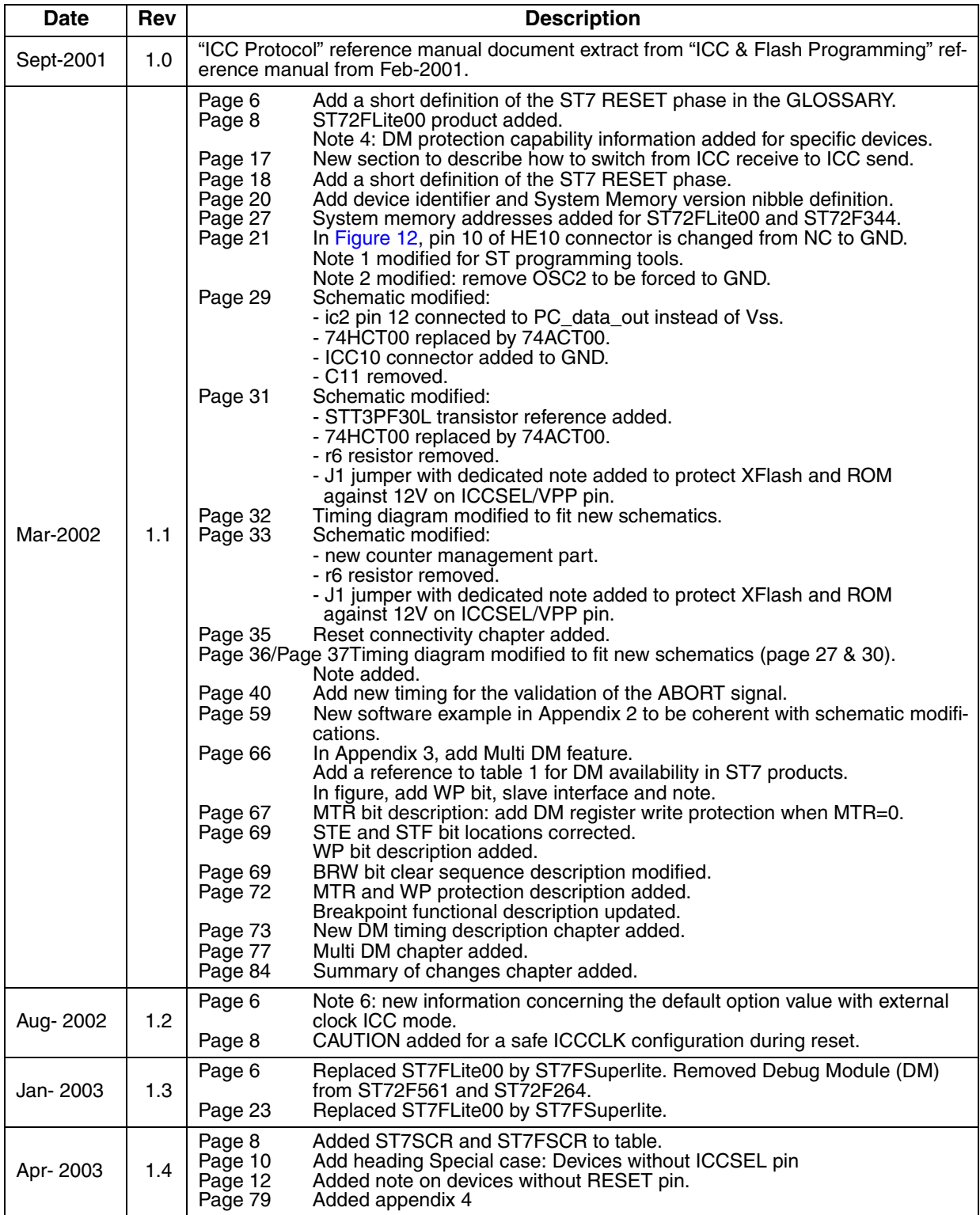

## **ST7 FAMILY - ICC PROTOCOL REFERENCE MANUAL**

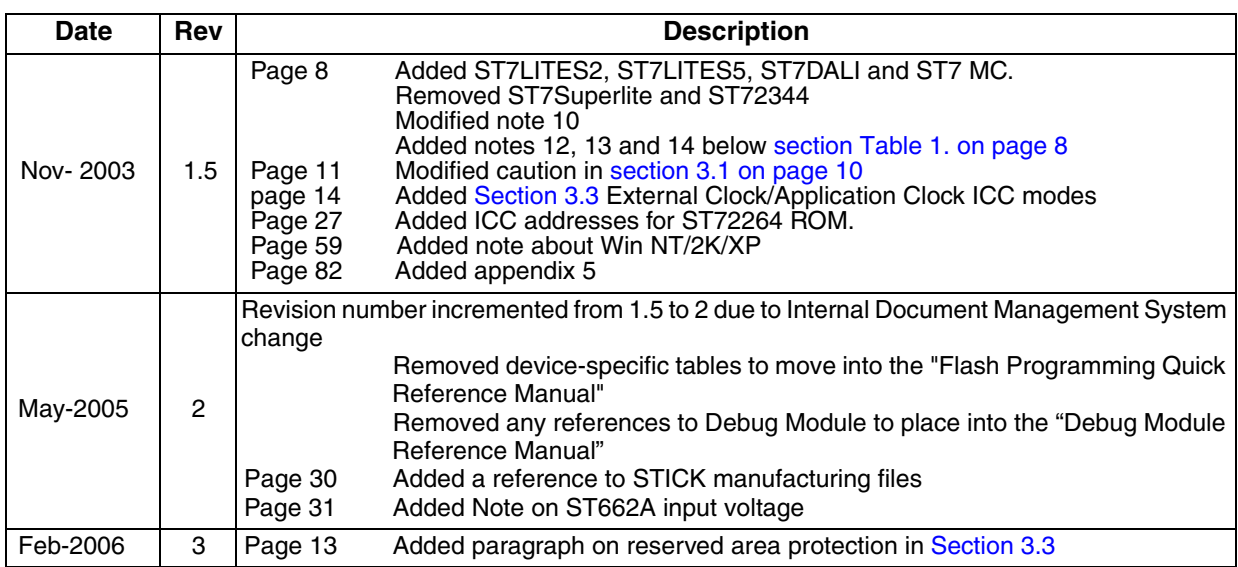

 $\sqrt{2}$ 

#### **Please Read Carefully:**

Information in this document is provided solely in connection with ST products. STMicroelectronics NV and its subsidiaries ("ST") reserve the right to make changes, corrections, modifications or improvements, to this document, and the products and services described herein at any time, without notice.

All ST products are sold pursuant to ST's terms and conditions of sale.

Purchasers are solely responsible for the choice, selection and use of the ST products and services described herein, and ST assumes no liability whatsoever relating to the choice, selection or use of the ST products and services described herein.

No license, express or implied, by estoppel or otherwise, to any intellectual property rights is granted under this document. If any part of this document refers to any third party products or services it shall not be deemed a license grant by ST for the use of such third party products or services, or any intellectual property contained therein or considered as a warranty covering the use in any manner whatsoever of such third party products or services or any intellectual property contained therein.

**UNLESS OTHERWISE SET FORTH IN ST'S TERMS AND CONDITIONS OF SALE ST DISCLAIMS ANY EXPRESS OR IMPLIED WARRANTY WITH RESPECT TO THE USE AND/OR SALE OF ST PRODUCTS INCLUDING WITHOUT LIMITATION IMPLIED WARRANTIES OF MERCHANTABILITY, FITNESS FOR A PARTICULAR PURPOSE (AND THEIR EQUIVALENTS UNDER THE LAWS OF ANY JURISDICTION), OR INFRINGEMENT OF ANY PATENT, COPYRIGHT OR OTHER INTELLECTUAL PROPERTY RIGHT.** 

**UNLESS EXPRESSLY APPROVED IN WRITING BY AN AUTHORIZE REPRESENTATIVE OF ST, ST PRODUCTS ARE NOT DESIGNED, AUTHORIZED OR WARRANTED FOR USE IN MILITARY, AIR CRAFT, SPACE, LIFE SAVING, OR LIFE SUSTAINING APPLICATIONS, NOR IN PRODUCTS OR SYSTEMS, WHERE FAILURE OR MALFUNCTION MAY RESULT IN PERSONAL INJURY, DEATH, OR SEVERE PROPERTY OR ENVIRONMENTAL DAMAGE.**

Resale of ST products with provisions different from the statements and/or technical features set forth in this document shall immediately void any warranty granted by ST for the ST product or service described herein and shall not create or extend in any manner whatsoever, any liability of ST.

ST and the ST logo are trademarks or registered trademarks of ST in various countries.

Information in this document supersedes and replaces all information previously supplied.

The ST logo is a registered trademark of STMicroelectronics. All other names are the property of their respective owners.

© 2006 STMicroelectronics - All rights reserved

#### STMicroelectronics group of companies

Australia - Belgium - Brazil - Canada - China - Czech Republic - Finland - France - Germany - Hong Kong - India - Israel - Italy - Japan - Malaysia - Malta - Morocco - Singapore - Spain - Sweden - Switzerland - United Kingdom - United States of America

**www.st.com**